IBM<sup>®</sup> DB2 Connect™

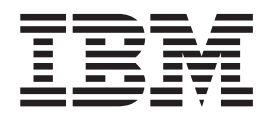

# Hitri začetki za izdajo DB2 Connect za ™ osebno uporabo

*Različica 8.2*

IBM<sup>®</sup> DB2 Connect™

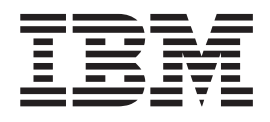

# Hitri začetki za izdajo DB2 Connect za ™ osebno uporabo

*Različica 8.2*

Preden začnete uporabljati te informacije in izdelek, ki so mu namenjene, preberite splošne informacije v razdelku *Opombe*.

Ta dokument vsebuje lastniške informacije IBM-a. Na voljo je v skladu z licenčno pogodbo in zaščiten z zakonom o avtorskih pravicah. Informacije, vsebovane v tej publikaciji, ne vključujejo nobenih jamstev za izdelek, zato si nobene izjave tega priročnika ne razlagajte na ta način.

IBM-ove publikacije lahko naročite zaslonsko ali pri IBM-ovem predstavniku.

- v Možnost zaslonskega naročanja publikacij je na voljo na naslovu [www.ibm.com/shop/publications/order.](http://www.ibm.com/shop/publications/order)
- v Lokalnega IBM-ovega predstavnika poiščite v IBM-ovem imeniku svetovnih stikov na naslovu [www.ibm.com/planetwide.](http://www.ibm.com/planetwide)

Če želite naročiti publikacije za DB2 pri službi za trženje in prodajo DB2 v Združenih državah Amerike ali Kanadi, pokličite na telefonsko številko 1-800-IBM-4YOU (426-4968).

Če pošljete informacije IBM-u, mu podelite neizključno pravico za uporabljanje in porazdeljevanje informacij na kakršenkoli način, ki se mu zdi ustrezen, ne da bi imel pri tem do vas kakršnokoli obveznost.

**© Copyright International Business Machines Corporation 1993-2004. Vse pravice pridržane.**

# **Kazalo**

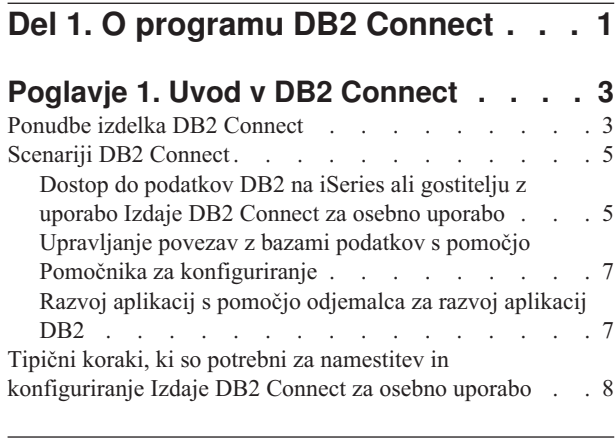

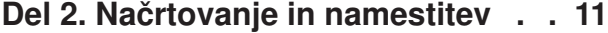

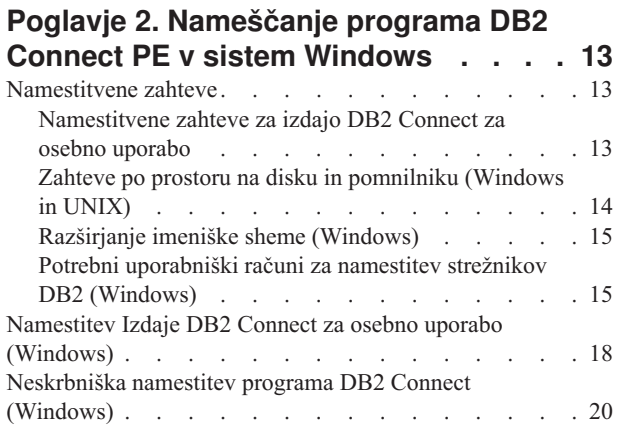

#### **Poglavje 3. [Nameščanje](#page-26-0) programa DB2 [Connect](#page-26-0) PE v sistem Linux . . . . . . [21](#page-26-0)**

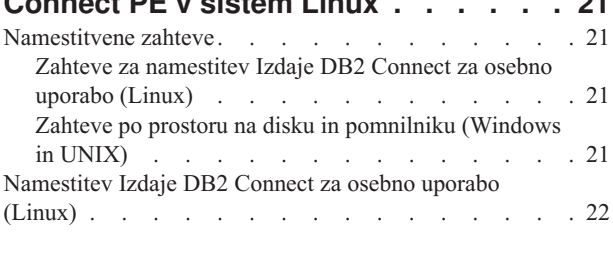

**Del 3. Naloge po [namestitvi.](#page-30-0) . . . . [25](#page-30-0)**

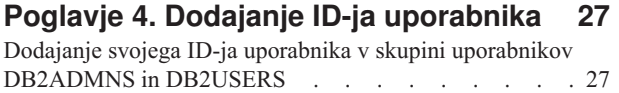

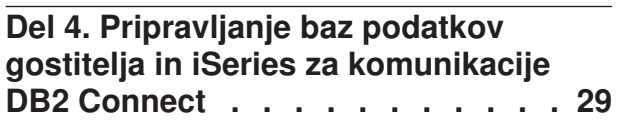

### **Poglavje 5. Priprava baz [podatkov](#page-36-0) DB2 za OS/390 in z/OS za [komunikacije](#page-36-0) DB2**

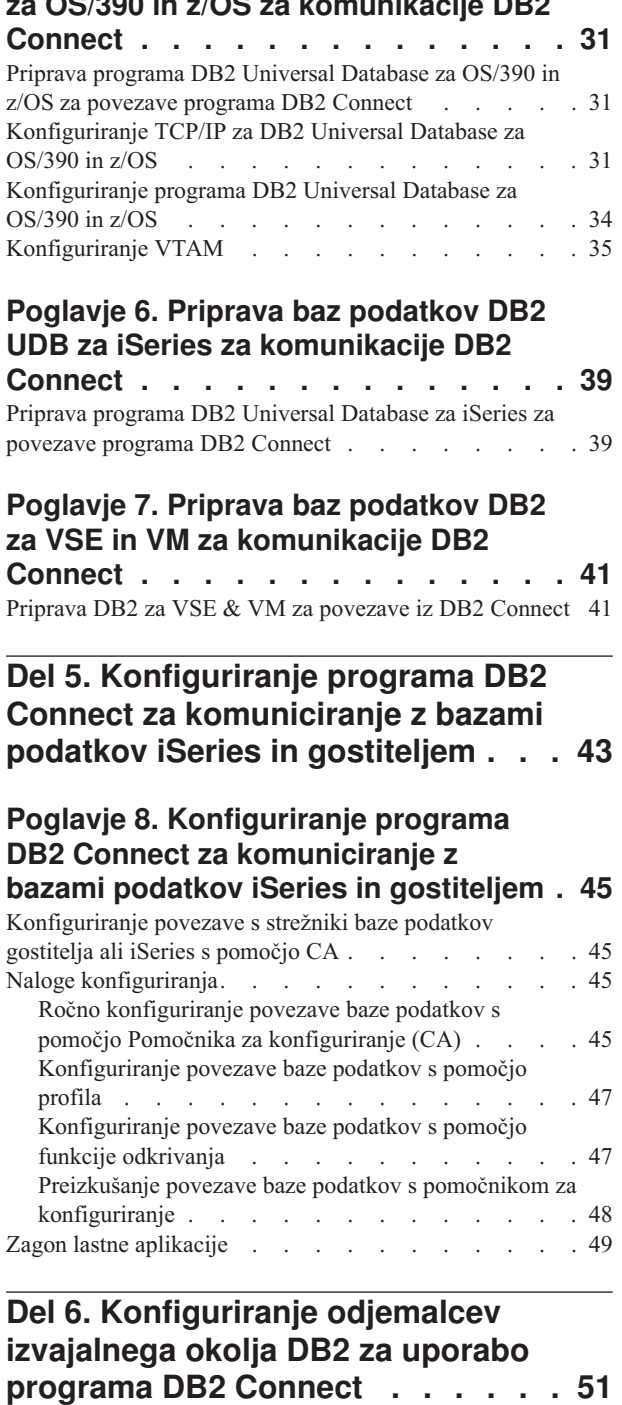

### **Poglavje 9. [Konfiguriranje](#page-58-0) odjemalcev DB2 za uporabo [programa](#page-58-0) DB2 Connect [53](#page-58-0)** [Konfiguriranje](#page-58-0) povezave med odjemalcem in strežnikom s

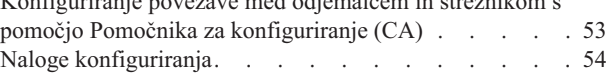

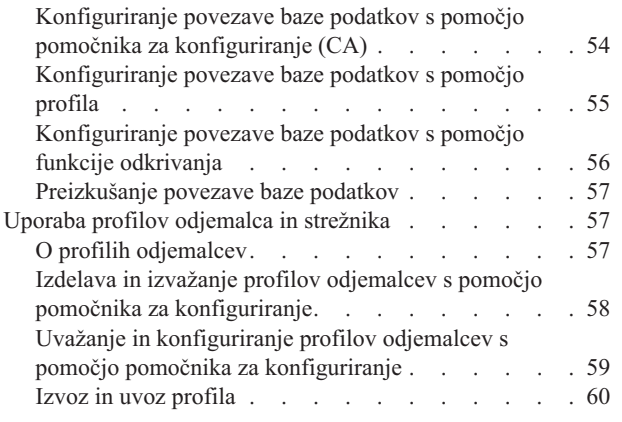

| |

 $\,$   $\,$ |

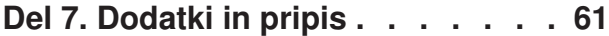

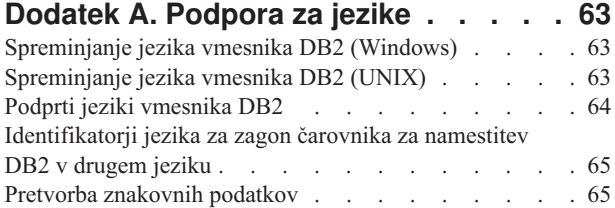

### **Dodatek B. Tehnične [informacije](#page-74-0) za DB2**

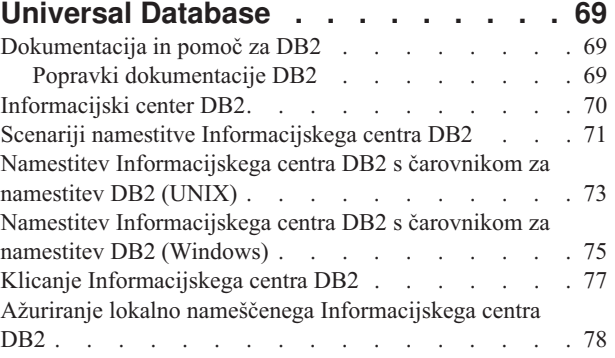

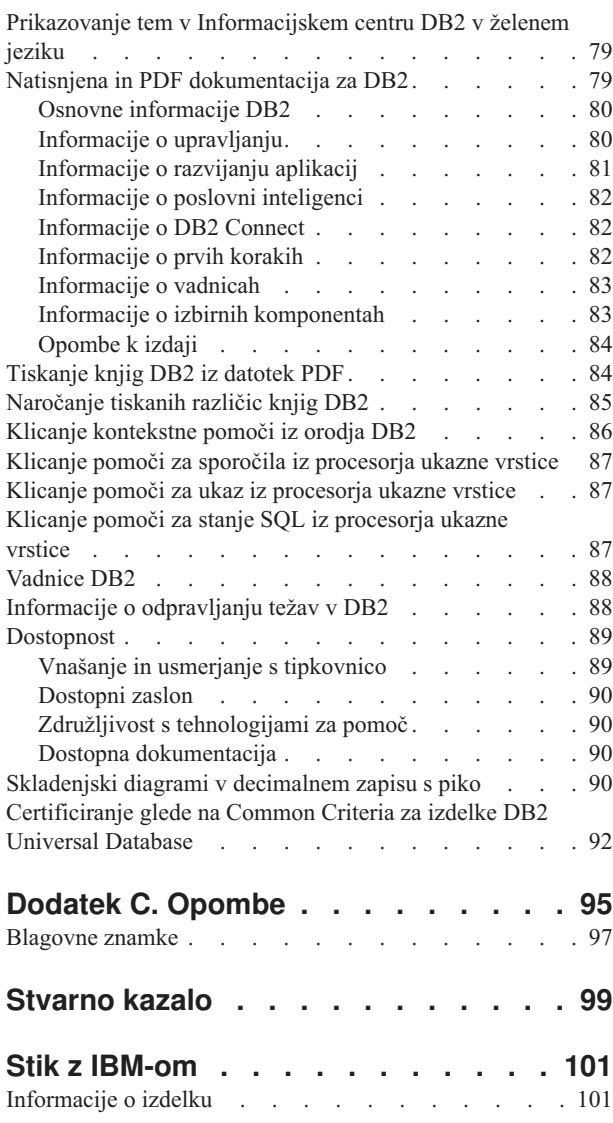

# <span id="page-6-0"></span>**Del 1. O programu DB2 Connect**

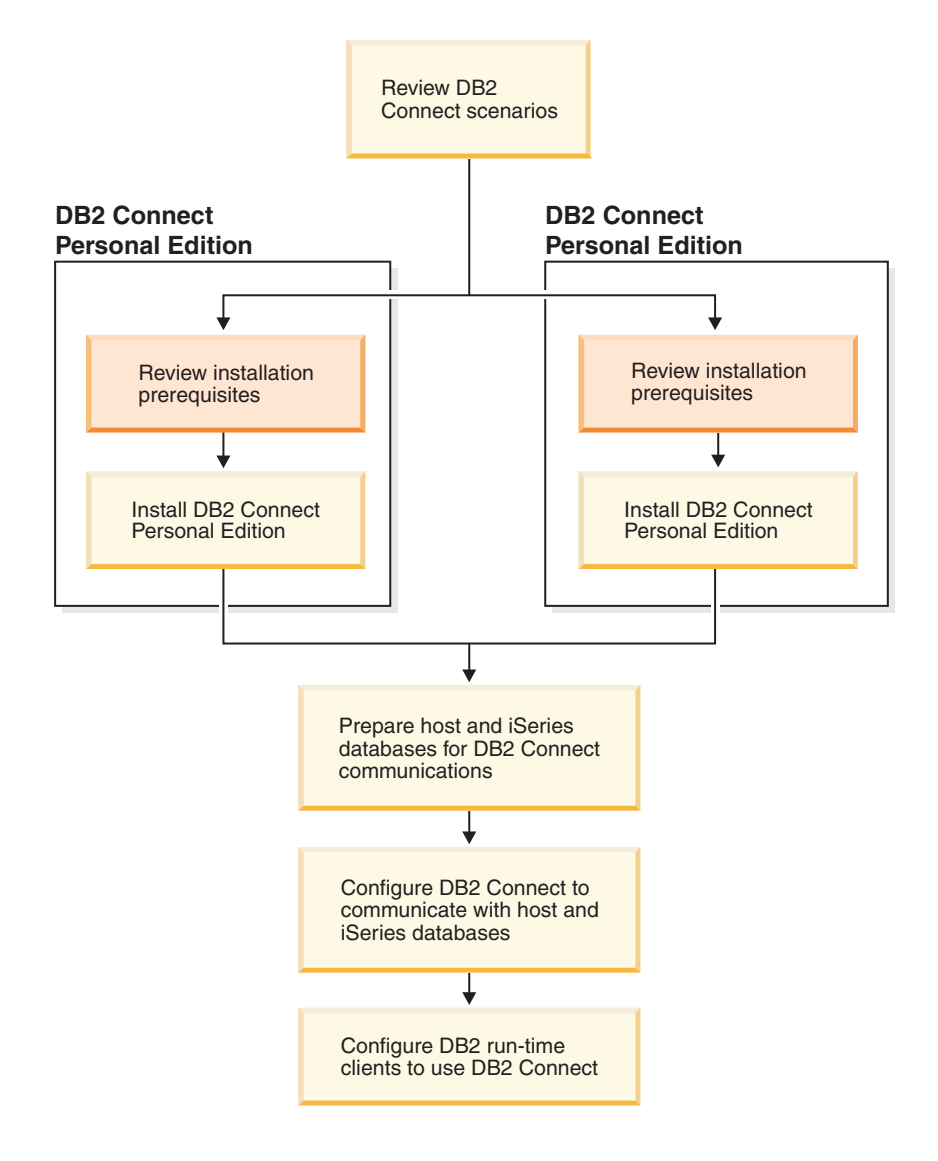

## <span id="page-8-0"></span>**Poglavje 1. Uvod v DB2 Connect**

DB2 Connect nudi povezljivost z bazami podatkov velikih in srednjih računalnikov iz platform Windows in UNIX. Povežete se lahko z bazami podatkov DB2 v sistemih OS/390 in z/OS, iSeries, VSE in VM. Povežete se lahko tudi z ne-IBM-ovimi bazami podatkov, ki ustrezajo DRDA (Distributed Relational Database Architecture).

### **Ponudbe izdelka DB2 Connect**

DB2 Connect nudi različne načine povezovanja.

### **DB2 Connect Enterprise Edition**

DB2 Connect Enterprise Edition je povezljivostni strežnik, ki združuje in upravlja povezave več namiznih odjemalcev in spletnih aplikacij na strežnikih DB2, ki se izvajajo v sistemih gostiteljev ali iSeries. Največja podjetja na svetu še vedno uporabljajo za upravljanje svojih najpomembnejših podatkov baze podatkov DB2 Universal Database (UDB) za iSeries, DB2 za OS/390 in z/OS ter DB2 za VSE & VM. Te baze podatkov na gostiteljih in iSeries upravljajo podatke, toda vedno večja je potreba po združitvi teh podatkov z aplikacijami, ki se izvajajo na delovnih postajah Windows in UNIX.

DB2 Connect Enterprise Edition omogoča lokalnim in oddaljenim odjemalskim aplikacijam, da izdelajo, ažurirajo, nadzirajo in upravljajo baze podatkov DB2 in gostiteljske sisteme z uporabo SQL (Structured Query Language), API-jev DB2 (Application Programming Interfaces), ODBC (Open Database Connectivity), JDBC (Java Database Connectivity), SQLJ (Embedded SQLJ for Java) ali DB2 CLI (Call Level Interface). DB2 Connect podpira tudi podatkovne vmesnike Microsoft Windows, kot so ADO (ActiveX Data Objects), RDO (Remote Data Objects) in OLE (Object Linking and Embedding) DB.

DB2 Connect Enterprise Edition je trenutno na voljo za okolja AIX, HP-UX, Linux, Solaris Operating Environment in operacijske sisteme Windows. Ti strežniki nudijo podporo za aplikacije, ki se izvajajo na delovnih postajah UNIX (operacijska okolja AIX, HP-UX, Linux in Solaris) na delovnih postajah Windows.

DB2 Connect Enterprise Edition je pogosto nameščen na vmesni strežnik, da povezuje odjemalce DB2 z bazo podatkov gostitelja ali iSeries. Uporabiti ga je mogoče tudi na delovnih postajah, kjer želi več lokalnih uporabnikov neposredno dostopiti do gostitelja ali strežnikov iSeries.

DB2 Connect Enterprise Edition na primer lahko namestite na zmogljivo delovno postajo z veliko lokalnimi uporabniki. Namestite ga lahko tudi na spletni strežnik, na delovno postajo, na kateri se izvaja nadzornik TP (Transaction Processor) ali na 3-plastne strežnike aplikacij z več procesi in nitmi lokalne aplikacije SQL. V teh primerih lahko DB2 Connect Enterprise Edition zaradi preprostosti namestite na isti računalnik, lahko pa jo namestite na ločeni računalnik in tako razbremenite CPE.

DB2 Connect Enterprise Edition je najprimernejša baza za okolja, v katerih:

- v Strežniki ne podpirajo izvirne povezljivosti TCP/IP, neposredna povezljivost z namiznimi delovnimi postajami prek SNA pa ni zaželena.
- v Spletni strežniki izvajajo spletne aplikacije.
- Spletni strežniki izvajajo spletne aplikacije z uporabo podatkovno občutljivih aplikacij v Javi.
- v Uporablja se strežnik aplikacij srednje stopnje.

| | v Uporabljajo se nadzorniki TP, kot so CICS, Encina, Microsoft Transaction Server (MTS), Tuxedo, Component Broker in MQSeries.

### **DB2 Connect Personal Edition**

DB2 Connect Personal Edition nudi dostop z ene delovne postaje do baz podatkov DB2 na strežnikih kot so OS/390, z/OS, OS/400, VM in VSE, kot tudi do strežnikov DB2 Universal Database v UNIX in operacijskih sistemih Windows. DB2 Connect Personal Edition nudi isti nabor API-jev, kot DB2 Connect Enterprise Edition.

Ta izdelek je trenutno na voljo za operacijska sistema Linux in Windows NT.

DB2 Connect Personal Edition se uporablja za povezovanje enega operacijskega sistema Windows ali delovne postaje Linux z gostiteljem ali bazo podatkov iSeries. DB2 Connect Personal Edition je najprimernejši za okolja, kjer strežniki DB2 omogočajo izvirno podporo TCP/IP, razvite aplikacije pa so navadne 2-stopenjske aplikacije odjemalec-strežnik.

DB2 Connect Personal Edition je na primer dobra izbira za omogočanje navadnih 2-stopenjskih aplikacij VisualBasic in Microsoft Access. Aplikacije, ki zahtevajo srednjestopenjski strežnik aplikacij, morajo uporabiti Izdajo DB2 Connect za podjetja.

### **DB2 Connect Unlimited Edition**

DB2 Connect Unlimited Edition je enkratno zapakirana in dopušča popolno gibljivost razvitja DB2 Connect ter poenostavlja izbiro izdelkov in dodeljevanje licenc. Ta izdelek vsebuje oboje, DB2 Connect Personal Edition in DB2 Connect Enterprise Edition z licenčnimi določbami in pogoji, ki dopuščajo neomejeno razvitje kateregakoli izdelka DB2 Connect. Cene za licenco temeljijo na velikosti strežnika S/390 ali zSeries, s katero bodo delali uporabniki DB2 Connect.

Ta paket je na voljo samo za sisteme OS/390 in z/OS, dodelitev licenc pa velja samo za izvore podatkov DB2 za OS/390 in z/OS.

### **Izdaja DB2 Connect za strežnik aplikacij**

Izdaja DB2 Connect za strežnik aplikacij je identična strežniški izdaji DB2 Connect za podjetja in njeni tehnologiji. Zasnovana je za zahtevna okolja z različnimi potrebami. Njene licenčne določbe in pogoji naslavljajo specifične potrebe več stopenjskih odjemalsko-strežniških aplikacij, kot tudi aplikacij, ki uporabljajo spletne tehnologije.

### **S tem povezane naloge:**

- v ["Namestitev](#page-23-0) Izdaje DB2 Connect za osebno uporabo (Windows)" na strani 18
- v ["Namestitev](#page-27-0) Izdaje DB2 Connect za osebno uporabo (Linux)" na strani 22
- v "Installing DB2 Connect Enterprise Edition (Windows)" v *Quick Beginnings for DB2 Connect Enterprise Edition*
- v "Installing DB2 Connect Enterprise Edition (Solaris Operating Environment)" v *Quick Beginnings for DB2 Connect Enterprise Edition*
- v "Installing DB2 Connect Enterprise Edition (Linux)" v *Quick Beginnings for DB2 Connect Enterprise Edition*
- v "Installing DB2 Connect Enterprise Edition (HP-UX)" v *Quick Beginnings for DB2 Connect Enterprise Edition*
- v "Installing DB2 Connect Enterprise Edition (AIX)" v *Quick Beginnings for DB2 Connect Enterprise Edition*

| | | | | |

### <span id="page-10-0"></span>**Scenariji DB2 Connect**

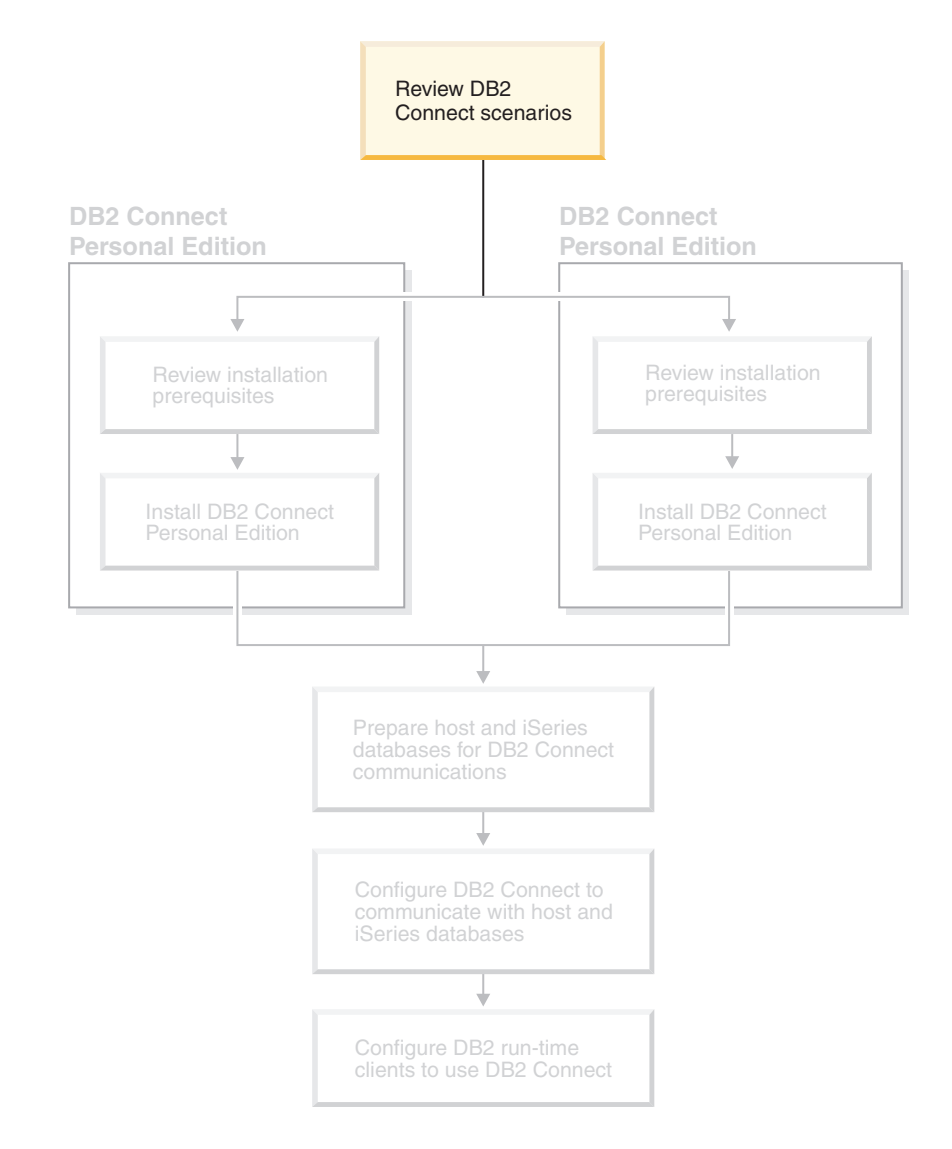

### **Dostop do podatkov DB2 na iSeries ali gostitelju z uporabo Izdaje DB2 Connect za osebno uporabo**

Neposredna povezava brez vmesnih strežnikov je zelo primerna in želena konfiguracija. To še posebej velja v primerih, kjer strežnik baze podatkov iSeries™ ali gostitelja podpira povezljivost TCP/IP. Na primer DB2® UDB za OS/390® različice 6.1 ali novejše, ali DB2 UDB za iSeries različice 5 izdaje 1 ali novejše, ali DB2 UDB za VM različice 6.1. V teh konfiguracijah vsaka delovna postaja DB2 Connect™ vzpostavi neposredno povezavo TCP/IP z DB2 za OS/390, pri platformah z integrirano podporo za SNA pa se poveže prek APPC z DB2 na drugih gostiteljskih ali bazah podatkov iSeries.

Povezljivost TCP/IP zahteva, da baza podatkov gostitelja ali iSeries podpira TCP/IP. Podpora za izvirne povezave TCP/IP DB2 UDB za OS/390 različice 6.1 ali novejše, DB2 UDB za iSeries različice 5 izdaje 1 ali novejše in DB2 Server for VSE & VM različice 7 ali novejše. Alternativa izvirnemu TCP/IP je povezljivost MPTN. Povezave MPTN zahtevajo, da so izdelki IBM® AnyNet® nameščeni na ciljnem sistemu baze podatkov, vendar ne zahtevajo, da baza podatkov gostitelja ali iSeries nudi izvirno podporo TCP/IP.

Če se želite povezati za bazo podatkov na velikem IBM-ovem računalniku, potrebujete licenčni izdelek DB2 Connect ali licenčni izdelek, ki vsebuje komponento DB2 Connect, kot je DB2 Universal Database™ Strežniška izdaja za podjetja. Z bazo podatkov IBM-ovega velikega računalnika se ne morete povezati z odjemalcem izvajalnega okolja DB2.

Slika 1 prikazuje delovno postajo z nameščenim DB2 Connect Personal Edition, neposredno povezano s strežnikom baze podatkov gostitelja ali iSeries.

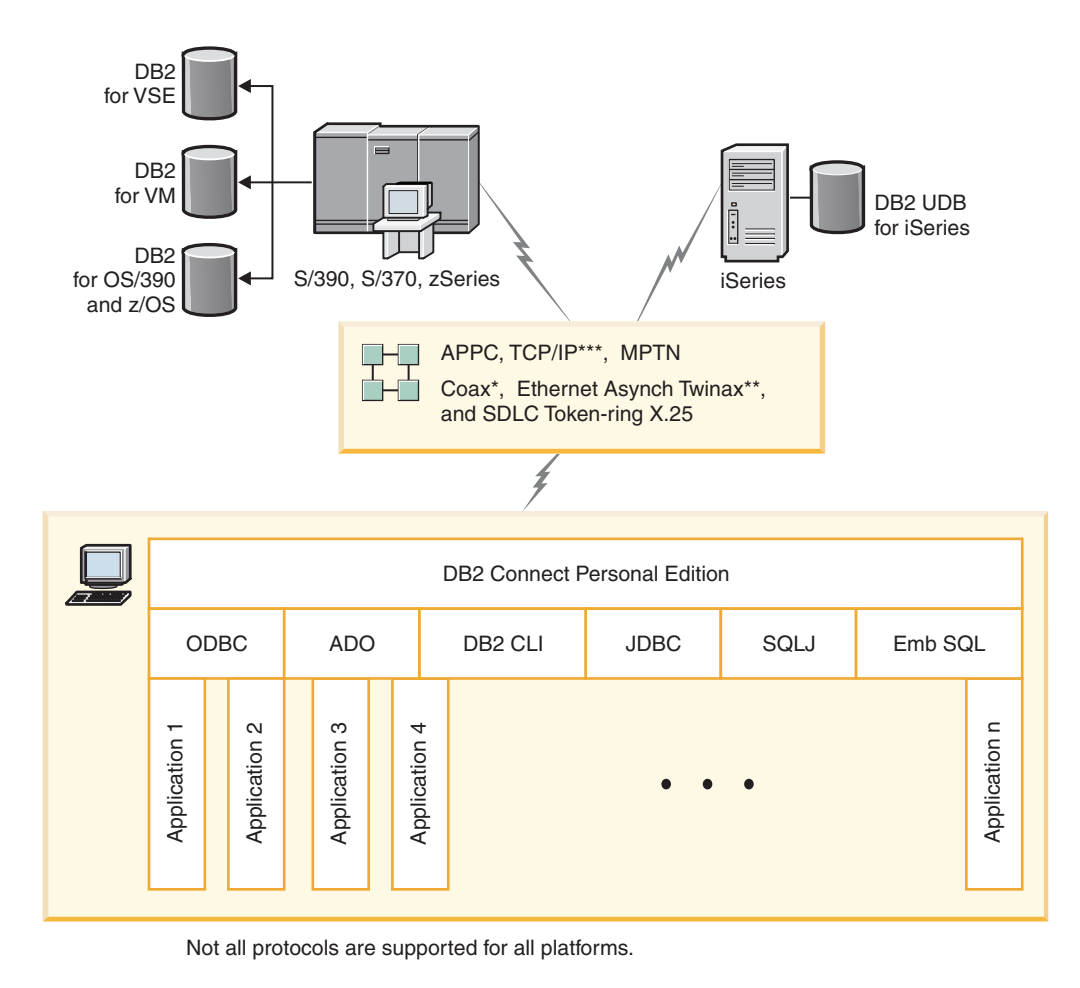

Legend

| | | |

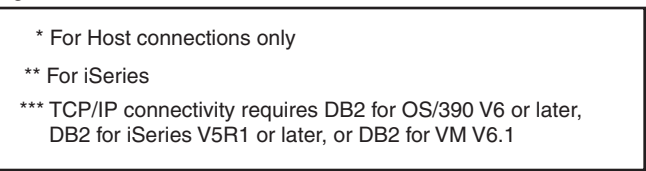

*Slika 1. Neposredna povezava med DB2 Connect in strežnikom baze podatkov gostitelja ali iSeries*

### **S tem povezani pojmi:**

v "Direct access to host databases" v *DB2 Connect User's Guide*

### <span id="page-12-0"></span>**Upravljanje povezav z bazami podatkov s pomočjo Pomočnika za konfiguriranje**

S pomočjo Pomočnika za konfiguriranje (CA) lahko upravljate povezave z bazami podatkov na oddaljenih strežnikih. To je prednostni način za nastavitev poljubnih komunikacij med odjemalcem in strežnikom.

Odjemalce DB2® lahko na katerikoli platformi nastavite z uporabo procesorja ukazne vrstice.

S pomočjo Pomočnika za konfiguriranje lahko naredite naslednje:

- v Katalogizirate baze podatkov, da jih lahko uporabijo aplikacije. Na voljo so trije načini:
	- Uporaba profila, ki ga nudi skrbnik baze podatkov za samodejno definiranje povezav. Dostop odjemalca se za to bazo podatkov nastavi samodejno.
	- Poiščete razpoložljive baze podatkov v omrežju in eno izberete. Dostop odjemalca je samodejno nastavljen za baze podatkov, definirane v profilu. Izdaja DB2 Connect™ za osebno uporabo ne omogoča iskanja baz podatkov gostitelja ali iSeries™, razen prek strežnika izdaje DB2 Connect za podjetja, ki ima definirane baze podatkov gostitelja ali iSeries.
	- Ročno konfigurirate povezave z bazo podatkov z vnosom potrebnih parametrov povezave.
- v Odstranite katalogizirane baze podatkov ali spremenite lastnosti katalogizirane baze podatkov.
- v Izvozite in uvozite profile odjemalcev, ki vsebujejo informacije o konfiguraciji in bazi podatkov za odjemalca.
- v Preizkusite povezave z lokalnimi ali oddaljenimi bazami podatkov, določene v sistemu.
- v Povežete aplikacije z bazo podatkov tako, da izberete pomožne ali povezovalne datoteke s seznama.
- v Dodate, spremenite, odstranite izvore podatkov CLI/ODBC in konfigurirate nastavitve konfiguracije CLI/ODBC.
- v Prilagodite konfiguracijske parametre odjemalca v sistemu. Parametri so združeni v logične skupine. Če izberete parametre, se v vmesniku ponudijo predlagane nastavitve.
- v Ažurirate geslo strežnika baze podatkov.

### **S tem povezane naloge:**

- v "Configuring client-to-server connections using the Configuration Assistant (CA)" v *Quick Beginnings for DB2 Servers*
- v "Binding database utilities on DB2 Connect" v *Quick Beginnings for DB2 Connect Enterprise Edition*
- v ["Konfiguriranje](#page-50-0) povezave s strežniki baze podatkov gostitelja ali iSeries s pomočjo CA" na [strani](#page-50-0) 45

### **Razvoj aplikacij s pomočjo odjemalca za razvoj aplikacij DB2**

Odjemalec za razvoj aplikacij DB2 (DB2 Application Development Client) je zbirka orodij, oblikovanih za zadovoljitev potreb razvijalcev aplikacij za baze podatkov. Vključuje knjižnice, datoteke oglavja, dokumentirane API-je in vzorčne programe za izdelavo aplikacij, ki temeljijo na znakih, večpredstavnosti ali so objektno orientirane.

Na vsaki zgoščenki strežnika je na voljo različica odjemalca za razvoj aplikacij DB2 za posamezno platformo. Izdaje za razvijalce vsebujejo tudi odjemalce za razvoj aplikacij za veliko podprtih operacijskih sistemov. V paketu izdaje za osebno uporabo so na voljo

<span id="page-13-0"></span>zgoščenke s programi za razvoj aplikacij za sisteme Windows in Linux. V paketu univerzalne izdaje so na voljo zgoščenke s programi za razvoj aplikacij za vse podprte operacijske sisteme.

Prek odjemalca DB2 lahko te aplikacije dostopajo do vseh strežnikov, s pomočjo programa DB2 Connect (ali pa z uporabo DB2 Connect, ki je na voljo v izdaji strežnika DB2 za podjetja) pa lahko dostopijo tudi do DB2 UDB strežnike baze podatkov iSeries, DB2 za OS/390 in z/OS in DB2 za VSE & VM.

Z uporabo Odjemalca za razvoj aplikacij DB2 lahko razvijete aplikacije, ki uporabljajo naslednje vmesnike:

- Vdelani SOL
- v Razvojno okolje vmesnika klicne ravni (CLI) (ki je združljiv z ODBC podjetja Microsoft
- JDBC (Java Database Connectivity)
- Vdelani SOL za Javo (SOLj)
- v Aplikacijski programerski vmesniki (API-ji) DB2, ki za upravljanje baze podatkov DB2 uporabljajo funkcije za upravljanje.

#### **S tem povezani pojmi:**

v "DB2 Developer's Edition Products" v *Application Development Guide: Building and Running Applications*

#### **S tem povezane reference:**

v "DB2 Application Development Client" v *Application Development Guide: Building and Running Applications*

### **Tipični koraki, ki so potrebni za namestitev in konfiguriranje Izdaje DB2 Connect za osebno uporabo**

Namestitev DB2® je postopek v več korakih. V temi so razloženi običajni koraki, ki so potrebni za namestitev in konfiguriranje Izdaje DB2 Connect ™ za osebno uporabo.

- 1. Določite, kako želite DB2 Connect uporabiti v vašem omrežju.
- 2. Preverite, ali imate pravilno strojno in programsko opremo, ki jo zahtevajo predpogoji, tako na delovni postaji, kot na strežniku baze podatkov gostitelja.
- 3. Preverite, ali je gostitelj ali strežnik baze podatkov iSeries™ konfiguriran za sprejem povezave iz strežnikov DB2 Connect.
- 4. Namestite programsko opremo DB2 Connect. To delovno postajo boste uporabljali za konfiguriranje in preverjanje povezav z gostiteljem in iSeries.
- 5. Po namestitvi vzpostavite povezavo med DB2 Connect in vašim gostiteljem ali sistemom baze podatkov iSeries.

DB2 Connect lahko poišče in konfigurira vse povezave TCP/IP in večino povezav SNA. S pomočjo Pomočnika za konfiguriranje (CA) lahko poiščete gostiteljsko bazo podatkov.

- **Opomba:** Razmislite o prehodu na TCP/IP, ker SNA morda ne bo več podprt v prihodnji izdaji DB2 Connect. SNA zahteva precej znanja o konfiguriranju ter sam proces konfiguriranja lahko zagotovi, da je brez napak. TCP/IP je preprosto konfigurirati, njegovo vzdrževanje je cenejše in nudi boljšo zmogljivost.
- 6. Povežite programe in pomožne programe, ki jih nudi DB2 Connect za bazo podatkov gostitelja ali iSeries.
- 7. Preizkusite povezavo gostitelja ali iSeries.
- 8. Zdaj lahko začnete DB2 Connect uporabljati z vsemi vašimi aplikacijami. Delovne postaje, ki jih boste uporabljali za razvoj aplikacij, morajo imeti nameščenega odjemalca za razvoj aplikacij DB2.
- 9. Če želite to delovno postajo uporabiti za upravljanje DB2 za strežnike OS/390<sup>®</sup> in z/OS<sup>™</sup>, ali DB2 Universal Database™ za UNIX®, Windows®, namestite odjemalca za upravljanje DB2.

### **S tem povezane naloge:**

- v "Binding database utilities on DB2 Connect" v *Quick Beginnings for DB2 Connect Enterprise Edition*
- v ["Konfiguriranje](#page-50-0) povezave s strežniki baze podatkov gostitelja ali iSeries s pomočjo CA" na [strani](#page-50-0) 45

# <span id="page-16-0"></span>**Del 2. Načrtovanje in namestitev**

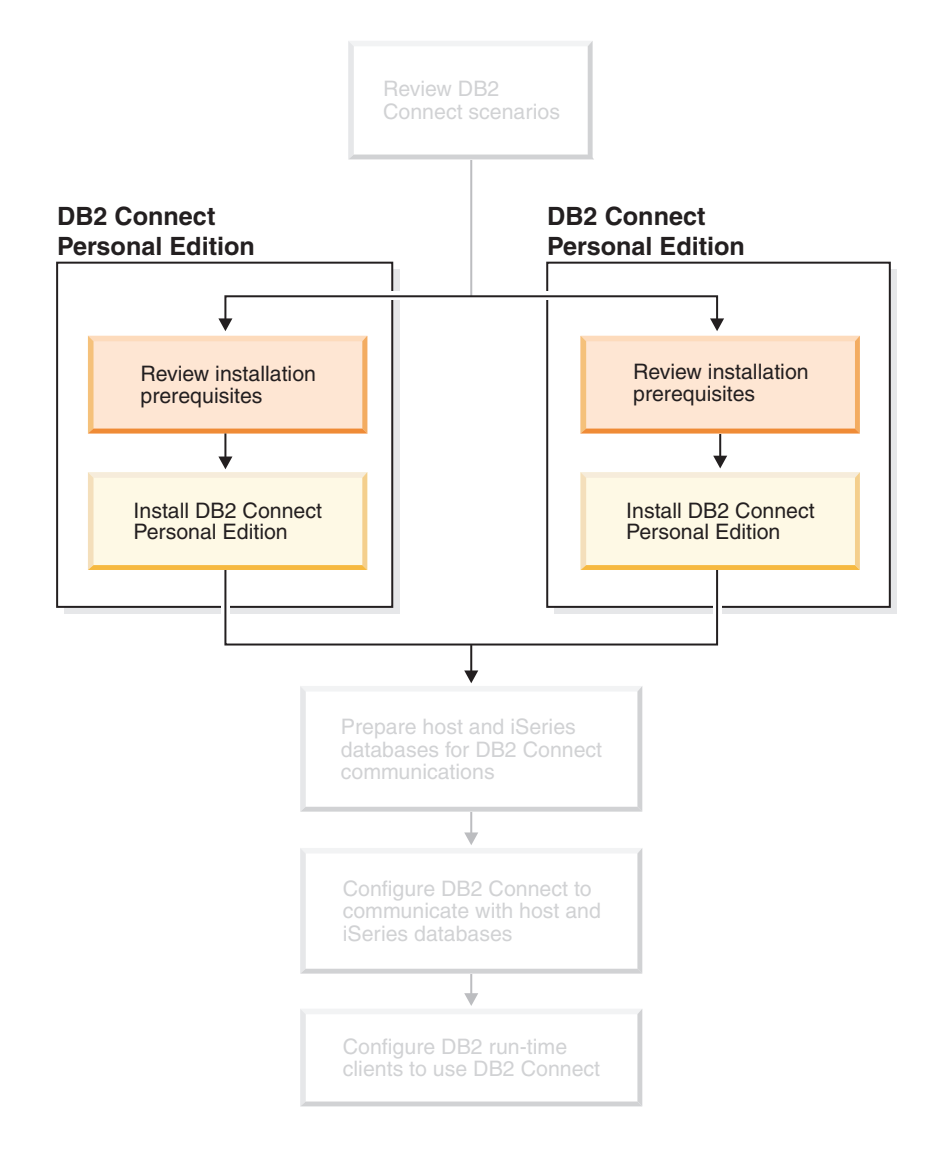

### <span id="page-18-0"></span>**Poglavje 2. Nameščanje programa DB2 Connect PE v sistem Windows**

### **Namestitvene zahteve**

### **Namestitvene zahteve za izdajo DB2 Connect za osebno uporabo**

Če želite namestiti Izdajo DB2 Connect za osebno uporabo, morate izpolnjevati naslednje zahteve po operacijskem sistemu, programski opremi ter komunikacijskih zahtevah:

### **Zahteve za operacijski sistem**

- Eden od naslednjih:
- Windows ME
- v Windows NT različica 4 s paketom popravkov 6a ali novejšim
- Windows 2000
- Windows XP (32-bitni in 64-bitni)
- v Windows Server 2003 (32-bitni in 64-bitni)

### **Zahteve za programsko opremo**

- Zahtevan je MDAC 2.7. Čarovnik za namestitev DB2 bo namestil MDAC 2.7, če še ni nameščen.
- v Če želite uporabljati orodja, ki temeljijo na Javi, kot je Nadzorni center DB2, in izdelovati ter izvajati aplikacije v Javi, vključno s shranjenimi procedurami in uporabniško definiranimi funkcijami, potrebujete ustrezen SDK. Če katera od komponent, ki jo nameščate, potrebuje SDK in le-ta še ni nameščen, bo nameščen samodejno, kadar za nameščanje izdelka uporabljate odzivno datoteko ali čarovnika za namestitev DB2. SDK se ne namesti z odjemalcem izvajalnega okolja DB2. Zahteve za SDK so:
	- Windows 32–bitni: SDK 1.3.1 ali SDK 1.4.1 servisna izdaja 1
	- Windows 64–bit: SDK 1.4.1 servisna izdaja 1

Najnovejše informacije o SDK-ju najdete na spletnem mestu [http://www.ibm.com/software/data/db2/udb/sysreqs.html.](http://www.ibm.com/software/data/db2/udb/sysreqs.html)

### **Komunikacijske zahteve**

- v Uporabite lahko APPC, TCP/IP in MPTN (APPC prek TCP/IP)
- v Za povezljivost SNA (APPC) potrebujete enega izmed naslednjih komunikacijskih izdelkov:
	- Windows ME
		- IBM Personal Communications različice 5.7 ali novejše.
	- Windows NT:
		- IBM Communications Server različice 6.1.1 ali novejše.
		- IBM Personal Communications različice 5.7 ali novejše.
	- Windows 2000:
		- IBM Communications Server različice 6.1.1 ali novejše.
		- IBM Personal Communications različice 5.7 ali novejše.
	- Windows XP:

|

|

|

- IBM Personal Communications različice 5.7 ali novejše.
- Paket popravkov 3 ali novejši za Microsoft SNA Server različice 3.

#### **Opombe:**

<span id="page-19-0"></span>|

| |

| |

- 1. Predlagamo, da razmislite o uporabi TCP/IP, ker SNA v naslednjih izdajah DB2 Connect morda ne bo več podprt. SNA zahteva veliko znanja o konfiguraciji, pa tudi sam postopek konfiguracije pogosto povzroča napake. TCP/IP je preprosto konfigurirati, njegovo vzdrževanje je cenejše in nudi boljšo zmogljivost.
- 2. SNA ni podprt v Windows XP (64-bitni) in Windows Server 2003 (64-bitni).

#### **S tem povezane naloge:**

v ["Namestitev](#page-27-0) Izdaje DB2 Connect za osebno uporabo (Linux)" na strani 22

#### **S tem povezane reference:**

v "JDK levels for DB2 UDB" v *Quick Beginnings for DB2 Servers*

### **Zahteve po prostoru na disku in pomnilniku (Windows in UNIX)**

### **Zahteve po prostoru na disku:**

Velikost prostora na disku, ki je potreben za izdelek, je odvisna od tipa izbrane namestitve in tipa datotečnega sistema. Čarovnik za namestitev DB2 bo dinamično ocenil potrebno velikost na osnovi komponent, ki ste jih izbrali med običajno, strnjeno ali namestitvijo po meri.

V operacijskem sistemu Windows boste potrebovali znatno več prostora na pogonih FAT (File Allocation Table) z velikimi velikostmi grozdov kot pa na pogonih NTFS (New Technology File System).

Ne pozabite vključiti prostor na disku za potrebno programsko opremo, komunikacijske izdelke ter dokumentacijo.

#### **Zahteve po pomnilniku:**

DB2 UDB zahteva vsaj 256 MB RAM-a. Če uporabljate orodja GUI, priporočamo 512 MB RAM. Ko določate zahteve po pomnilniku, se zavedajte naslednjega:

- v Za podporo odjemalcev DB2 veljajo te pomnilniške zahteve za osnovo 5 sočasnih odjemalskih povezav. Za vsakih dodatnih 5 odjemalskih povezav boste potrebovali dodatnih 16 MB RAM.
- v Dodaten pomnilnik je potreben za ostalo programsko opremo, ki se izvaja v sistemu.
- Za izboljšanje zmogljivosti orodij GUI DB2 je prav tako lahko potreben dodaten pomnilnik.
- v Specifične zahteve po zmogljivosti lahko določajo količino potrebnega pomnilnika.
- v Na zahteve po pomnilniku vpliva velikost in zahtevnost sistema baze podatkov.
- v Na zahteve po pomnilniku vpliva obseg aktivnosti baze podatkov ter število odjemalcev, ki dostopajo do sistema.
- v V Linuxu priporočamo velikost prostora SWAP (izmenjalni prostor), ki je dvakrat večji od RAM-a, vendar to ni obvezno.

### <span id="page-20-0"></span>**Razširjanje imeniške sheme (Windows)**

Če nameravate LDAP (Lightweight Directory Access Protocol) uporabljati z okolji Windows 2000 ali Windows Server 2003, morate razširiti imeniško shemo, tako da bo vsebovala definicije razredov objektov DB2 in atributov. To nalogo morate izvesti, preden namestite kateregakoli od izdelkov DB2.

### **Predpogoji:**

Vaša šifra uporabnika Windows mora imeti pooblastilo za upravljanje shem (Schema Administration).

### **Postopek:**

Imeniško shemo razširite takole:

- 1. Prijavite se kot skrbnik domene.
- 2. Zaženite program **db2schex.exe** z namestitvene zgoščenke s pooblastilom Schema Administration. Ta program lahko takole zaženete s pooblastilom Schema Administration, ne da bi se odjavili in znova prijavili:

runas /user:MyDomain\Administrator x:\db2\Windows\utilities\db2schex.exe

kjer predstavlja x: črko pogona CD-ROM.

Ko se **db2schex.exe** konča, lahko nadaljujete z nameščanjem izdelka DB2.

### **S tem povezane reference:**

v "Installation requirements for DB2 servers (Windows)" v *Quick Beginnings for DB2 Servers*

### **Potrebni uporabniški računi za namestitev strežnikov DB2 (Windows)**

Če izvajate namestitev v Windows NT, Windows 2000, Windows XP ali Windows Server 2003, morate imeti naslednje uporabniške račune za strežnik DB2:

- v uporabniški račun za namestitev in
- v enega ali več uporabniških računov za nastavitev
	- uporabniški račun za upravljanje strežnika DB2 (DAS)
	- uporabniški račun primerka DB2.

Uporabniški račun za namestitev morate definirati preden začnete izvajati čarovnika namestitvenega programa DB2. Uporabniške računa za namestitev lahko definirate pred namestitvijo ali pa jih namesto vas izdela namestitveni program DB2.

Vsa imena uporabniških računov morajo biti v skladu s sistemskimi pravili o poimenovanju in s pravili o poimenovanju DB2.

### **Izboljšana zaščita DB2 v Windows:**

|

|

| | |

| | DB2 nudi zdaj izboljšano zaščito Windows. DB2 lahko namestite z uporabniškim ID-jem, toda če ta uporabniški ID ne pripada bodisi skupini DB2ADMNS ali DB2USERS, ta uporabnik ne bo mogel izvajati nobenih ukazov DB2.

Namestitveni program DB2 izdela ti dve novi skupini. Dodelite lahko novo ime ali pa sprejmete privzeti imeni.

Če želite omogočiti to varnostno komponento, med nameščanjem DB2 izberite v oknu Omogočanje zaščite operacijskega sistema za objekt DB2 potrditveno polje Omogoči zaščito operacijskega sistema. Sprejmite privzete vrednosti za polje Skupina skrbnikov DB2 in polje Skupina uporabnikov DB2. Privzeti imeni skupin sta DB2ADMNS DB2USERS. Če pride do neskladja za obstoječim imenom skupine, boste morali ime skupine spremeniti. Če je potrebno, lahko podate svoje lastne vrednosti.

### **Uporabniški računi strežnika DB2:**

### **Uporabniški račun za namestitev**

| | | | | |

| |

| | |

|

 $\overline{1}$ 

|

| | |

| | | | |

Za izvajanje namestitve potrebujete račun lokalnega ali domenskega uporabnika. Uporabniški račun mora biti član skupine *Skrbniki* na računalniku, kjer boste izvajali namestitev.

Če želite za račune domene na strežniku DB2 preveriti ID-je uporabnikov, morajo ID-ji uporabnikov za namestitev pripadati skupini skrbnikov domene v domeni, v kateri boste izdelali račune.

Lahko tudi uporabljate vgrajeni račun LocalSystem pri nameščanju vseh izdelkov, razen pri nameščanju DB2 UDB Enterprise Server Edition.

### **Uporabniški račun strežnika za upravljanje DB2 (DAS)**

Za strežnik za upravljanje (DAS) potrebujete račun lokalnega domenskega uporabnika.

Če izvajate namestitev prek odzivne datoteke, lahko v odzivni datoteki podate tudi račun lokalnega sistema. Podrobnejše informacije o tem so navedene v vzorčnih odzivnih datotekah v imeniku db2\windows\samples.

Strežnik za upravljanje DB2 (DAS) je posebna upravljalna storitev DB2, ki podpira orodja GUI in pomaga pri upravljalnih nalogah na lokalnih in oddaljenih strežnikih DB2. DAS ima dodeljeni uporabniški račun, ki ga uporabljate za prijavo storitve DAS v računalniku, ko je zaženete storitev DAS.

Uporabniški račun DAS lahko izdelate pred namestitvijo DB2, ali pa pustite, da ga namesto vas izdela čarovnik namestitvenega programa DB2. Če želite, da čarovnik namestitvenega programa DB2 izdela nov uporabniški račun domene, mora imeti uporabniški račun, ki ga uporabljate med nameščanjem, pooblastilo za izdelavo uporabniških računov domene. Uporabniški račun mora biti član skupine *Skrbniki* na računalniku, kjer boste izvajali namestitev. Temu računu bodo dodeljene naslednje uporabniške pravice:

- Delovanje kot del operacijskega sistema
- Razhroščevanje programov
- Izdelava objekta žetona
- v Zaklepanje strani v pomnilniku
- Prijava kot storitev
- Povečanje deležev
- Zamenjava žetona ravni procesa

Pooblastilo za zaklepanje strani v pomnilniku je obvezno za podporo AWE (Advanced Windowing Extensions). Pooblastilo ″Razhroščevanje programov″ je potrebno le, če iskanju skupine DB2 izrecno podate uporabo žetona dostopa.

Če uporabniški račun izdelate z namestitvenim programom, mu bodo dodeljena ta pooblastila. Če uporabniški račun že obstaja, mu bodo prav tako dodeljena ta pooblastila. Če se pri namestitvi dodelijo ta pooblastila, bodo nekatera med njimi veljala le pri prvi prijavi z računom, ki so mu bila ta pooblastila dodeljena, ali pri ponovnem zagonu.

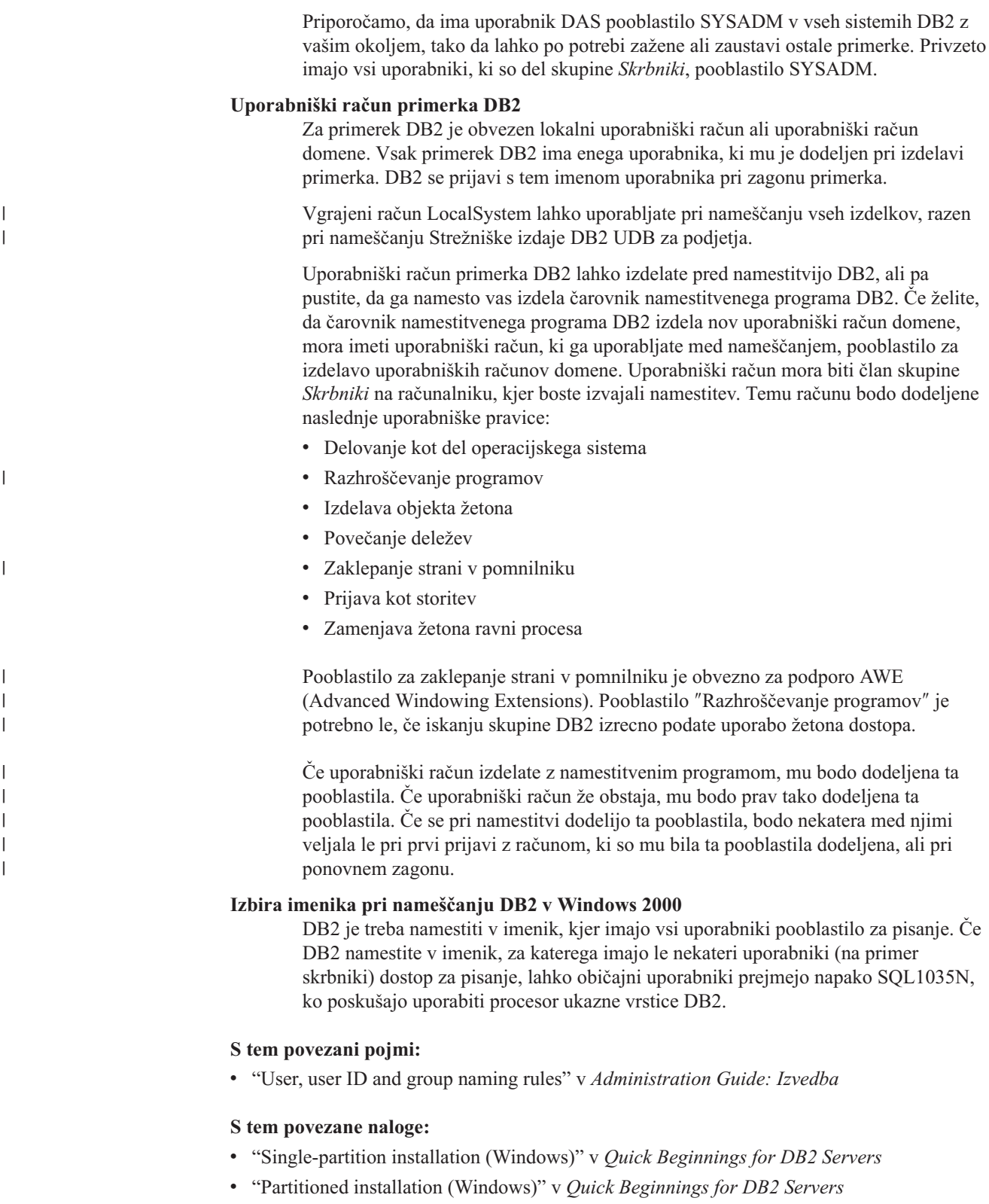

### <span id="page-23-0"></span>**Namestitev Izdaje DB2 Connect za osebno uporabo (Windows)**

V tej nalogi je opisan postopek za namestitev Izdaje DB2 Connect za osebno uporabo v operacijske sisteme Windows.

### **Predpogoji:**

Preden poženete čarovnika za namestitev DB2:

- v Zagotovite, da sistem ustreza naslednjim zahtevam:
	- Zahtevam po strojni opremi, distribuciji ter programski opremi
	- Diskovne in pomnilniške zahteve
- v Če nameščate v Windows 2000 ali Windows Server 2003 in nameravate uporabljati LDAP (Lightweight Directory Access Protocol), morate razširiti shemo imenikov.
- v Priporočamo, da pri izvajanju namestitve uporabljate skrbniški račun. Skrbniški račun mora pripadati skupini lokalnih skrbnikov na računalniku Windows, kjer nameščate izdelek DB2, ter morate imeti naslednje naprednejše uporabniške pravice.
	- Delovanje kot del operacijskega sistema
	- Izdelava objekta žetona
	- Povečanje deležev
	- Zamenjava žetona ravni procesa

Namestitev lahko izvedete brez naprednejših uporabniških pravic, vendar namestitveni program morda ne bo mogel preveriti računov.

v Če želite DB2 Connect namestiti z neskrbniškim računom, preglejte neskrbniška namestitev DB2 Connect.

### **Postopek:**

Če želite namestiti Izdajo DB2 za osebno uporabo, naredite naslednje:

- 1. Prijavite se v sistem kot uporabnik s skrbniškim (administrator) pooblastilom.
- 2. Zaprite vse programe, tako da lahko namestitveni program posodobi datoteke, kot je potrebno.
- 3. Zgoščenko vstavite v pogon. Funkcija samodejnega zagona bo samodejno zagnala čarovnika za namestitev DB2. Čarovnik za namestitev DB2 bo določil jezik sistema in zagnal namestitveni program za ta jezik. Če želite namestitveni program izvajati v drugem jeziku ali se namestitveni program samodejno ne zažene, lahko čarovnika za namestitev DB2 pokličete ročno.

4. Odpre se lansirnik za DB2.

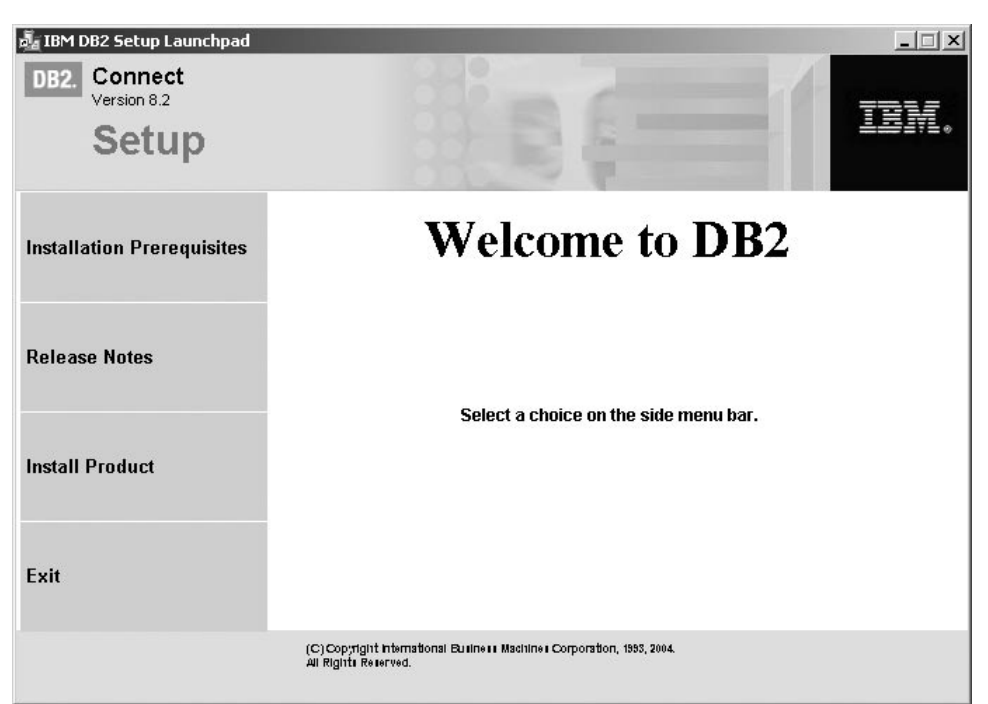

V tem oknu lahko prikažete predpogoje za namestitev ter opombe k izdaji, ali pa nadaljujete neposredno z namestitvijo.

5. Ko začnete namestitev, nadaljujte z naslednjimi pozivi namestitvenega programa. Kot pomoč pri preostalih korakih je na voljo zaslonska pomoč. Če želite priklicati zaslonsko pomoč, kliknite Pomoč ali pritisnite F1. Če želite kadarkoli končati namestitev, lahko kliknete **Prekliči**.

Če želite informacije o napakah, do katerih je prišlo med namestitvijo, preglejte datoteko db2.log. Datoteka db2.log hrani splošne informacije ter sporočila o napakah, ki so posledica aktivnosti namestitve ali odstranitve namestitve. Po privzetku se datoteka db2.log nahaja v imeniku x:\db2log, kjer x: predstavlja pogon, na katerem je nameščen operacijski sistem.

Če želite čarovnika za namestitev DB2 poklicati ročno, naredite naslednje:

- 1. Kliknite **Start** in izberite možnost **Zaženi**.
- 2. V polju **Odpri** vnesite naslednji ukaz:

x:\setup /i *jezik*

kjer je:

| | |

- *x:* predstavlja pogon za zgoščenke
- v *jezik* predstavlja kodo območja za vaši jezik (na primer EN za angleščino).
- 3. Kliknite **V redu**.

Če želite, da bo imel izdelek DB2 dostop do dokumentacije DB2 na lokalnem računalniku ali na drugem računalniku v omrežju, morate namestiti Informacijski center DB2. Informacijski center DB2 vsebuje dokumentacijo za DB2 Universal Database in z DB2 povezane izdelke.

### **S tem povezani pojmi:**

- v ["Neskrbniška](#page-25-0) namestitev programa DB2 Connect (Windows)" na strani 20
- v "Tipični koraki, ki so potrebni za namestitev in [konfiguriranje](#page-13-0) Izdaje DB2 Connect za osebno [uporabo"](#page-13-0) na strani 8
- v ["Informacijski](#page-75-0) center DB2" na strani 70

<span id="page-25-0"></span>v "Scenariji namestitve [Informacijskega](#page-76-0) centra DB2" na strani 71

#### **S tem povezane naloge:**

- v ["Razširjanje](#page-20-0) imeniške sheme (Windows)" na strani 15
- v "Namestitev [Informacijskega](#page-80-0) centra DB2 s čarovnikom za namestitev DB2 (Windows)" na [strani](#page-80-0) 75

#### **S tem povezane reference:**

| | | |

- v ["Namestitvene](#page-18-0) zahteve za izdajo DB2 Connect za osebno uporabo" na strani 13
- v "setup Install DB2 Command" v *Command Reference*

### **Neskrbniška namestitev programa DB2 Connect (Windows)**

Pri neskrbniški namestitvi, ki je na voljo samo v Windows® NT, Windows 2000 Professional in Windows XP, mora šifra, s katero ste prijavljeni, pripadati skupini, ki ima višja pooblastila kot skupina gostov. V Windows 2000 in Windows XP morate pripadati skupini pooblaščenih uporabnikov. V Windows NT® morate biti član vsaj skupine Uporabniki.

Nekatere informacije o DB2 Connect®, ki se morajo pojaviti v registru, morate vnesti v registrsko mapo HKEY\_CURRENT\_USER. Čeprav bo pri neskrbniških namestitvah DB2 Connect™ veliko postavk shranjenih v mapo HKEY\_LOCAL\_MACHINE, morate nastavitve okolja spremeniti v HKEY\_CURRENT\_USER.

Sistemske bližnjice morate v neskrbniški namestitvi spremeniti v uporabniške bližnjice. Ker so za namestitev kateregakoli izdelka DB2 Connect potrebne storitve, vendar te ne morejo biti izdelane brez skrbniškega pooblastila, se storitve, ki bi se zagnale samodejno, zaženejo kot procesi, ko se začne izvajati neskrbniška namestitev.

Spodaj so opisani primeri namestitve, na katere lahko naletite v okolju, v katerem obstajajo skrbniške in ne-skrbniške namestitve.

- v Ne-skrbnik je namestil DB Connect in nato skrbnik poskusi namestiti DB2 Connect na isti računalnik. Skrbniku bo prikazano sporočilo, da je izdelek že nameščen. Skrbnik se temu ne more izogniti tako, da bi odstranil in znova namestil izdelek, ker nima ustreznih pooblastil. Ti izdelki ne morejo biti sočasno nameščeni na platformah Windows, ker je na voljo samo en register in programa DB2 ne morete imeti nameščenega večkrat.
- v Skrbnik je namestil DB Connect in nato ne-skrbnik poskusi namestiti DB2 Connect na isti računalnik. V tem primeru namestitev ne bo uspela in vrnjeno bo sporočilo o napaki, da mora biti uporabnik skrbnik, če želi namestiti izdelek.
- Ne-skrbnik je namestil DB Connect in nato ne-skrbnik poskusi namestiti DB2 Connect na isti računalnik. V tem primeru namestitev ne bo uspela in vrnjeno bo sporočilo o napaki, da mora biti uporabnik skrbnik, če želi namestiti izdelek. Skrbnik ima vedno pooblastila za odstranitev in vnovično namestitev izdelka.

### **S tem povezane naloge:**

- v ["Namestitev](#page-23-0) Izdaje DB2 Connect za osebno uporabo (Windows)" na strani 18
- v "Installing DB2 Connect Enterprise Edition (Windows)" v *Quick Beginnings for DB2 Connect Enterprise Edition*

## <span id="page-26-0"></span>**Poglavje 3. Nameščanje programa DB2 Connect PE v sistem Linux**

### **Namestitvene zahteve**

### **Zahteve za namestitev Izdaje DB2 Connect za osebno uporabo (Linux)**

Če želite namestiti Izdajo DB2 Connect za osebno uporabo, morate izpolnjevati naslednje zahteve po operacijskem sistemu, programski opremi ter komunikacijskih zahtevah:

### **Zahteve strojne opreme**

Procesor mora biti eden od naslednjih:

- v x86 združljivi (na primer Intel, AMD ali Cyrix).
- v Procesor Intel Itanium (IA64) za 64-bitno različico Linuxa

### **Zahteve za distribucijo**

Če želite najnovejše informacije o podprtih ravneh distribucije in jedra, si oglejte spletno mesto: http://www.ibm.com/db2/linux/validate.

### **Zahteve programske opreme**

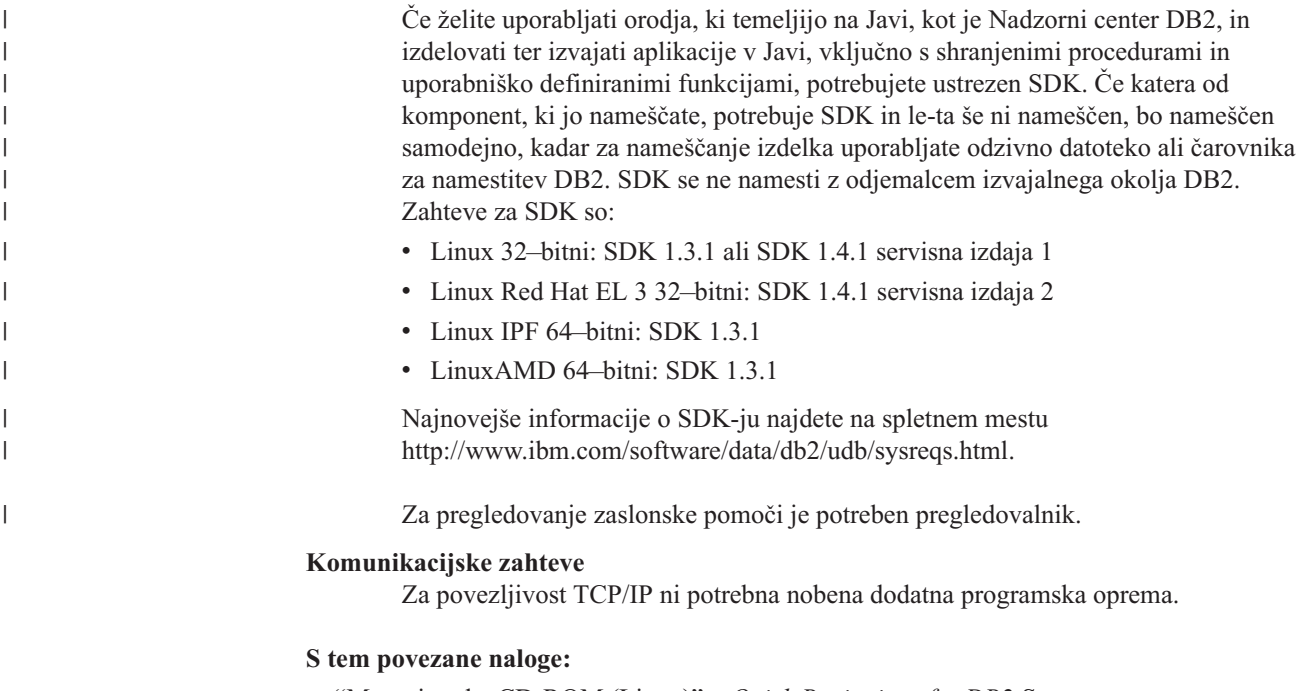

- v "Mounting the CD-ROM (Linux)" v *Quick Beginnings for DB2 Servers*
- v ["Namestitev](#page-27-0) Izdaje DB2 Connect za osebno uporabo (Linux)" na strani 22

### **S tem povezane reference:**

v "JDK levels for DB2 UDB" v *Quick Beginnings for DB2 Servers*

### **Zahteve po prostoru na disku in pomnilniku (Windows in UNIX)**

### **Zahteve po prostoru na disku:**

<span id="page-27-0"></span>Velikost prostora na disku, ki je potreben za izdelek, je odvisna od tipa izbrane namestitve in tipa datotečnega sistema. Čarovnik za namestitev DB2 bo dinamično ocenil potrebno velikost na osnovi komponent, ki ste jih izbrali med običajno, strnjeno ali namestitvijo po meri.

V operacijskem sistemu Windows boste potrebovali znatno več prostora na pogonih FAT (File Allocation Table) z velikimi velikostmi grozdov kot pa na pogonih NTFS (New Technology File System).

Ne pozabite vključiti prostor na disku za potrebno programsko opremo, komunikacijske izdelke ter dokumentacijo.

### **Zahteve po pomnilniku:**

DB2 UDB zahteva vsaj 256 MB RAM-a. Če uporabljate orodja GUI, priporočamo 512 MB RAM. Ko določate zahteve po pomnilniku, se zavedajte naslednjega:

- Za podporo odjemalcev DB2 veljajo te pomnilniške zahteve za osnovo 5 sočasnih odjemalskih povezav. Za vsakih dodatnih 5 odjemalskih povezav boste potrebovali dodatnih 16 MB RAM.
- v Dodaten pomnilnik je potreben za ostalo programsko opremo, ki se izvaja v sistemu.
- Za izboljšanje zmogljivosti orodij GUI DB2 je prav tako lahko potreben dodaten pomnilnik.
- v Specifične zahteve po zmogljivosti lahko določajo količino potrebnega pomnilnika.
- v Na zahteve po pomnilniku vpliva velikost in zahtevnost sistema baze podatkov.
- v Na zahteve po pomnilniku vpliva obseg aktivnosti baze podatkov ter število odjemalcev, ki dostopajo do sistema.
- v V Linuxu poskrbite, da je velikost prostora SWAP (izmenjalni prostor) dvakrat večja od RAM-a.

### **Namestitev Izdaje DB2 Connect za osebno uporabo (Linux)**

Priporočamo, da za namestitev Izdaje DB2 Connect za osebno uporabo v Linuxu uporabite čarovnika za namestitev DB2. Čarovnik za namestitev DB2 je namestitveno orodje, ki temelji na Javi in avtomatizira postopek namestitve ter konfiguriranje izdelkov DB2. Če ne želite uporabiti tega čarovnika, lahko namestite izdelek DB2 ročno z uporabo db2\_install script.

### **Predpogoji:**

| |

Preden začnete nameščati:

- v Zagotovite, da sistem ustreza naslednjim zahtevam:
	- Zahtevam po strojni opremi, distribuciji ter programski opremi
	- Diskovne in pomnilniške zahteve
- v Če želite izvesti namestitev, potrebujete skrbniško (root) pooblastilo.
- v Zgoščenko izdelka DB2 morate naložiti v sistem. Preglejte nalaganje namestitvene zgoščenke DB2.

#### **Postopek:**

Če želite namestiti Izdajo DB2 za osebno uporabo v Linux, naredite naslednje:

- 1. Prijavite se v sistem kot uporabnik s skrbniškim (root) pooblastilom.
- 2. Pojdite v imenik, kjer je naložena zgoščenka, tako da vnesete naslednji ukaz: cd */mnt/cdrom*

kjer */mnt/cdrom* predstavlja točko nalaganja zgoščenke.

3. Vnesite ukaz **./db2setup**, da zaženete čarovnika za namestitev DB2. Če želite pognati grafični namestitveni program, morate imeti X Windows. Čez nekaj trenutkov se odpre lansirnik namestitve IBM DB2.

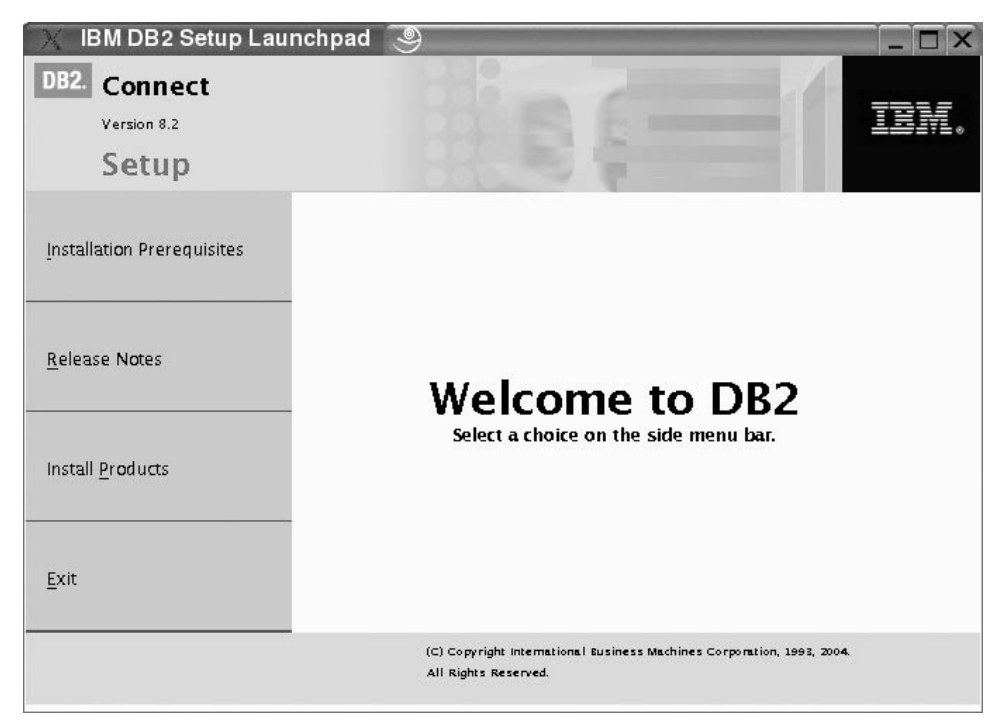

V tem oknu lahko prikažete predpogoje za namestitev ter opombe o izdaji ali pa nadaljujete neposredno z namestitvijo.

Ko ste začeli nameščati, nadaljujte skozi okna čarovnika za namestitev DB2 ter izvedite ustrezne izbire. Pri tem si lahko pomagate s pomočjo, ki je na voljo v čarovniku za namestitev DB2. Če želite priklicati pomoč, kliknite **Pomoč** ali pritisnite tipko F1. Če želite kadarkoli končati namestitev, lahko kliknete **Prekliči**. Datoteke DB2 se bodo prekopirale v sistem, ko kliknete **Dokončaj** v zadnjem oknu čarovnika za namestitev D<sub>B2</sub>.

Ko končate namestitev, bo Izdaja DB2 Connect za osebno uporabo nameščena v /opt/IBM/db2/V8.1.

Če želite, da bo imel izdelek DB2 dostop do dokumentacije DB2 na lokalnem računalniku ali na drugem računalniku v omrežju, morate namestiti Informacijski center DB2. Informacijski center DB2 vsebuje dokumentacijo za DB2 Universal Database in z DB2 povezane izdelke.

### **S tem povezani pojmi:**

| | |

- v "Tipični koraki, ki so potrebni za namestitev in [konfiguriranje](#page-13-0) Izdaje DB2 Connect za osebno [uporabo"](#page-13-0) na strani 8
- ["Informacijski](#page-75-0) center DB2" na strani 70
- v "Scenariji namestitve [Informacijskega](#page-76-0) centra DB2" na strani 71

### **S tem povezane naloge:**

- v "Mounting the CD-ROM (Linux)" v *Quick Beginnings for DB2 Servers*
- v "Namestitev [Informacijskega](#page-78-0) centra DB2 s čarovnikom za namestitev DB2 (UNIX)" na [strani](#page-78-0) 73

#### **S tem povezane reference:**

- v "Zahteve za [namestitev](#page-26-0) Izdaje DB2 Connect za osebno uporabo (Linux)" na strani 21
- v "Availability of Asian fonts (Linux)"v *Opombah ob izdaji*

<span id="page-30-0"></span>**Del 3. Naloge po namestitvi**

# <span id="page-32-0"></span>**Poglavje 4. Dodajanje ID-ja uporabnika**

### **Dodajanje svojega ID-ja uporabnika v skupini uporabnikov DB2ADMNS in DB2USERS**

Po uspešnem dokončanju namestitve DB2 morate dodati uporabnike v skupini DB2ADMNS ali DB2USERS, s čemer jim omogočite dostop do DB2. Namestitveni program DB2 izdela ti dve novi skupini. Dodelite lahko novo ime ali pa sprejmete privzeti imeni. Privzeti imeni skupin sta DB2ADMNS DB2USERS.

### **Predpogoji:**

- DB2 mora biti nameščen.
- v Med nameščanjem DB2 v oknu Omogočanje zaščite operacijskega sistema za objekt DB2 ste izbrali potrditveno polje Omogoči zaščito operacijskega sistema.

### **Postopek:**

Če želite uporabnike dodati v ustrezno skupino, storite naslednje:

- 1. Zaženite Upravljalnik uporabnikov in gesel.
- 2. S seznama izberite ime uporabnika, ki ga želite dodati.
- 3. Kliknite Lastnosti. V oknu Lastnosti kliknite jeziček Članstvo skupine.
- 4. Izberite izbirni gumb Ostalo.
- 5. S spustnega seznama izberite ustrezno skupino.

Če ste že izvedli namestitev in niste omogočili nove varnostne komponente, lahko to kljub temu namestite, tako da izvedete ukaz **db2secv82.exe**.

Ko to varnostno komponento omogočite z ukazom **db2secv82.exe**, imate na voljo dve možnosti za umik:

- 1. Takoj znova izvedite ukaz db2secv82.exe, NE DA BI izvedli kakršnokoli spremembo v sistemu. Če ste že izvedli kakršnekoli spremembe v sistemu, morate uporabiti možnost 2.
- 2. Skupino Everyone dodajte v skupini DB2ADMNS in DB2USERS.

#### **S tem povezane reference:**

v "db2secv82 Command" v *Command Reference*

## <span id="page-34-0"></span>**Del 4. Pripravljanje baz podatkov gostitelja in iSeries za komunikacije DB2 Connect**

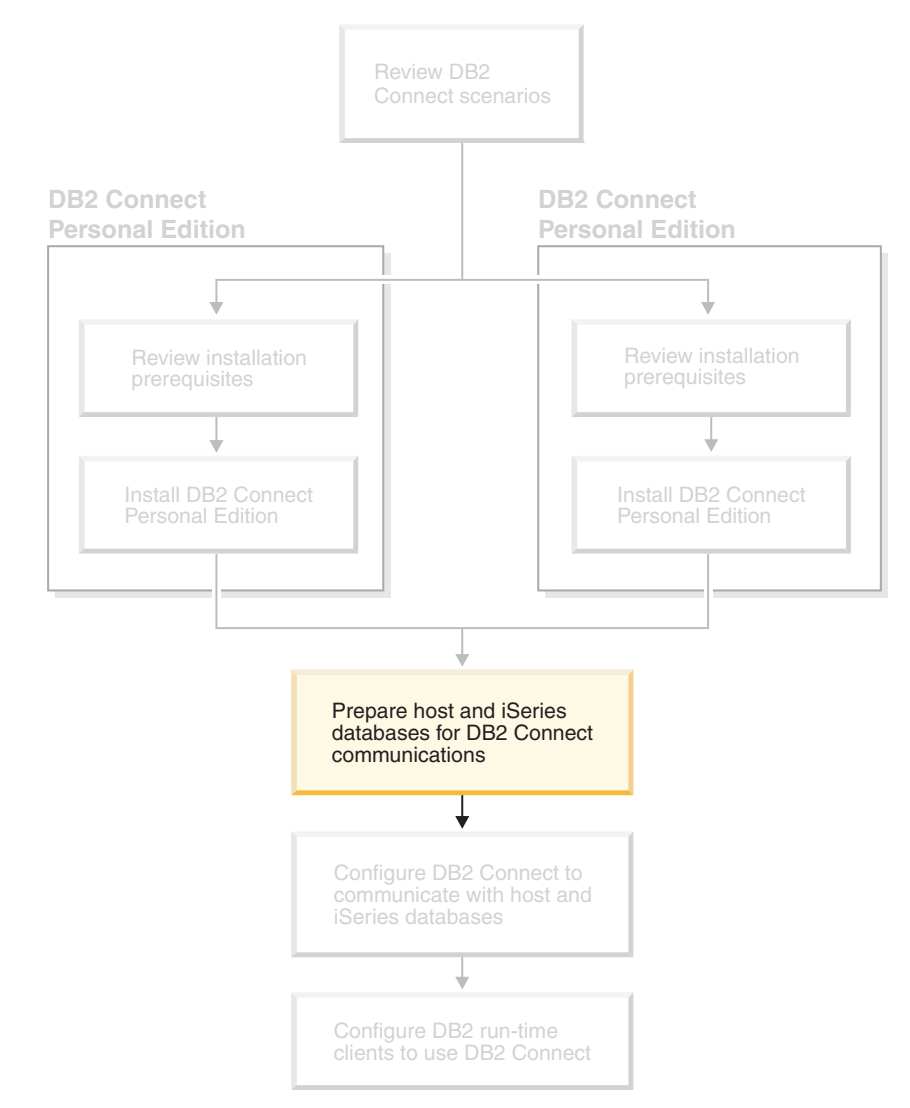

Te teme opisujejo postopek, ki je potreben za konfiguriranje strežnikov baz podatkov gostitelja in iSeries za sprejem povezav iz delovnih postaj DB2. Ta postopek morajo izvesti uporabniki, ki imajo ustrezna sistemska pooblastila in posebne izkušnje, kot so skrbnik omrežja ali sistema ali skrbnik DB2.

Podrobnejše informacije o konfiguriranju strežnikov baz podatkov gostitelja in iSeries boste našli v naslednjih publikacijah:

- v *Priročnik za namestitev DB2 za OS/390 in z/OS* vsebuje najpopolnejše in ažurne informacije za DB2 Universal Database for z/OS and OS/390.
- v *Distributed Relational Database Cross Platform Connectivity and Applications* vsebuje uporabne informacije, ki jih lahko uporabite po izvršeni konfiguraciji.
- v *AS/400 Distributed Database Programming*

Vzorčne vrednosti, uporabljene v tem razdelku, se ujemajo s tistimi, ki so uporabljene kjerkoli drugje v tej knjigi. Če sledite ponujenim navodilom, *morate* nadomestiti vaše lastne vrednosti za postavke, kot so ime gostitelja, številka vrat, ime omrežja, ime logične enote (LU) in ime vozlišča.
# <span id="page-36-0"></span>**Poglavje 5. Priprava baz podatkov DB2 za OS/390 in z/OS za komunikacije DB2 Connect**

# **Priprava programa DB2 Universal Database za OS/390 in z/OS za povezave programa DB2 Connect**

Skrbnik VTAM ali skrbnik gostiteljskega sistema morata konfigurirati VTAM in OS/390 ali z/OS, če želite pripraviti DB2 Universal Database for z/OS and OS/390 za sprejem zahtev vhodnih povezav iz delovne postaje DB2 Connect.

### Ta tema nudi:

- v Navodila za vzpostavljanje povezav omrežja TCP/IP med DB2 Connect in DB2 Universal Database for z/OS and OS/390.
- Zglede definicij VTAM, ki so potrebne na gostitelju DB2 Universal Database for z/OS and OS/390 za uporabo s povezavami SNA DB2 Connect. Te morate primerjati s trenutnimi definicijami.
- v Koraki konfiguracije gostitelja DB2. Veliko podrobnosti teh korakov se je spremenilo s predstavitvijo izdelka DB2 UDB za OS/390 različice 6.1. Ti koraki se nanašajo na uporabnike, ki se bodo povezovali z DB2 Universal Database za z/OS in OS/390 prek TCP/IP. Nekateri od teh korakov se bodo nanašali tudi na uporabnike SNA. Priporočamo, da izvajate korake, ki se nanašajo na TCP/IP.

Če predvidevate, da bo DB2 za OS/390 ali z/OS sodeloval v transakciji ažuriranja na več mestih (potrditev v dveh korakih), preglejte temo *Omogočanje ažuriranja na več mestih*.

### **Postopek:**

| | | | |

> Če želite pripraviti DB2 Universal Database for z/OS and OS/390 za sprejem zahtev povezave iz DB2 Connect, morate konfigurirati protokol:

- v Konfiguriranje TCP/IP-ja za DB2 Universal Database za OS/390 and z/OS
- v Konfiguriranje programa DB2 Universal Database za OS/390 in z/OS
- Konfiguriranje VTAM

#### **S tem povezane naloge:**

- v "Konfiguriranje TCP/IP za DB2 Universal Database za OS/390 in z/OS" na strani 31
- v ["Konfiguriranje](#page-39-0) programa DB2 Universal Database za OS/390 in z/OS" na strani 34
- v ["Konfiguriranje](#page-40-0) VTAM" na strani 35
- v "Enabling Multisite Updates using the Control Center" v *DB2 Connect User's Guide*

## **Konfiguriranje TCP/IP za DB2 Universal Database za OS/390 in z/OS**

Ta tema opisuje postopek za konfiguriranje komunikacij TCP/IP med delovno postajo DB2 Connect in DB2 UDB for OS/390 različice 6.1 ali novejše. Navodila predpostavljajo naslednje pogoje:

- v Da se prek TCP/IP povezujete s posamezno bazo podatkov gostitelja. Večkratne povezave z gostiteljem bodo obravnavane na enak način, čeprav bosta potrebna *številka vrat* in *številka storitve* v vsakem primeru različni.
- v Ciljna baza podatkov je v DB2 UDB for OS/390 različice 6.1 ali novejše.
- v Nameščena je vsa programska oprema, ki je potrebna kot predpogoj
- Odjemalci DB2 so nastavljeni, kot je zahtevano.

#### **Zahtevana programska oprema OS/390 za podporo TCP/IP:**

OS/390 V2R3+ je najmanjša zahtevana raven operacijskega sistema za podporo TCP/I. OS/390 V2R5+ je priporočena raven operacijskega sistema, ki omogoča najboljšo zmogljivost. Vse različice z/OS podpirajo TCP/IP.

Naslednji informativni APAR-ji za DB2 za OS/390 so popolnoma ažurirani z informacijami o PTF-jih, ki jih morate namestiti za različne komponente OS/390, posebno za TCP/IP za OS/390. Če uporabljate povezljivost TCP/IP z DB2 za OS/390, je zelo pomembno, ga pregledate in uveljavite PTF-je in popravke APAR, ki so opisani v naslednjih informativnih APAR-jih za DB2 za OS/390:

- II11164
- $\cdot$  II11263
- $\cdot$  II10962

### **Zbiranje informacij:**

Preden lahko uporabite DB2 Connect prek povezave TCP/IP, morate zbrati potrebne informacije o gostiteljskem strežniku baze podatkov in strežniku DB2 Connect. Za vsak strežnik gostitelja, s katerim se povezujete prek TCP/IP, morate imeti naslednje informacije:

v Nahajališče gostiteljskih datotek TCP/IP na delovni postaji DB2 Connect:

#### **V operacijskih sistemih UNIX** /etc/

**V sistemih Windows NT, Windows 2000, Windows XP in Windows Server 2003** Običajno *%SystemRoot%*\system32\drivers\etc\, pri čemer *%SystemRoot%* predstavlja imenik namestitvene poti Windows.

#### **V Windows 98 in Windows ME**

Običajno *x:*\windows\, kjer *x:* predstavlja pot namestitvenega imenika Windows.

Če se želite izogniti vzdrževanju te datoteke v več sistemih, dodajte informacije o gostitelju na *imenski strežnik domen*.

- Nahajališča ustreznih datotek na ciljnem gostitelju DB2 Universal Database for z/OS and OS/390.
- v *Številko vrat* TCP/IP, ki je definirana za DB2 Universal Database for z/OS and OS/390.

**Opomba:** Povezane informacije o *storitvenem imenu* ne izmenjajo med delovno postajo DB2 Connect in DB2 Universal Database for z/OS and OS/390. Številka vrat 446 je registrirana kot privzeta za komunikacije iz delovne postaje DB2

Connect

- v Naslovi TCP/IP in imena gostiteljev za gostitelja in delovno postajo DB2 Connect.
- v Ime nahajališča (LOCATION NAME) strežnika baz podatkov DB2 za OS/390.
- v ID uporabnika in geslo, ki naj bosta uporabljena pri izdajanju zahtev CONNECT za bazo podatkov na strežniku iSeries ali gostitelju.

Pri pridobivanju teh informacij se obrnite na skrbnika lokalnega omrežja in skrbnika DB2 za OS/390 in z/OS. Enega od zgledov preglednice [Tabela](#page-38-0) 1 na strani 33 uporabite za načrtovanje *vsake* povezave TCP/IP med DB2 Connect in strežnikom baze podatkov gostitelja.

| Referenca                                                                            | Opis                                            | Vzorčna vrednost     | Vaša vrednost |  |  |  |
|--------------------------------------------------------------------------------------|-------------------------------------------------|----------------------|---------------|--|--|--|
| Uporabniške informacije                                                              |                                                 |                      |               |  |  |  |
| $TCP-1$                                                                              | Ime uporabnika                                  | A.D.B.Uporabnik      |               |  |  |  |
| $TCP-2$                                                                              | Kontaktne informacije                           | $(123) - 456 - 7890$ |               |  |  |  |
| $TCP-5$                                                                              | ID uporabnika                                   | <b>ADBUSER</b>       |               |  |  |  |
| $TCP-6$                                                                              | Tip baze podatkov                               | db2390               |               |  |  |  |
| $TCP-7$                                                                              | Tip povezave (mora biti<br>TCPIP).              | <b>TCPIP</b>         | <b>TCPIP</b>  |  |  |  |
| Omrežni elementi na gostitelju                                                       |                                                 |                      |               |  |  |  |
| $TCP-8$                                                                              | Ime gostitelja                                  | <b>MVSHOST</b>       |               |  |  |  |
| $TCP-9$                                                                              | Naslov IP gostitelja                            | 9.21.152.100         |               |  |  |  |
| $TCP-10$                                                                             | Ime storitve                                    | db2inst1c            |               |  |  |  |
| $TCP-11$                                                                             | Številka vrat                                   | 446                  | 446           |  |  |  |
| $TCP-12$                                                                             | <b>IME MESTA</b>                                | NEW_YORK3            |               |  |  |  |
| $TCP-13$                                                                             | ID uporabnika                                   |                      |               |  |  |  |
| $TCP-14$                                                                             | Geslo                                           |                      |               |  |  |  |
|                                                                                      | Omrežni elementi na delovni postaji DB2 Connect |                      |               |  |  |  |
| $TCP-18$                                                                             | Ime gostitelja                                  | mcook02              |               |  |  |  |
| $TCP-19$                                                                             | Naslov IP                                       | 9.21.27.179          |               |  |  |  |
| <b>TCP-20</b>                                                                        | Ime storitve                                    | db2inst1c            |               |  |  |  |
| $TCP-21$                                                                             | Številka priključka                             | 446                  | 446           |  |  |  |
| Postavke imenika DB2 na delovni postaji DB2 Connect                                  |                                                 |                      |               |  |  |  |
| $TCP-30$                                                                             | Ime vozlišča                                    | <b>MVSIPNOD</b>      |               |  |  |  |
| $TCP-31$                                                                             | Ime baze podatkov                               | nyc3                 |               |  |  |  |
| $TCP-32$                                                                             | Vzdevek baze podatkov                           | mvsipdb1             |               |  |  |  |
| <b>TCP-33</b>                                                                        | Ime baze podatkov DCS                           | nyc3                 |               |  |  |  |
| Opombe:                                                                              |                                                 |                      |               |  |  |  |
| 1. Če si želite pridobiti naslov IP gostitelja <b>TCP-9</b> , vnesite na gostitelju: |                                                 |                      |               |  |  |  |

<span id="page-38-0"></span>*Tabela 1. Zgled preglednice za načrtovanje povezav TCP/IP z DB2 Universal Database for z/OS and OS/390*

1. Če si želite pridobiti naslov IP gostitelja **TCP-9** , vnesite na gostitelju:

TSO NETSTAT HOME

2. Če si želite pridobiti številko vrat **TCP-11**, preglejte DSNL004l v glavnem naslovnem prostoru DB2 ali dnevniku sistema.

#### **Konfiguriranje povezave TCP/IP:**

Če želite dokončati konfiguriranje in vzpostaviti povezavo, ravnajte po postopku, ki je opisan v tem razdelku

#### **Izpolnite preglednico:**

Za vsakega gostitelja izpolnite izvod vzorčne preglednice TCP/IP:

- 1. Izpolnite vrednosti, ki jih želite uporabiti za naslove IP in ime gostitelja DB2 Universal Database for z/OS and OS/390 (postavki 8 in 9).
- 2. Izpolnite vrednosti, ki jih želite uporabiti za naslove IP in ime gostitelja delovne postaje DB2 Connect (postavki 18 in 19).
- 3. Določite številko vrat ali storitveno ime, ki ga želite uporabiti za povezavo (postavki 10 in 11, ali 20 in 21)
- 4. Določite ime nahajališča (LOCATION NAME) strežnika baz podatkov DB2 za OS/390 in z/OS, s katerim se želite povezati
- 5. Določite vrednosti, ki jih želite uporabiti za ID uporabnika in GESLO pri povezovanju z bazo podatkov gostitelja.

### <span id="page-39-0"></span>**Ažurirajte gostitelja DB2 Universal Database for z/OS and OS/390:**

Na strežniku zSeries:

- 1. Preverite naslov gostitelja ali ime gostitelja
- 2. Preverite številko vrat ali storitveno ime
- 3. Ažurirajte storitveno datoteko s pravilno številko vrat ali storitvenim imenom, če je potrebno
- 4. Ažurirajte gostiteljsko datoteko (ali imenski strežnik domen, ki ga uporablja sistem DB2 Universal Database for z/OS and OS/390) z imenom gostitelja in naslovom IP delovne postaje DB2 Connect, če je potrebno.
- 5. Zagotovite, da so nove definicije aktivne pred poskusom preizkušanja povezave. Obrnite se na skrbnika gostiteljskega omrežja ali spremenite krmilne podatke, če je potrebno.
- 6. Pri skrbniku DB2 Universal Database for z/OS and OS/390 preverite, ali imate veljavni ID uporabnika, geslo in bazo podatkov *IME NAHAJALIŠČA*.
- 7. Z uporabo pravilne vrednosti številke vrat izvedite ukaz PING za strežnik DB2 Connect, če to možnost podpira TCP/IP na sistemu gostitelja. Na primer:

ping *ime\_oddaljenega\_gostitelja* -p *številka\_vrat*

#### **S tem povezane naloge:**

• ["Konfiguriranje](#page-40-0) VTAM" na strani 35

## **Konfiguriranje programa DB2 Universal Database za OS/390 in z/OS**

Preden lahko uporabite DB2 Connect mora skrbnik DB2 Universal Database for z/OS and OS/390 konfigurirati DB2 Universal Database for z/OS and OS/390, tako da bodo dovoljene povezave iz delovne postaje DB2 Connect. Ta razdelek kaže *najmanjše število* ažuriranj, ki so potrebna, da lahko odjemalec DB2 Connect vzpostavi povezavo s strežnikom baze podatkov DB2 Universal Database for z/OS and OS/390. Za podrobnejše zglede preglejte priročnik *Navodila za namestitev DB2 za OS/390 in z/OS*.

#### **Priporočeni APAR-ji:**

DB2 za OS/390 in z/OS različice 7: Uveljavite popravke za APAR-je PQ50016 in PQ50017.

#### **Ažuriranje SYSIBM.LUNAMES:**

Ta razdelek vsebuje zglede ukazov za ažuriranje teh tabel za DB2 Universal Database for z/OS and OS/390. S skrbnikom za DB2 določite popravke, ki so potrebni za sistem DB2 Universal Database for z/OS and OS/390. Podrobnejše informacije o tabelah baze podatkov komunikacij DB2 Universal Database for z/OS and OS/390 najdete v priročniku *Referenčni opis SQL DB2 Universal Database for z/OS and OS/390*.

Če želite, da bodo zahteve za povezavo z bazo podatkov sprejete iz vseh vhodnih LU DB2 Connect, samo vrinite prazno vrstico. Uporabite stavek SQL, ki je podoben naslednjemu: INSERT INTO SYSIBM.LUNAMES (LUNAME) VALUES (' ')

Z drugo možnostjo lahko omejite dostop tako, da podate imena LU. Naslednji stavek SQL lahko služi za zgled pri ažuriranju tabele:

> INSERT INTO SYSIBM.LUNAMES (LUNAME, SECURITY OUT, ENCRYPTPSWDS, USERNAMES) VALUES('NYX1GW01','P','N','O');

<span id="page-40-0"></span>Rezultat:

*Tabela 2. Niz rezultatov iz ažuriranja v tabelo*

| <b>STOLPEC</b>      | <b>ZGLED</b> | <b>OPOMBA</b>         |
|---------------------|--------------|-----------------------|
|                     |              |                       |
| <b>LUNAME</b>       | NYX1GW01     | Ime LU-ja DB2 Connect |
| SECURITY OUT        | Р            |                       |
| <b>ENCRYPTPSWDS</b> | N            |                       |
| <b>USERNAMES</b>    |              |                       |

#### **S tem povezane naloge:**

v ["Konfiguriranje](#page-36-0) TCP/IP za DB2 Universal Database za OS/390 in z/OS" na strani 31

## **Konfiguriranje VTAM**

Če želite konfigurirati VTAM, mora skrbnik VTAM določiti imena in možnosti, ki se bodo uporabile v vašem sistemu. Za omogočitev vzpostavitve povezave delovne postaje DB2 Connect z gostiteljem morate preskrbeti naslednje definicije:

- v Definicija APPL VTAM za DB2 Universal Database for z/OS and OS/390. Ime APPL ali ime LU za podsistem DB2 je v teh zgledih NYM2DB2.
- v Definicije PU in LU VTAN za DB2 Connect. Definiciji PU in LU za delovno postajo DB2 Connect so v teh zgledih NYX1 in NYX1GW01.
- v Definicija načina dnevnika VTAM za DB2. Postavka načina dnevnika, ki je namenjena za povezavo, je v teh zgledih IBMRDB.

Zgledi definicij VTAM so navedeni v naslednjem razdelku.

#### **Zgled imen elementov omrežja (VTAM):**

Naslednji zgled kaže zgled definicij VTAM, ki so uporabljene za konfiguriranje strežnika baz podatkov gostitelja

```
Strežnik DB2 Connect:
      - ID omrežja : SPIFNET
      - Ime lokalnega vozlišča : NYX1 (ime PU)
      - ID lokalnega vozlišča : 05D27509
      - Ime LU : SPIFNET.NYX1GW01
                              (isti LU je uporabljen
                                 za DB2 Connect,
                                 za DB2 Universal Database
                            in za SPM)<br>NYX1GW01 :
      - Vzdevek LU
GOSTITELJ (HOST):
      - ID omrežja : SPIFNET
      - Ime vozlišča : NYX
       - Ime LU : SPIFNET.NYM2DB2
      - Vzdevek LU<br>- Ciljni naslov LAN
       - Ciljni naslov LAN : 400009451902 (naslov TIC NCP)
DEFINICIJA NAČINA (MODE DEFINITION):
      - Ime načina : IBMRDB
DB2 za OS/390:
      - Nahajališče : NEW_YORK3
ZAŠČITA:
      - Tip zaščite : Program
      - Tip overjanja
```
#### **Vzorčna definicija VTAM APPL za OS/390 ali z/OS:**

Naslednji zgled kaže zgled definicij glavnega vozlišča aplikacije VTAM. V večini primerov bo taka definicija že obstajala z drugačnim imenom LU. V nasprotnem primeru morate definirati glavno vozlišče aplikacije in prilagoditi DB2 Universal Database for z/OS and OS/390, če želite uporabiti definirano ime LU. To ime je ime partnerskega LU, ki ga zahteva DB2 Connect.

```
----+----1----+----2----+----3----+----4----+----5----+----6----+----7--
DB2APPLS VBUILD TYPE=APPL
NYM2DB2 APPL APPC=YES, X
       AUTH=(ACQ), X
       AUTOSES=1, X
       DLOGMOD=IBMRDB, X<br>DMINWNL=512, X
       DMINWNL=512, X<br>DMINWNR=512, X
       DMINWNR=512,
       DSESSLIM=2048, X
       EAS=6000, X
       MODETAB=RDBMODES, X
       PARSESS=YES, X
       PRTCT=SFLU, X<br>MODETAB=RDBMODES, X X
       MODETAB=RDBMODES,
       SECACPT=ALREADYV,
       SRBEXIT=YES, X<br>VERIFY=NONE. X
       VERIFY=NONE,
       VPACING=8
```
**Opomba:** Nadaljevanja se morajo začeti v stolpcu 16 z oznakami nadaljevanja v stolpcu 72.

**Vzorčne definicije VTAM PU in LU za DB2 Connect:**

Če vaša načela zaščite dovoljujejo, v VTAM omogočite DYNPU in DYNLU, s čemer dopustite, da katerakoli PU in LU dostopa prek VTAM. Če želite podrobnejše informacije, se obrnite na skrbnika VTAM

Naslednji zgled kaže zgled definicij glavnega vozlišča stikala VTAM. Naslednje je zgled omogočanja določenega LU ali PU.

Če na delovni postaji DB2 Connect že uporabljate aplikacije SNA, potem definicija PU že obstaja. Morda pa ne obstaja definicija neodvisnega LU. Definicija neodvisnega LU, ki je potrebna za DB2 Connect, mora imeti podano LOCADDR=0 .

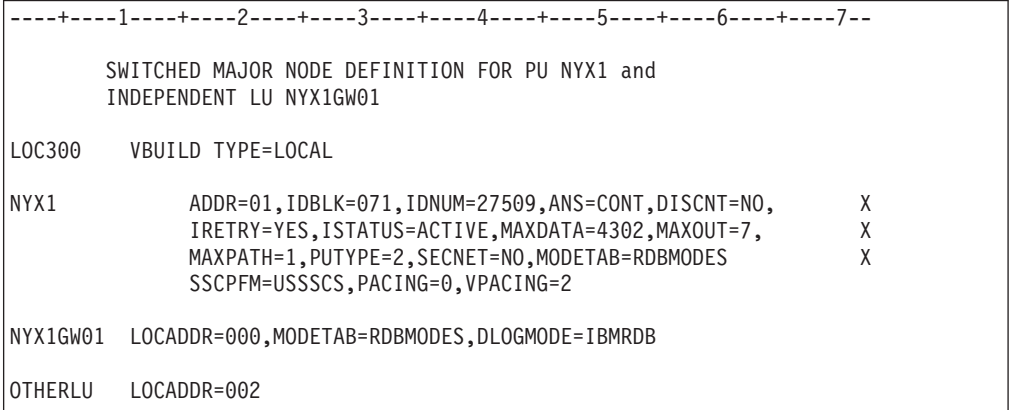

#### **Zgled definicije načina dnevnika VTAM za DB2:**

Naslednji zgled kaže zgled definicije tabele prijavnih načinov VTAM za načine IBMRDB in SNASVCMG. Ta zgled podaja *RUSIZE* 4K, ki morda ni primeren za vaše okolje, na primer, če uporabljate Ethernet, ki ima največjo velikost okvirja 1536 bajtov. Skrbnik VTAM naj preveri te vrednosti in predlaga, katero ime postavke tabele način in *RUSIZE* podajte za DB2 Connect. Če uporabljate APPC, morate definirati prijavni način *SNASVCMG*.

```
----+----1----+----2----+----3----+----4----+----5----+----6----+----7---
RDBMODES MODTAB
IBMRDB MODEENT LOGMODE=IBMRDB, DRDA DEFAULT MODE *
              TYPE=0, NEGOTIABLE BIND *
              PSNDPAC=X'01', PRIMARY SEND PACING COUNT *
              SSNDPAC=X'01', SECONDARY SEND PACING COUNT *SRCVPAC=X'00', SECONDARY RECEIVE PACING COUNT *
             RUSIZES=X'8989', RUSIZES IN-4K OUT-4K<br>FMPROF=X'13', LU6.2 FM PROFILE
                             LU6.2 FM PROFILE
             TSPROF=X'07', LU6.2 TS PROFILE *
                               LU6.2 PRIMARY PROTOCOLS
             SECPROT=X'B0', LU6.2 SECONDARY PROTOCOLS *
              COMPROT=X'D0B1', LU6.2 COMMON PROTOCOLS **<br>PSERVIC=X'0602000000000000000122F00' LU6.2 LU TYPE
              PSERVIC=X'0602000000000000000122F00'
SNASVCMG MODEENT LOGMODE=SNASVCMG, DRDA DEFAULT MODE *
             PSNDPAC=X'00', PRIMARY SEND PACING COUNT<br>SSNDPAC=X'02', SECONDARY SEND PACING COUN
                                SECONDARY SEND PACING COUNT
              SRCVPAC=X'00', SECONDARY RECEIVE PACING COUNT
             RUSIZES=X'8585', RUSIZES IN-1K OUT-1K<br>FMPROF=X'13', LU6.2 FM PROFILE
                              LU6.2 FM PROFILE
             TSPROF=X'07', LU6.2 TS PROFILE *
                                LU6.2 PRIMARY PROTOCOLS *
              SECPROT=X'B0', LU6.2 SECONDARY PROTOCOLS *
              COMPROT=X'D0B1', LU6.2 COMMON PROTOCOLS *
              PSERVIC=X'060200000000000000000300' LU6.2 LU TYPE
```
### **S tem povezane naloge:**

v "Priprava programa DB2 [Universal](#page-44-0) Database za iSeries za povezave programa DB2 [Connect"](#page-44-0) na strani 39

# <span id="page-44-0"></span>**Poglavje 6. Priprava baz podatkov DB2 UDB za iSeries za komunikacije DB2 Connect**

# **Priprava programa DB2 Universal Database za iSeries za povezave programa DB2 Connect**

DB2 Connect nudi oddaljenim sistemskim aplikacijam dostop do podatkov v sistemu DB2 UDB za iSeries.

### **Postopek:**

Za nastavitev povezave morate vedeti naslednje:

- 1. Ime lokalnega omrežja. Te informacije lahko pridobite tako, da vnesete ukaz DSPNETA.
- 2. Naslov lokalnega vmesnika. Te informacije lahko pridobite tako, da vnesete ukaz WRKLIND (\*trlan).
- 3. Ime načina. Seznam imen načinov lahko pridobite tako, da vnesete ukaz WRKMODD. Če ste v vašem sistemu iSeries definirali način IBMRDB, bi ga morali uporabiti.
- 4. Ime lokalne krmilne točke. Te informacije lahko pridobite tako, da vnesete ukaz DSPNETA.
- 5. Ime oddaljenega transakcijskega programa. Privzeta vrednost je X'07'6DB (X'07F6C4C2'). DB2 UDB za iSeries vedno uporabi privzeto ime. Če vnos šestnajstiškega števila ni primeren, je vzdevek QCNTEDDM.
- 6. Ime relacijske baze podatkov. Te informacije lahko pridobite tako, da vnesete ukaz DSPRDBDIRE. S tem boste prikazali seznam. Vrstica, ki vsebuje v stolpcu Oddaljeno nahajališče vrednost \*LOCAL določa DBNAME (ime baze podatkov), ki ga morate definirati odjemalcu. Če ni nobene postavke \*LOCAL, jo lahko dodate, ali uporabite ime sistema, ki ste ga pridobili z ukazom DSPNETA na strežniku. Spodaj je prikazan zgled:

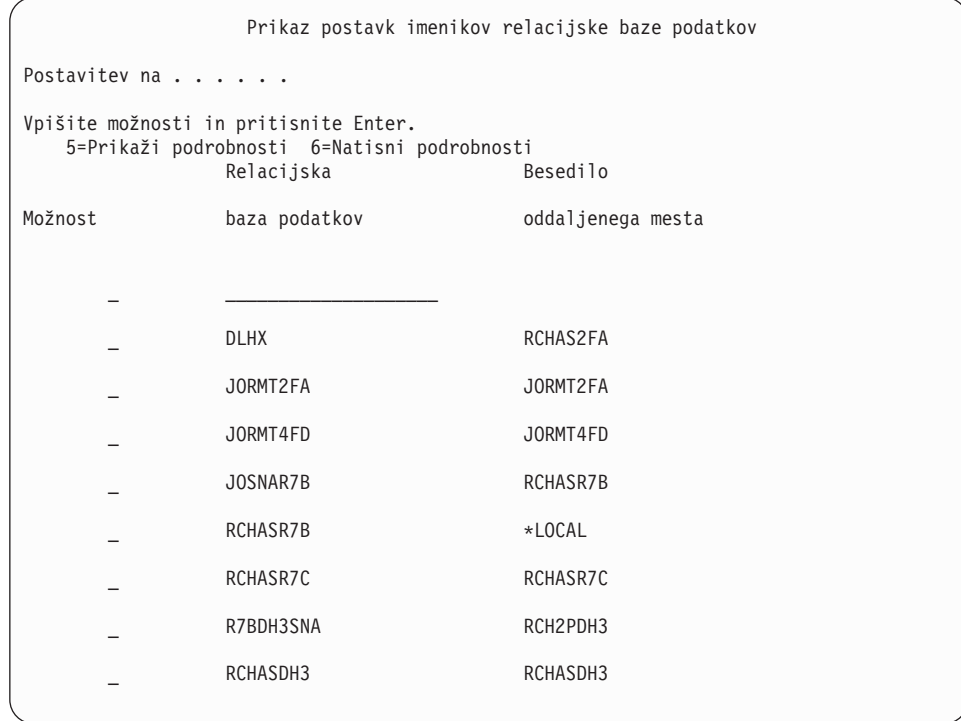

Ko ste si preskrbeli te parametre iz vašega strežnika iSeries, jih vnesite v naslednjo preglednico:

*Tabela 3. Konfiguracijski parametri iz iSeries*

| Postavka   Parameter                  | Zgled                     | Vaša vrednost |
|---------------------------------------|---------------------------|---------------|
| A-1   Lokalno ime omrežja             | <b>SPIFNET</b>            |               |
| A-2   Naslov lokalnega vmesnika       | 400009451902              |               |
| $A-3$ Ime načina                      | <b>IBMRDB</b>             |               |
| A-4   Ime lokalne krmilne točke       | SVD2101A                  |               |
| A-5   Oddaljeni transakcijski program | $X'07F6C4C2'$ (privzetek) |               |
| A-6   Ime relacijske baze podatkov    | NEW YORK3                 |               |

Za podrobnejše informacije preglejte priročnik *DRDA Connectivity Guide*.

### **S tem povezane naloge:**

v ["Priprava](#page-46-0) DB2 za VSE & VM za povezave iz DB2 Connect" na strani 41

# <span id="page-46-0"></span>**Poglavje 7. Priprava baz podatkov DB2 za VSE in VM za komunikacije DB2 Connect**

# **Priprava DB2 za VSE & VM za povezave iz DB2 Connect**

Informacije o nastavitvi DB2 Server for VSE & VM kot strežnika aplikacij lahko najdete v priročniku *DRDA Connectivity Guide*.

### **S tem povezani pojmi:**

- v "DB2 for VM" v *Connectivity Supplement*
- v "DB2 for VSE" v *Connectivity Supplement*

### **S tem povezane naloge:**

v "Preparing the application requester or application server for DRDA communications (VM)" v *Connectivity Supplement*

# **Del 5. Konfiguriranje programa DB2 Connect za komuniciranje z bazami podatkov iSeries in gostiteljem**

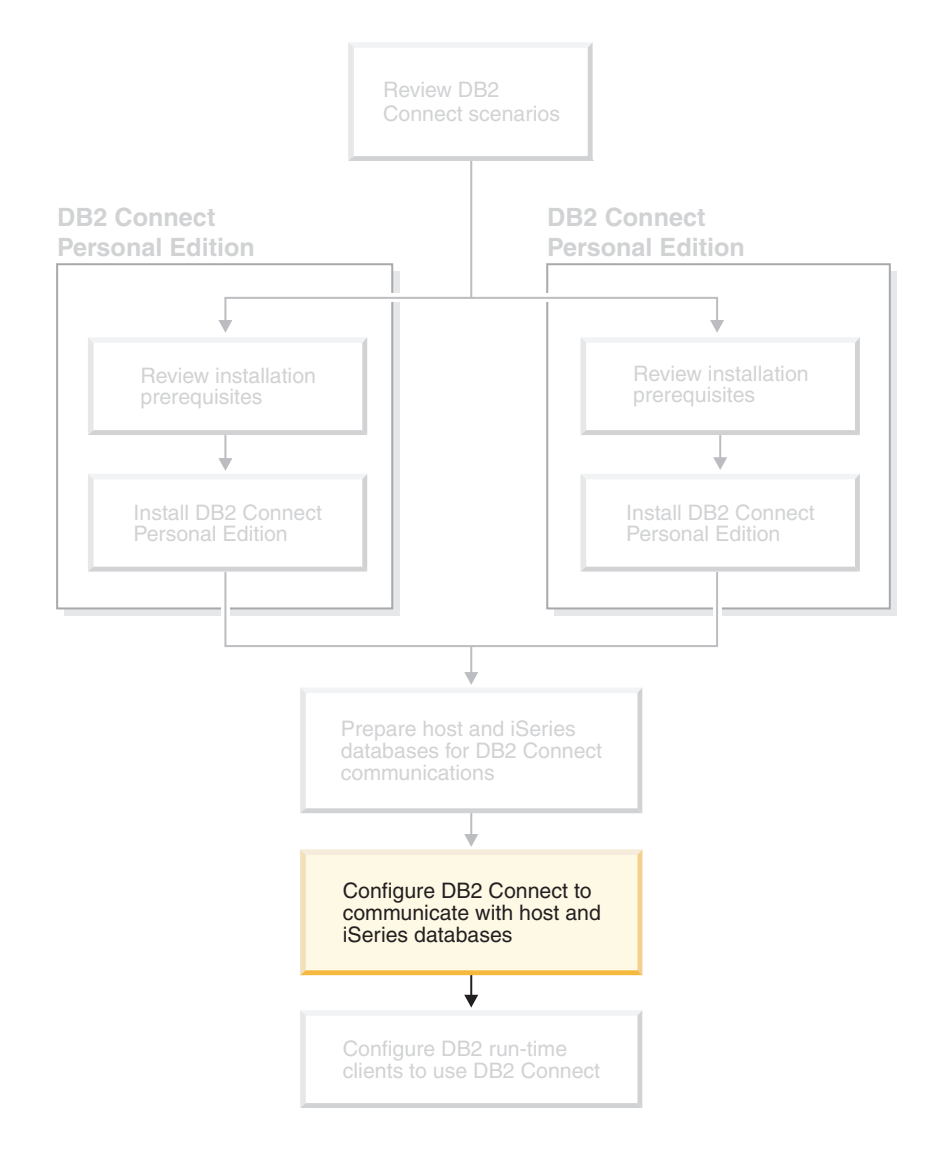

# <span id="page-50-0"></span>**Poglavje 8. Konfiguriranje programa DB2 Connect za komuniciranje z bazami podatkov iSeries in gostiteljem**

# **Konfiguriranje povezave s strežniki baze podatkov gostitelja ali iSeries s pomočjo CA**

V tej nalogi je opisano vzpostavljanje povezave med izdajo DB2 Connect za osebno izdajo (PE) ali izdajo DB2 Connect za podjetja z oddaljenim gostiteljem baze podatkov ali strežnikom baze podatkov iSeries s pomočjo Pomočnika za konfiguriranje (CA). Pomočnik za konfiguriranje je grafični uporabniški vmesnik DB2, s katerim lahko konfigurirate povezave baze podatkov in ostale nastavitve baze podatkov.

V prejšnjih izdajah programa DB2 se je Pomočnik za konfiguriranje (CA) imenoval Pomočnik za konfiguriranje odjemalca (CCA).

#### **Predpogoji:**

- v Pomočnik za konfiguriranje mora biti nameščen na delovni postaji DB2 Connect. V programu DB2 različice 8 je Pomočnik za konfiguriranje na voljo kot del Odjemalca za upravljanje DB2 in odjemalca za razvoj aplikacij DB2.
- v Oddaljeni strežnik mora biti konfiguriran za sprejemanje vhodnih zahtev odjemalcev. Po privzetku namestitveni program strežnika zazna in konfigurira večino protokolov na strežniku za vhodne povezave odjemalcev.

#### **Postopek:**

Če želite konfigurirati povezavo z bazo podatkov s pomočjo CA, izberite eno od naslednjih metod:

- v Povezovanje z bazo podatkov s pomočjo odkrivanja
- v Povezovanje z bazo podatkov s pomočjo profila
- v Ročno povezovanje z bazo podatkov s pomočjo CA

#### **S tem povezane naloge:**

- v ["Konfiguriranje](#page-52-0) povezave baze podatkov s pomočjo funkcije odkrivanja" na strani 47
- v ["Konfiguriranje](#page-52-0) povezave baze podatkov s pomočjo profila" na strani 47
- v "Ročno konfiguriranje povezave baze podatkov s pomočjo Pomočnika za konfiguriranje (CA)" na strani 45

### **Naloge konfiguriranja**

# **Ročno konfiguriranje povezave baze podatkov s pomočjo Pomočnika za konfiguriranje (CA)**

Če imate informacije za bazo podatkov, s katero se želite povezati in strežniku, na katerem se nahaja, lahko ročno vnesete vse informacije o konfiguriranju. Ta način je enakovreden vnosu ukazov s pomočjo procesorja ukazne vrstice, z razliko, da so parametri prikazani grafično.

#### **Predpogoji:**

v Preverite, ali imate veljaven ID uporabnika DB2.

v Če dodajate bazo podatkov v sistem, v katerem je nameščen izdelek strežnika DB2 Server ali DB2 Connect, morate imeti ID uporabnika s pooblastilom SYSADM ali SYSCTRL za primerek.

#### **Postopek:**

Bazo podatkov ročno dodate v sistem s pomočjo pomočnika za konfiguriranje takole:

- 1. Z veljavnim ID uporabnika se prijavite v sistem.
- 2. Zaženite pomočnika za konfiguriranje. To lahko naredite z menija Start Windows ali z ukazom **db2ca** v sistemih Windows in UNIX.
- 3. Na menijski vrstici pomočnika za konfiguriranje izberite pod **Izbrano Dodaj bazo podatkov s pomočjo čarovnika**.
- 4. Izberite izbirni gumb **Ročno konfiguriranje povezave z bazo podatkov** in kliknite gumb **Naprej**.
- 5. Če uporabljate LDAP (Lightweight Directory Access Protocol), izberite izbirni gumb, ki ustreza mestu, kjer želite vzdrževati imenike DB2. Kliknite **Naprej**.
- 6. Izberite izbirni gumb, ki ustreza protokolu na seznamu **Protokol**.

Če je v vašem sistemu nameščen DB2 Connect in izberete TCP/IP ali APPC, lahko izberete možnost **Baza podatkov se fizično nahaja v sistemu gostitelja ali OS/400**. Če izberete to potrditveno polje, lahko izberete tudi vrsto povezave, ki jo želite vzpostaviti z bazo podatkov gostitelja ali OS/400:

- v Če želite povezavo vzpostaviti prek prehoda DB2 Connect, izberite izbirni gumb **Poveži s strežnikom prek prehoda**.
- v Če želite vzpostaviti neposredno povezavo, izberite izbirni gumb **Poveži neposredno s strežnikom**.

Kliknite **Naprej**.

- 7. Za komunikacijski protokol vnesite zahtevane parametre in nato kliknite **Naprej**.
- 8. V polje **Ime baze podatkov** vnesite nadomestno ime baze podatkov oddaljene baze podatkov, ki jo želite dodati, v polje **Vzdevek baze podatkov** pa nadomestno ime lokalne baze podatkov.

Če dodajate bazo podatkov gostitelja ali OS/400, vpišite v polje **Ime baze podatkov** ime mesta za bazo podatkov OS/390 ali z/OS, ime RDB za bazo podatkov OS/400 ali DBNAME za bazo podatkov VSE ali VM. V polje **Opomba** lahko vnesete neobvezno opombo, ki opisuje to bazo podatkov.

Kliknite **Naprej**.

- 9. Če nameravate uporabljati ODBC, to bazo podatkov registrirajte kot vir podatkov ODBC. Če želite izvesti to operacijo, mora biti ODBC nameščen.
- 10. V oknu **Podajanje možnosti vozlišča** izberite operacijski sistem ter vnesite ime oddaljenega primerka za sistem baze podatkov, s katerim se želite povezati.
- 11. V oknu **Podajanje možnosti sistema** morajo biti pravilno podani ime sistema, ime gostitelja in operacijski sistem. Če želite, lahko vnesete tudi opombo. Kliknite **Naprej**.
- 12. V oknu **Podajanje možnosti zaščite** podajte možnost zaščite, ki bo uporabljena za overjanje.
- 13. Kliknite **Dokončaj**. Zdaj lahko uporabljate to bazo podatkov. Za izhod iz pomočnika za konfiguriranje izberite menijsko dejanje **Izhod**.

#### **S tem povezane naloge:**

- v ["Konfiguriranje](#page-52-0) povezave baze podatkov s pomočjo funkcije odkrivanja" na strani 47
- v ["Konfiguriranje](#page-52-0) povezave baze podatkov s pomočjo profila" na strani 47
- v "Preizkušanje povezave baze podatkov s pomočnikom za [konfiguriranje"](#page-53-0) na strani 48

| | | |

## <span id="page-52-0"></span>**Konfiguriranje povezave baze podatkov s pomočjo profila**

Profil strežnika vsebuje informacije o primerkih strežnika v sistemu in bazah podatkov v posameznem primerku strežnika. Profil odjemalca vsebuje informacije o bazi podatkov, ki je bila katalogizirana v drugem sistemu odjemalca.

S pomočjo korakov, opisanih v naslednji nalogi, konfigurirajte eno bazo podatkov z uporabo profila strežnika. Če želite konfigurirati povezave z več bazami podatkov sočasno, to lahko naredite s funkcijo za uvažanje pomočnika za konfiguriranje (CA).

#### **Predpogoji:**

- v Preverite, ali imate veljaven ID uporabnika DB2.
- v Če dodajate bazo podatkov v sistem, v katerem je nameščen izdelek strežnika DB2 Server ali DB2 Connect, morate imeti ID uporabnika s pooblastilom SYSADM ali SYSCTRL za primerek.

#### **Postopek:**

|

Če želite konfigurirati povezavo z bazo podatkov s pomočjo profila, naredite naslednje:

- 1. Z veljavnim ID-jem uporabnika se prijavite v sistem.
- 2. Zaženite pomočnika za konfiguriranje. To lahko naredite z menija Start Windows ali z ukazom **db2ca** v sistemih Windows in UNIX.
- 3. Na menijski vrstici pomočnika za konfiguriranje izberite pod **Izbrano Dodaj bazo podatkov s pomočjo čarovnika**.
- 4. Izberite izbirni gumb **Uporabi profil** in kliknite **Naprej**.
- 5. Kliknite **...** in izberite profil.
- 6. Kliknite **Naloži** in v profilu izberite bazo podatkov.
- 7. Kliknite **Naprej**.
- 8. V polje **Vzdevek baze podatkov** vnesite nadomestno ime lokalne baze podatkov, v polje **Opomba** pa lahko vnesete besedilo, ki opisuje to bazo podatkov. Kliknite **Naprej**.
- 9. Če nameravate uporabiti ODBC, morate registrirati to bazo podatkov kot izvor podatkov ODBC. Zagotovite, da je potrditveno polje **Registriraj to bazo podatkov za ODBC** izbrano. Če želite izvesti to operacijo, mora biti ODBC nameščen.
- 10. Kliknite **Dokončaj**. Zdaj lahko uporabljate to bazo podatkov.

#### **S tem povezane naloge:**

- v "Izdelava in izvažanje profilov odjemalcev s pomočjo pomočnika za [konfiguriranje"](#page-63-0) na [strani](#page-63-0) 58
- v "Uvažanje in konfiguriranje profilov odjemalcev s pomočjo pomočnika za [konfiguriranje"](#page-64-0) na [strani](#page-64-0) 59

# **Konfiguriranje povezave baze podatkov s pomočjo funkcije odkrivanja**

S pomočjo funkcije odkrivanja pomočnika za konfiguriranje lahko v omrežju poiščete baze podatkov.

#### **Predpogoji:**

v Preverite, ali imate veljaven ID uporabnika DB2.

v Če dodajate bazo podatkov v sistem, v katerem je nameščen izdelek strežnika DB2 Server ali DB2 Connect, morate imeti ID uporabnika s pooblastilom SYSADM ali SYSCTRL za primerek.

#### **Omejitve:**

<span id="page-53-0"></span>|

| | | | | | | Funkcija odkrivanja morda ne bo mogla odkriti oddaljenega sistema, če:

- se strežnik za upravljanje ne izvaja v oddaljenem sistemu.
- v poteče čakalni čas funkcije za odkrivanje. Privzeto bo funkcija za odkrivanje preiskovala omrežje za sekund, kar pa morda ni dovolj za odkritje oddaljenega sistema. Spremenljivko registra DB2DISCOVERYTIME lahko nastavite tako, da podaja daljše časovno obdobje.
- v je omrežje, v kateri se izvaja zahteva za odkrivanje, konfigurirano tako, da zahteva za odkrivanje ne doseže želenega oddaljenega sistema.

#### **Omejitve:**

Strežnik za upravljanje DB2 (DAS) se mora izvajati in biti omogočen za funkcijo odkrivanja pomočnika za konfiguriranje, da bo lahko vrnil informacije o sistemih DB2.

#### **Postopek:**

Bazo podatkov dodate v sistem s pomočjo funkcije odkrivanja takole:

- 1. Z veljavnim ID uporabnika se prijavite v sistem.
- 2. Zaženite pomočnika za konfiguriranje. To lahko naredite z menija Start Windows ali z ukazom **db2ca** v sistemih Windows in UNIX.
- 3. Na menijski vrstici pomočnika za konfiguriranje izberite pod **Izbrano Dodaj bazo podatkov s pomočjo čarovnika**. Odpre se **Čarovnik za dodajanje baze podatkov**.
- 4. Izberite izbirni gumb **Preišči omrežje** in kliknite **Naprej**.
- 5. Dvokliknite mapo poleg **Znani sistemi**, da boste izpisali vse sisteme, ki jih pozna odjemalec. Dvokliknite mapo poleg **Drugi sistemi**, da prikažete vse sisteme v omrežju.
- 6. Razširite seznam primerkov in baz podatkov in izberite bazo podatkov, ki jo želite dodati. Kliknite **Naprej**.
- 7. V polje **Vzdevek baze podatkov** vnesite nadomestno ime lokalne baze podatkov, v polje **Opomba** pa lahko vnesete besedilo, ki opisuje to bazo podatkov.
- 8. Če nameravate uporabljati ODBC, to bazo podatkov registrirajte kot vir podatkov ODBC. Če želite izvesti to operacijo, mora biti ODBC nameščen.
- 9. Kliknite **Dokončaj**. Zdaj lahko uporabite dodano bazo podatkov. Za izhod iz pomočnika za konfiguriranje kliknite **Zapri**.

#### **S tem povezane naloge:**

- v "Ročno [konfiguriranje](#page-50-0) povezave baze podatkov s pomočjo Pomočnika za konfiguriranje [\(CA\)"](#page-50-0) na strani 45
- v ["Konfiguriranje](#page-52-0) povezave baze podatkov s pomočjo profila" na strani 47
- v "Preizkušanje povezave baze podatkov s pomočnikom za konfiguriranje" na strani 48

# **Preizkušanje povezave baze podatkov s pomočnikom za konfiguriranje**

Po konfiguriranju povezave odjemalec-strežnik morate preizkusiti povezavo z bazo podatkov.

#### **Postopek:**

Povezavo baze podatkov preizkusite takole:

- 1. Zaženite **Pomožni program za konfiguriranje**.
- 2. Označite bazo podatkov v podrobnem prikazu in izberite **Preizkusi povezavo** na menijski postavki **Izbrano**. Odpre se okno Preizkus povezave.
- 3. Izberite tipe povezav, ki jih želite preizkusiti ( **CLI** je privzetek). Hkrati lahko preizkušate več tipov. Vnesite veljaven ID uporabnika in geslo oddaljene baze podatkov in kliknite **Preizkusi povezavo**. Če povezava uspe, se na strani Rezultati prikaže sporočilo, ki potrjuje povezavo.

Če preizkus povezave ne uspe, se izpiše sporočilo s pomočjo. Če želite spremeniti nastavitve, ki ste jih morda nepravilno podali, izberite bazo podatkov v podrobnem prikazu in izberite **Spremeni bazo podatkov** na menijski postavki **Izbrano**.

### **S tem povezane naloge:**

- v ["Konfiguriranje](#page-52-0) povezave baze podatkov s pomočjo funkcije odkrivanja" na strani 47
- v "Ročno konfiguriranje povezave baze podatkov s pomočjo Pomočnika za [konfiguriranje](#page-50-0) [\(CA\)"](#page-50-0) na strani 45
- v ["Konfiguriranje](#page-52-0) povezave baze podatkov s pomočjo profila" na strani 47

# **Zagon lastne aplikacije**

| | | | | | |

| | | Če imate nameščenega odjemalca za razvoj aplikacij DB2, lahko izdelujete in zaganjate aplikacije DB2®. Aplikacije DB2 lahko zaganjate tudi v odjemalcu izvajalnega okolja DB2 in odjemalcu za upravljanje DB2.

Do baz podatkov DB2 lahko dostopajo različne vrste aplikacij:

- v Aplikacije, ki so bile razvite s pomočjo Kompleta za razvijalce programske opreme DB2, ki vključujejo vdelani SQL, API-je, shranjene procedure, uporabniško definirane funkcije ali klice v DB2 CLI.
- Aplikacije ODBC, kot je na primer Lotus<sup>®</sup> Approach.
- Aplikacije in programi JDBC.
- Makri Net.Data®, ki vsebujejo HTML in SOL.

V operacijskih sistemih Windows®, lahko do baz podatkov DB2 dostopite s pomočjo naslednjih funkcij:

- v Podatkovni objekti ADO, izvršeni v programih Microsoft® Visual Basic in Microsoft Visual C++
- v Oddaljeni podatkovni objekti (RDO), izvršeni v programu Microsoft Visual Basic
- v Avtomatizacijski podprogrami OLE (Povezovanje in vdelovanje objektov) (UDF-ji in shranjene procedure)
- v Funkcije tabele baze podatkov OLE (Object Linking and Embedding)

Aplikacija na odjemalcu DB2 lahko do oddaljene baze podatkov dostopi, ne da bi pri tem poznala nahajališče baze podatkov. Nahajališče baze podatkov določi odjemalec DB2, poleg tega pa odjemalec DB2 upravlja tudi prenose zahtev v strežnik baze podatkov in prikaz vrnjenih rezultatov.

Če želite zagnati aplikacijo database client, naredite naslednje:

- 1. Zagotovite, da je strežnik konfiguriran in pognan.
- 2. Na strežniku DB2 UDB zagotovite, da se database manager izvaja na strežniku baze podatkov, s katerim se uporabniški program povezuje. Če se ne izvaja, morate pred zagonom aplikacije na strežniku izdati ukaz **db2start**.
- 3. Zagotovite, da se lahko povežete z bazo podatkov, ki jo uporablja aplikacija.
- 4. Povežite pomožne programe in aplikacije z bazo podatkov.
- 5. Zaženite uporabniški program.

#### **S tem povezani pojmi:**

v "DB2 Supported Programming Interfaces" v *Application Development Guide: Programming Client Applications*

#### **S tem povezane naloge:**

- v "Setting up the CLI environment" v *CLI Guide and Reference, Volume 1*
- v "Setting up the UNIX ODBC environment" v *CLI Guide and Reference, Volume 1*
- v "Setting up the Windows CLI environment" v *CLI Guide and Reference, Volume 1*

### **S tem povezane reference:**

v "DB2 Application Development Client" v *Application Development Guide: Building and Running Applications*

# **Del 6. Konfiguriranje odjemalcev izvajalnega okolja DB2 za uporabo programa DB2 Connect**

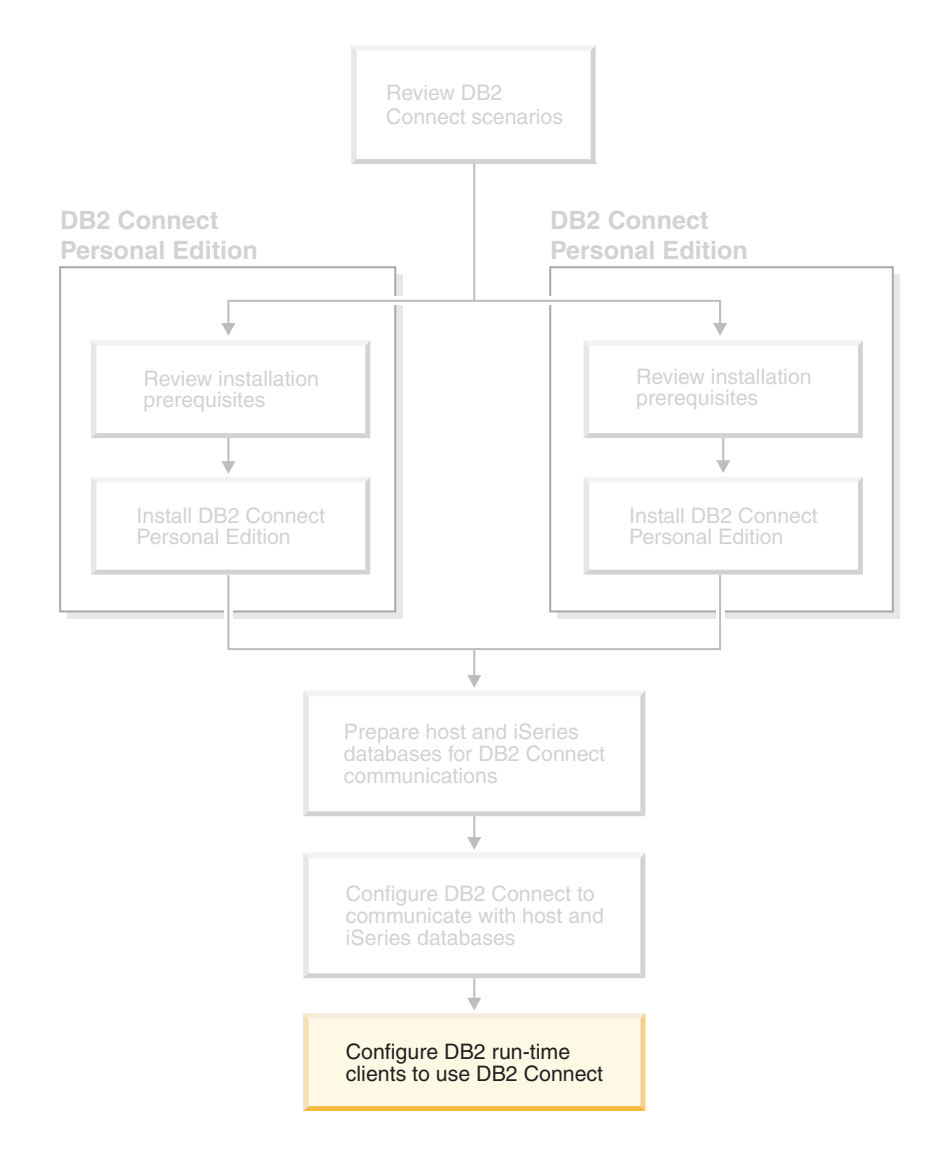

# **Poglavje 9. Konfiguriranje odjemalcev DB2 za uporabo programa DB2 Connect**

Če nameščate izdajo DB2 Connect za osebno uporabo, lahko namestite tudi odjemalca izvajalnega okolja DB2. V teh temah so podrobno opisana navodila za konfiguriranje povezave od odjemalca izvajalnega okolja DB2 do strežnika DB2 UDB. Odjemalec izvajalnega okolja DB2 lahko s pomočjo programa DB2 Connect vzpostavi povezave z bazami podatkov v sistemih Windows in UNIX kot tudi bazami podatkov iSeries in gostitelja. Če uporabljate program DB2 Connect za osebno uporabo, lahko povezavo z bazami podatkov gostitelja ali iSeries vzpostavite, če imate program nameščen na isti delovni postaji kot odjemalca izvajalnega okolja DB2, lahko pa povezavo vzpostavite prek izdaje strežnika DB2 Connect za podjetja.

### **Your workstation**

| | | | | | | | |

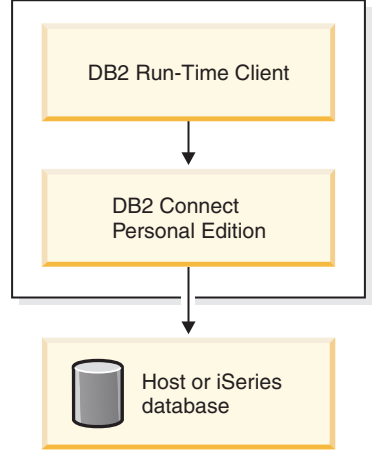

# **Konfiguriranje povezave med odjemalcem in strežnikom s pomočjo Pomočnika za konfiguriranje (CA)**

V tej nalogi je opisano vzpostavljanje povezave med odjemalcem DB2 in oddaljeno bazo podatkov s pomočjo POmočnika za konfiguriranje (CA). Pomočnik za konfiguriranje je grafični uporabniški vmesnik DB2, s katerim lahko konfigurirate povezave baze podatkov in ostale nastavitve baze podatkov.

V prejšnjih izdajah programa DB2 se je Pomočnik za konfiguriranje (CA) imenoval Pomočnik za konfiguriranje odjemalca (CCA).

#### **Predpogoji:**

- v Pomočnik za konfiguriranje mora biti nameščen na odjemalcu DB2. Za program DB2 različice 8 je Pomočnik za konfiguriranje na voljo kot del Odjemalca za upravljanje DB2 in odjemalca za razvoj aplikacij DB2.
- v Oddaljeni strežnik mora biti konfiguriran za sprejemanje vhodnih zahtev odjemalcev. Po privzetku namestitveni program strežnika zazna in konfigurira večino protokolov na strežniku za vhodne povezave odjemalcev.

#### **Postopek:**

Če želite konfigurirati povezavo z bazo podatkov s pomočjo CA, izberite eno od naslednjih metod:

- v Povezovanje z bazo podatkov s pomočjo odkrivanja
- v Povezovanje z bazo podatkov s pomočjo profila
- v Ročno povezovanje z bazo podatkov s pomočjo CA

## **Naloge konfiguriranja**

## **Konfiguriranje povezave baze podatkov s pomočjo pomočnika za konfiguriranje (CA)**

Če imate informacije za bazo podatkov, s katero se želite povezati in strežniku, na katerem se nahaja, lahko ročno vnesete vse informacije o konfiguriranju. Ta način je enakovreden vnosu ukazov prek procesorja ukazne vrstice, z razliko, da so parametri prikazani grafično.

#### **Predpogoji:**

Preden konfigurirate povezavo z bazo podatkov s pomočjo pomočnika za konfiguriranje naredite naslednje:

- v Preverite, ali imate veljaven ID uporabnika DB2.
- v Če dodajate bazo podatkov v sistem, v katerem je nameščen izdelek strežnika DB2 Server ali DB2 Connect, morate imeti ID uporabnika s pooblastilom SYSADM ali SYSCTRL za primerek.

#### **Postopek:**

Bazo podatkov ročno dodate v sistem s pomočjo pomočnika za konfiguriranje takole:

- 1. Z veljavnim ID uporabnika se prijavite v sistem.
- 2. Zaženite pomočnika za konfiguriranje. To lahko naredite z menija Start Windows ali z ukazom **db2ca** v sistemih Windows in UNIX.
- 3. V menijski vrstici pomočnika za konfiguriranje izberite pod **Izbrano Dodaj bazo podatkov s pomočjo čarovnika**.
- 4. Izberite izbirni gumb **Ročno konfiguriranje povezave z bazo podatkov** in kliknite gumb **Naprej**.
- 5. Če uporabljate LDAP (Lightweight Directory Access Protocol), izberite izbirni gumb, ki ustreza mestu, kjer želite vzdrževati imenike DB2. Kliknite **Naprej**.
- 6. Izberite izbirni gumb, ki ustreza protokolu na seznamu **Protokol**.

Če je na vaši delovni postaji nameščen DB2 Connect in izberete TCP/IP ali APPC, lahko izberete možnost **Baza podatkov se fizično nahaja v sistemu gostitelja ali OS/400**. Če izberete to potrditveno polje, lahko izberete tudi vrsto povezave, ki jo želite vzpostaviti z bazo podatkov gostitelja ali OS/400:

- v Če želite povezavo vzpostaviti prek prehoda DB2 Connect, izberite izbirni gumb **Poveži s strežnikom prek prehoda**.
- v Če želite vzpostaviti neposredno povezavo, izberite izbirni gumb **Poveži neposredno s strežnikom**.

Kliknite **Naprej**.

- 7. Za komunikacijski protokol vnesite potrebne parametre in nato kliknite **Naprej**.
- 8. V polje **Ime baze podatkov** vnesite nadomestno ime baze podatkov oddaljene baze podatkov, ki jo želite dodati, v polje **Vzdevek baze podatkov** pa nadomestno ime lokalne baze podatkov.

Če dodajate bazo podatkov gostitelja ali OS/400, vpišite v polje **Ime baze podatkov** ime mesta za bazo podatkov OS/390 ali z/OS, ime RDB za bazo podatkov OS/400 ali DBNAME za bazo podatkov VSE ali VM. V polje **Opomba** lahko vnesete neobvezno opombo, ki opisuje to bazo podatkov.

Kliknite **Naprej**.

- 9. Če nameravate uporabljati ODBC, to bazo podatkov registrirajte kot vir podatkov ODBC. Če želite izvesti to operacijo, mora biti ODBC nameščen.
- 10. Kliknite **Dokončaj**. Zdaj lahko začnete uporabljati bazo podatkov. Za izhod iz pomočnika za konfiguriranje izberite menijsko dejanje **Izhod**.

#### **S tem povezane naloge:**

- v ["Konfiguriranje](#page-52-0) povezave baze podatkov s pomočjo funkcije odkrivanja" na strani 47
- v ["Konfiguriranje](#page-52-0) povezave baze podatkov s pomočjo profila" na strani 47
- v "Preizkušanje povezave baze podatkov s pomočnikom za [konfiguriranje"](#page-53-0) na strani 48

## **Konfiguriranje povezave baze podatkov s pomočjo profila**

Profil strežnika vsebuje informacije o primerkih strežnika v sistemu in bazah podatkov v posameznem primerku strežnika. Profil odjemalca vsebuje informacije o bazi podatkov, ki je bila katalogizirana v drugem sistemu odjemalca. Koraki v naslednji nalogi kažejo, kako se povežete z bazo podatkov s pomočjo profila.

#### **Predpogoji:**

Preden se povežete z bazo podatkov prek pomočnika za konfiguriranje s pomočjo profila, naredite naslednje:

- v Preverite, ali imate veljaven ID uporabnika DB2.
- v Če dodajate bazo podatkov v sistem, v katerem je nameščen izdelek strežnika DB2 Server ali DB2 Connect, morate imeti ID uporabnika s pooblastilom SYSADM ali SYSCTRL za primerek.

#### **Postopek:**

Z bazo podatkov se s pomočjo profila povežete takole:

- 1. Z veljavnim ID uporabnika se prijavite v sistem.
- 2. Zaženite pomočnika za konfiguriranje. To lahko naredite z menija Start Windows ali z ukazom **db2ca** v sistemih Windows in UNIX.
- 3. V menijski vrstici pomočnika za konfiguriranje izberite pod **Izbrano Dodaj bazo podatkov s pomočjo čarovnika**.
- 4. Izberite izbirni gumb **Uporabi profil** in kliknite **Naprej**.
- 5. Kliknite gumb **...** in izberite profil. Z drevesa objektov, prikazanega iz profila, izberite oddaljeno bazo podatkov in, če je izbrana baza podatkov povezava prehoda, izberite pot povezave do baze podatkov. Kliknite gumb **Naprej**.
- 6. V polje **Vzdevek baze podatkov** vnesite nadomestno ime lokalne baze podatkov, v polje **Opomba** pa lahko vnesete besedilo, ki opisuje to bazo podatkov. Kliknite **Naprej**.
- 7. Če nameravate uporabljati ODBC, to bazo podatkov registrirajte kot vir podatkov ODBC. Če želite izvesti to operacijo, mora biti ODBC nameščen.
- 8. Kliknite **Dokončaj**. Zdaj lahko začnete uporabljati bazo podatkov. Za izhod iz pomočnika za konfiguriranje izberite menijsko dejanje **Izhod**.

#### **S tem povezane naloge:**

- v "Izdelava in izvažanje profilov odjemalcev s pomočjo pomočnika za [konfiguriranje"](#page-63-0) na [strani](#page-63-0) 58
- v "Uvažanje in konfiguriranje profilov odjemalcev s pomočjo pomočnika za [konfiguriranje"](#page-64-0) na [strani](#page-64-0) 59

## **Konfiguriranje povezave baze podatkov s pomočjo funkcije odkrivanja**

S pomočjo funkcije odkrivanja pomočnika za konfiguriranje lahko v omrežju poiščete baze podatkov.

### **Predpogoji:**

Preden konfigurirate povezavo z bazo podatkov s pomočjo odkrivanja naredite naslednje:

- v Preverite, ali imate veljaven ID uporabnika DB2.
- v Če dodajate bazo podatkov v sistem, v katerem je nameščen izdelek strežnika DB2 Server ali DB2 Connect, morate imeti ID uporabnika s pooblastilom SYSADM ali SYSCTRL za primerek.

### **Omejitve:**

Strežnik za upravljanje DB2 (DAS) se mora izvajati in biti omogočen za funkcijo odkrivanja pomočnika za konfiguriranje, da bo lahko vrnil informacije o sistemih DB2.

### **Postopek:**

Bazo podatkov dodate v sistem s pomočjo funkcije odkrivanja takole:

- 1. Z veljavnim ID uporabnika se prijavite v sistem.
- 2. Zaženite pomočnika za konfiguriranje. To lahko naredite z menija Start Windows ali z ukazom **db2ca** v sistemih Windows in UNIX.
- 3. V menijski vrstici pomočnika za konfiguriranje izberite pod **Izbrano Dodaj bazo podatkov s pomočjo čarovnika**.
- 4. Izberite izbirni gumb **Preišči omrežje** in kliknite **Naprej**.
- 5. Dvokliknite mapo poleg **Znani sistemi**, da boste izpisali vse sisteme, ki jih pozna odjemalec.
- 6. Kliknite znak **[+]** poleg sistema in prikažite seznam primerkov in baz podatkov, ki so v tem sistemu. Izberite bazo podatkov, ki jo želite dodati in kliknite gumb **Naprej**.
- 7. V polje **Vzdevek baze podatkov** vnesite nadomestno ime lokalne baze podatkov, v polje **Opomba** pa lahko vnesete besedilo, ki opisuje to bazo podatkov.
- 8. Če nameravate uporabljati ODBC, to bazo podatkov registrirajte kot vir podatkov ODBC. Če želite izvesti to operacijo, mora biti ODBC nameščen.
- 9. Kliknite **Dokončaj**. Zdaj lahko uporabljate bazo podatkov, ki ste jo dodali. Za izhod iz pomočnika za konfiguriranje kliknite **Zapri**.

### **S tem povezane naloge:**

- v "Ročno [konfiguriranje](#page-50-0) povezave baze podatkov s pomočjo Pomočnika za konfiguriranje [\(CA\)"](#page-50-0) na strani 45
- v ["Konfiguriranje](#page-52-0) povezave baze podatkov s pomočjo profila" na strani 47
- v "Preizkušanje povezave baze podatkov s pomočnikom za [konfiguriranje"](#page-53-0) na strani 48

# <span id="page-62-0"></span>**Preizkušanje povezave baze podatkov**

Ko konfigurirate bazo podatkov, preizkusite njeno povezavo.

### **Postopek:**

Povezavo baze podatkov preizkusite takole:

- 1. Zaženite **CA**.
- 2. V podrobnem prikazu označite bazo podatkov in pokličite menijsko dejanje **Preizkusi povezavo**. Odpre se okno Preizkus povezave.
- 3. Izberite tip povezave, ki jo želite preizkusiti (**CLI** je privzetek). Vnesite veljaven ID uporabnika in geslo oddaljene baze podatkov in kliknite **Preizkusi povezavo**. Če povezava uspe, se na strani Rezultati prikaže sporočilo, ki potrjuje povezavo.

Če preizkus povezave ne uspe, se izpiše sporočilo s pomočjo. Če želite spremeniti nastavitve, ki ste jih morda napačno podali, v podrobnem prikazu izberite bazo podatkov in pokličite menijsko dejanje **Spremeni bazo podatkov**.

### **S tem povezane naloge:**

- v ["Konfiguriranje](#page-52-0) povezave baze podatkov s pomočjo funkcije odkrivanja" na strani 47
- v "Ročno konfiguriranje povezave baze podatkov s pomočjo Pomočnika za [konfiguriranje](#page-50-0) [\(CA\)"](#page-50-0) na strani 45
- v ["Konfiguriranje](#page-52-0) povezave baze podatkov s pomočjo profila" na strani 47

## **Uporaba profilov odjemalca in strežnika**

# **O profilih odjemalcev**

Profili odjemalcev se uporabljajo za konfiguriranje povezav baz podatkov med odjemalci in strežniki DB2®. Profil odjemalca je izdelan iz odjemalca, ki uporablja funkcijo izvažanja Pomočnika za konfiguriranje (CA) ali z uporabo ukaza **db2cfexp**. Informacije, vsebovane v profilu odjemalca, so določene med postopkom izvažanja.

Odvisno od izbranih nastavitev, lahko vsebuje informacije, kot so naslednje:

- v Informacije o povezavi baze podatkov (vključno z nastavitvami CLI ali ODBC).
- v Odjemalske nastavitve (vključno s spremenljivkami registra DB2 in konfiguracijskimi parametri upravljalnika baz podatkov).
- Splošni parametri CLI ali ODBC.
- v Konfiguracijski podatki za lokalni komunikacijski podsistem NetBIOS.

Ko so informacije o profilu odjemalca določene, jih lahko uporabite za konfiguriranje ostalih odjemalcev s pomočjo ukaza **db2cfimp**. Odjemalci lahko uvozijo vse ali podniz informacij o konfiguraciji v obstoječem profilu.

### **S tem povezane naloge:**

- v "Izvoz in uvoz [profila"](#page-65-0) na strani 60
- v "Izdelava in izvažanje profilov odjemalcev s pomočjo pomočnika za [konfiguriranje"](#page-63-0) na [strani](#page-63-0) 58
- v "Uvažanje in konfiguriranje profilov odjemalcev s pomočjo pomočnika za [konfiguriranje"](#page-64-0) na [strani](#page-64-0) 59

#### **S tem povezane reference:**

- v "db2cfimp Connectivity Configuration Import Tool Command" v *Command Reference*
- v "db2cfexp Connectivity Configuration Export Tool Command" v *Command Reference*

# <span id="page-63-0"></span>**Izdelava in izvažanje profilov odjemalcev s pomočjo pomočnika za konfiguriranje**

Odjemalski profili se uporabljajo za izdelavo povezav med odjemalci Db2 in strežniki. Informacije, vsebovane v profilu odjemalca, so določene med postopkom izvažanja. Ko so informacije o profilu odjemalca določene, jih lahko uporabite za konfiguriranje ostalih odjemalcev s pomočjo postopka uvažanja.

### **Postopek:**

Če želite profile odjemalca izdelati s pomočjo funkcije izvažanja v pomočniku za konfiguriranje, naredite naslednje:

- 1. Z veljavnim ID uporabnika se prijavite v sistem.
- 2. Zaženite pomočnika za konfiguriranje. To lahko naredite z menija Start Windows ali z ukazom **db2ca** v sistemih Windows in UNIX.
- 3. Z menija **Konfiguriranje** izberite **Izvozi profil**.
- 4. Izberite eno od naslednjih možnosti:
	- **Vsi** Če želite izdelati profil, ki vsebuje vse baze podatkov, katalogizirane v sistemu in vse informacije o konfiguraciji za tega odjemalca. Vpišite ime profila odjemalca in kliknite **Shrani**.

### **Povezave baze podatkov**

Če želite izdelati profil, ki vsebuje vse baze podatkov, katalogizirane v sistemu, *brez* konfiguracijskih podatkov za tega odjemalca. Vpišite ime profila odjemalca in kliknite **Shrani**.

#### **Prilagodi**

Če želite izbrati podniz baz podatkov, ki so katalogizirane v sistemu ali podniz informacij o konfiguraciji za tega odjemalca. V oknu **Prilagodi profil za izvažanje**:

- a. Vpišite ime za profil odjemalca.
- b. Izberite potrditveno polje **Povezave baze podatkov**, če želite vključiti povezave baze podatkov v profil odjemalca, ki ga želite izvoziti.
- c. V oknu **Razpoložljivi vzdevki baze podatkov** izberite baze podatkov, ki jih želite izvoziti, in kliknite **>**, da jih dodate v okno **Izbrani vzdevki baze podatkov**. Če želite v okno **Izbrani vzdevki baze podatkov** dodati vse razpoložljive baze podatkov, kliknite **>>**.
- d. Označite potrditvena polja, ki ustrezajo možnostim, ki jih želite nastaviti za ciljnega odjemalca.
- e. Kliknite **Izvozi**, da dokončate to nalogo.
- f. Preverite rezultate, prikazane na jezičku Rezultati.

Ko dokončate to nalogo, morate s funkcijo za uvažanje ostale odjemalce konfigurirati s profilom odjemalca, ki ste ga izdelali.

#### **S tem povezani pojmi:**

v "O profilih [odjemalcev"](#page-62-0) na strani 57

#### **S tem povezane naloge:**

v ["Konfiguriranje](#page-52-0) povezave baze podatkov s pomočjo profila" na strani 47

- v "Izvoz in uvoz [profila"](#page-65-0) na strani 60
- v "Uvažanje in konfiguriranje profilov odjemalcev s pomočjo pomočnika za konfiguriranje" na strani 59

# <span id="page-64-0"></span>**Uvažanje in konfiguriranje profilov odjemalcev s pomočjo pomočnika za konfiguriranje**

Odjemalski profili se uporabljajo za izdelavo povezav med odjemalci Db2 in strežniki. Informacije, vsebovane v profilu odjemalca, so določene med postopkom izvažanja. Ko so informacije o profilu odjemalca določene, jih lahko uporabite za konfiguriranje ostalih odjemalcev s pomočjo postopka uvažanja.

Za uvažanje več baz podatkov raje uporabite funkcijo za uvažanje profilov v pomočniku za konfiguriranje kot pa čarovnika za **dodajanje baze podatkov**. S čarovnikom **Dodajanje baze podatkov** lahko dodate le eno bazo podatkov naenkrat.

#### **Postopek:**

Če želite profile odjemalca konfigurirati s pomočnikom za konfiguriranje, naredite naslednje:

- 1. Z veljavnim ID uporabnika se prijavite v sistem.
- 2. Zaženite pomočnika za konfiguriranje. To lahko naredite z menija Start Windows ali z ukazom **db2ca** v sistemih Windows in UNIX.
- 3. Z menija **Konfiguriranje** izberite **Uvozi profil**.
- 4. Izberite eno od naslednjih možnosti uvažanja. Za uvažanje lahko izberete vse ali podniz informacij v profilu odjemalca.
	- **Vse** To možnost izberite, če želite uvoziti vse v profilu odjemalca. Odprite profil odjemalca, ki ga želite uvoziti. O rezultatih uvažanja boste obveščeni s sporočilom DB2.

#### **Prilagodi**

To možnost izberite, če želite voziti določeno bazo podatkov ali nastavitev, ki je definirana v profilu odjemalca. V oknu **Prilagodi profil za uvažanje** storite naslednje:

- a. Izberite profil odjemalca, ki ga želite uvoziti, in kliknite **Naloži**.
- b. V oknu **Razpoložljivi vzdevki baze podatkov** izberite baze podatkov, ki jih želite uvoziti, nato pa kliknite **>**, da jih dodate v okno **Izbrani vzdevki baz podatkov**. Če želite v okno **Izbrani vzdevki baze podatkov** dodati vse razpoložljive baze podatkov, kliknite **>>**.
- c. Izberite potrditvena polja, ki ustrezajo možnostim, ki jih želite prilagoditi.
- d. Kliknite **Uvozi**, da dokončate to nalogo.
- e. Preverite rezultate, prikazane na jezičku Rezultati.

### **S tem povezani pojmi:**

v "O profilih [odjemalcev"](#page-62-0) na strani 57

#### **S tem povezane naloge:**

- v ["Konfiguriranje](#page-52-0) povezave baze podatkov s pomočjo profila" na strani 47
- v "Izvoz in uvoz [profila"](#page-65-0) na strani 60
- v "Izdelava in izvažanje profilov odjemalcev s pomočjo pomočnika za [konfiguriranje"](#page-63-0) na [strani](#page-63-0) 58

# <span id="page-65-0"></span>**Izvoz in uvoz profila**

### **Postopek:**

Če pri namestitvi izdelka DB2 z odzivno datoteko, ki ste jo izdelali s tvorcem odzivnih datotek, niste uporabili profila konfiguracije, lahko za njegovo izdelavo vnesete ukaz **db2cfexp**. Ukaz **db2cfimp** lahko nato uporabite za uvoz profila konfiguracije.

Za izvoz in uvoz profila konfiguracije lahko uporabite tudi CA.

### **S tem povezani pojmi:**

v "About the response file generator (Windows)" v *Installation and Configuration Supplement*

#### **S tem povezane reference:**

- v "db2cfimp Connectivity Configuration Import Tool Command" v *Command Reference*
- v "db2cfexp Connectivity Configuration Export Tool Command" v *Command Reference*
- v "db2rspgn Response File Generator Command (Windows)" v *Command Reference*

**Del 7. Dodatki in pripis**

# <span id="page-68-0"></span>**Dodatek A. Podpora za jezike**

## **Spreminjanje jezika vmesnika DB2 (Windows)**

Jezika vmesnika DB2 je jezik, ki je prikazan v sporočilih, pomoči in vmesnikih grafičnega orodja. Pri nameščanju programa DB2 je na voljo možnost za namestitev podpore za enega ali več jezikov. Če želite po namestitvi spremeniti jezik vmesnika za Db2 v enega od ostalih nameščenih jezikov vmesnika, uporabite korake, očrtane v tej nalogi.

Ne zamešajte jezikov, ki jih podpira DB2 z jeziki, ki jih podpira vmesnik DB2. Jeziki, ki jih podpira DB2, to so jeziki, v katerih so lahko *podatki*, so nadniz jezikov, ki jih podpira vmesnik DB2.

#### **Predpogoji:**

Jezik vmesnika DB2, ki ga želite uporabiti, mora biti nameščen v sistemu. Jeziki vmesnika DB2 so izbrani in nameščeni, če namestite DB2 s pomočjo čarovnika za namestitev DB2. Če spremenite jezik vmesnika programa DB2 v podprti jezik vmesnika, ki ni bil nameščen, bo privzeti jezik vmesnika DB2 najprej jezik operacijskega sistema, če pa to ni možno, bo privzeti jezik angleščina.

#### **Postopek:**

Če želite spremeniti jezik vmesnika za DB2 v sistemu Windows, morate spremeniti nastavitev privzetega jezika za operacijski sistem Windows.

Če želite spremeniti jezik vmesnika DB2 v sistemu Windows, naredite naslednje:

- 1. Na nadzorni plošči operacijskega sistema Windows izberite **Področne nastavitve**.
- 2. V pogovornem oknu Področne nastavitve spremenite nastavitev privzetega jezika za sistem v jezik, katerega želite za vmesnik DB2.

Za dodatne informacije o spreminjanju privzetega jezika sistema preglejte pomoč operacijskega sistema.

#### **S tem povezane reference:**

- v "Supported territory codes and code pages" v *Administration Guide: Planning*
- v "Podprti jeziki [vmesnika](#page-69-0) DB2" na strani 64

# **Spreminjanje jezika vmesnika DB2 (UNIX)**

Jezika vmesnika DB2 je jezik, ki je prikazan v sporočilih, pomoči in vmesnikih grafičnega orodja. Pri nameščanju programa DB2 je na voljo možnost za namestitev podpore za enega ali več jezikov. Če želite po namestitvi spremeniti jezik vmesnika za Db2 v enega od ostalih nameščenih jezikov vmesnika, uporabite korake, očrtane v tej nalogi.

Ne zamešajte jezikov, ki jih podpira DB2 z jeziki, ki jih podpira vmesnik DB2. Jeziki, ki jih podpira DB2, to so jeziki, v katerih so lahko *podatki*, so nadniz jezikov, ki jih podpira vmesnik DB2.

#### **Predpogoji:**

<span id="page-69-0"></span>Podpora za jezik vmesnika DB2, ki ga želite uporabiti, mora biti nameščen v sistemu. Podpora jezika vmesnika DB2 je izbrana in nameščena, če namestite DB2 s pomočjo čarovnika za namestitev DB2. Če spremenite jezik vmesnika programa DB2 v podprti jezik vmesnika, ki ni bil nameščen, bo privzeti jezik vmesnika DB2 najprej jezik operacijskega sistema, če pa to ni možno, bo privzeti jezik angleščina.

#### **Postopek:**

Če želite spremeniti jezik vmesnika DB2 v sistemih UNIX, nastavite spremenljivko okolja LANG na želene državne nastavitve.

Za vmesnik s programom DB2 v slovenščini z uporabo DB2 za AIX morate na primer imeti nameščeno podporo za slovenski jezik in spremenljivko okolja LANG morate nastaviti na slovenske državne nastavitve, sl\_SI.

### **S tem povezane reference:**

- v "Supported territory codes and code pages" v *Administration Guide: Planning*
- v "Podprti jeziki vmesnika DB2" na strani 64

# **Podprti jeziki vmesnika DB2**

| | |

| | | Podporo jezikov DB2 za vmesnike DB2 je mogoče kategorizirati v skupine jezikov strežnika in skupine jezikov odjemalcev. Skupine jezikov strežnika bodo prevedli večino sporočil, pomoč ter elemente grafičnega vmesnika DB2. Skupine jezikov odjemalcev bodo prevedle odjemalsko komponento izvajalnega okolja DB2, ki vključuje večino sporočil ter določeno dokumentacijo s pomočjo.

Jeziki skupine strežnikov vključujejo: brazilsko portugalščino, češčino, danščino, finščino, francoščino, nemščino, italijanščino, japonščino, korejščino, norveščino, poljščino, ruščino, poenostavljeno kitajščino, španščino, švedščino in tradicionalno kitajščino.

Jeziki skupine odjemalcev vključujejo: arabščino, bolgarščino, hrvaščino, nizozemščino, grščino, hebrejščino, madžarščino, portugalščino, romunščino, slovaščino, slovenščino in turščino.

Ne zamešajte jezikov, ki jih podpira DB2 z jeziki, ki jih podpira vmesnik DB2. Jeziki, ki jih podpira DB2, to so jeziki, v katerih so lahko *podatki*, so nadniz jezikov, ki jih podpira vmesnik DB2.

#### **S tem povezane naloge:**

- v "Changing the diagnostic error level before DB2 migration" v *Quick Beginnings for DB2 Servers*
- v ["Spreminjanje](#page-68-0) jezika vmesnika DB2 (Windows)" na strani 63
- v ["Spreminjanje](#page-68-0) jezika vmesnika DB2 (UNIX)" na strani 63

#### **S tem povezane reference:**

- v "National language versions" v *Administration Guide: Planning*
- v "Supported territory codes and code pages" v *Administration Guide: Planning*
- v "Conversion tables for code pages 923 and 924" v *Administration Guide: Planning*
- v "Conversion table files for euro-enabled code pages" v *Administration Guide: Planning*

# **Identifikatorji jezika za zagon čarovnika za namestitev DB2 v drugem jeziku**

Če želite zagnati čarovnika za namestitev DB2 v jeziku, ki se razlikuje od privzetega jezika na vašem računalniku, lahko čarovnika za namestitev DB2 zaženete ročno, tako da podate identifikator jezika. Jezik mora biti na voljo na platformi, na kateri zaganjate namestitev.

| <b>Jezik</b>               | Identifikator jezika   |
|----------------------------|------------------------|
| Arabščina                  | ar                     |
| Brazilska portugalščina    | br                     |
| Bolgarščina                | bg                     |
| Kitajščina, poenostavljena | cn                     |
| Kitajščina, tradicionalna  | tw                     |
| Hrvaščina                  | hr                     |
| Češčina                    | cz                     |
| Danščina                   | dk                     |
| Nizozemščina               | nl                     |
| Angleščina                 | en                     |
| Finščina                   | $\rm{fi}$              |
| Francoščina                | $\operatorname{fr}$    |
| Nemščina                   | de                     |
| Grščina                    | el                     |
| Hebrejščina                | iw                     |
| Madžarščina                | hu                     |
| Italijanščina              | $\mathrm{i}\mathrm{t}$ |
| Japonščina                 | jp                     |
| Korejščina                 | kr                     |
| Norveščina                 | no                     |
| Poljščina                  | pl                     |
| Portugalščina              | pt                     |
| Romunščina                 | ro                     |
| Ruščina                    | ru                     |
| Slovaščina                 | sk                     |
| Slovenščina                | $\mathbf{sl}$          |
| Španščina                  | es                     |
| Švedščina                  | se                     |
| Turščina                   | ${\rm tr}$             |

*Tabela 4. Identifikatorji jezika*

# **Pretvorba znakovnih podatkov**

Pri prenosu znakovnih podatkov med delovnimi postajami jih morate pretvoriti v obliko, ki jo bo sprejemna delovna postaja lahko uporabila.

Pri prenosu podatkov med strežnikom DB2 Connect in gostiteljem ali strežnikom baze podatkov iSeries™ se na primer podatki navadno pretvorijo iz kodne strani strežnika v CCSID gostitelja ter obratno. Če dve delovni postaji uporabljata različne kodne strani ali CCSID-je, se kodne pike preslikajo iz ene kodne strani ali CCSID-ja v drugo kodno stran ali CCSID. Ta pretvorba se vedno izvede na sprejemni delovni postaji.

Znakovni podatki, poslani *v* bazo podatkov, so sestavljeni iz stavkov SQL in vhodnih podatkov. Znakovni podatki, poslani *iz* baze podatkov, pa so sestavljeni iz izhodnih podatkov. Izhodni podatki, ki niso prevedeni kot bitni podatki, niso pretvorjeni. Denimo podatki iz stolpca, določenega s členom FOR BIT DATA. Če dve delovni postaji uporabljata različni kodni strani ali CCSID-ja, se pretvorijo vsi vhodni in izhodni znakovni podatki.

Če na primer za dostop do podatkov DB2 Universal Database for z/OS and OS/390 uporabljate DB2 Connect, se bo zgodilo naslednje:

- 1. DB2® Connect pošlje stavek SQL in vhodne podatke v OS/390® ali z/OS.
- 2. DB2 Universal Database for z/OS and OS/390 pretvori podatke v CCSID EBCDIC in jih obdela.
- 3. DB2 Universal Database for z/OS and OS/390 pošlje rezultate nazaj na strežnik DB2 Connect.
- 4. DB2 Connect™ pretvori rezultate v kodno stran ASCII ali ISO in jih v taki obliki prikaže uporabniku.

V naslednji tabeli so prikazane podprte pretvorbe med kodnimi stranmi (na strežniku DB2 Connect) in CCSID-ji (na gostitelju ali strežniku iSeries)

| CCSID-ji gostitelja                                            | Kodna stran                                             | Področje                                                                                                    |
|----------------------------------------------------------------|---------------------------------------------------------|----------------------------------------------------------------------------------------------------|
| 037, 273, 277, 278, 280, 284,<br>285, 297, 500, 871, 1140-1149 | 437, 819, 850, 858, 860, 863,<br>1004, 1051, 1252, 1275 | Albanija, Avstralija, Avstrija,<br>Belgija, Brazilija, Kanada,<br>Danska, Finska, Francija,<br>Nemčija, Islandija, Italija,<br>Latinska Amerika, Nizozemska,<br>Nova Zelandija, Norveška,<br>Portugalska, Južna Afrika,<br>Španija, Švedska, Švica,<br>Združeno Kraljestvo, ZDA |
| 423, 875                                                       | 737, 813, 869, 1253, 1280                               | Grčija                                                                                                    |
| 870                                                            | 852, 912, 920 <sup>4</sup> , 1250, 1282                 | Hrvaška, Češka Republika,<br>Madžarska, Poljska, Romunija,<br>Srbija/Črna Gora (latinica),<br>Slovaška, Slovenija                                                                                                    |
| 1025                                                           | 855, 866, 915, 1251, 1283                               | Bolgarija, Makedonija, Rusija,<br>Srbija/Črna Gora (cirilica)                                                                                                    |
| 1026                                                           | 857, 920, 1254, 1281                                    | Turčija                                                                                                    |
| 424                                                            | 862, 916, 1255                                          | $\text{Izrael}^3$                                                                                                    |
| 420                                                            | 864, 1046, 1089, 1256                                   | Arabske države <sup>3</sup>                                                                                                    |
| 838                                                            | 874                                                     | Tajska                                                                                                    |
| 930, 939, 5026, 5035                                           | 932, 942, 943, 954, 5039                                | Japonska                                                                                                    |
| 937                                                            | 938, 948, 950, 964                                      | Tajvan                                                                                                    |
| 933, 1364                                                      | 949, 970, 1363                                          | Koreja                                                                                                    |
| 935, 1388                                                      | 1381, 1383, 1386                                        | Ljudska republika Kitajska                                                                                                    |

*Tabela 5. Pretvorba kodne strani strežnika v CCSID iSeries ali gostitelja*
*Tabela 5. Pretvorba kodne strani strežnika v CCSID iSeries ali gostitelja (nadaljevanje)*

| CCSID-ji gostitelja | Kodna stran           | Področje                 |
|---------------------|-----------------------|--------------------------|
| 1112, 1122          | 921, 922              | Estonija, Latvija, Litva |
| 1025                | 915, 1131, 1251, 1283 | Belorusija               |
| 1123                | 1124, 1125, 1251      | Ukrajina                 |

#### **Opombe:**

- 1. Kodna stran 1004 je podprta kot kodna stran 1252.
- 2. V splošnem je podatke možno pretvoriti iz kodne strani v CCSID ter nazaj brez kakršnekoli spremembe. Izjeme pa so:
	- v Pri kodnih straneh z dvobajtnim naborom znakov (DBCS) se lahko izgubijo podatki, ki vsebujejo uporabniško definirane znake.
	- v Pri enobajtnih kodnih straneh z mešanimi kodnimi stranmi in pri nekaterih novejših enobajtnih kodnih straneh se znaki, ki ne obstajajo v obeh kodnih straneh (izvorni in ciljni), preslikajo v nadomestne znake, ti pa se nato pri pretvorbi podatkov nazaj v prvotno kodno stran lahko izgubijo.
- 3. Za dvosmerne jezike je IBM® definiral več posebnih ″BiDi CCSID-jev″, ki jih podpira DB2 Connect.

Če se dvosmerne lastnosti strežnika baze podatkov razlikujejo od lastnosti odjemalca, lahko s temi posebnimi CCSID-ji odpravite razlike.

Za podrobnejše informacije o nastavljanju za povezave iSeries ali gostitelja preglejte opombe k izdaji programa DB2 Connect.

4. Sistemi VM ne podpirajo te kodne strani.

#### **S tem povezani pojmi:**

v "Character-conversion guidelines" v *Administration Guide: Performance*

# <span id="page-74-0"></span>**Dodatek B. Tehnične informacije za DB2 Universal Database**

# **Dokumentacija in pomoč za DB2**

Tehnične informacije o DB2 lahko prikažete z naslednjimi orodji in načini:

- Informacijski center DB2
	- Teme
	- Pomoč za orodja DB2
	- Vzorčni programi
	- Vadnice
- v Snemljive datoteke PDF, datoteke na zgoščenki in tiskane knjige
	- Navodila
	- Referenčni priročniki
- Pomoč za ukazno vrstico
	- Pomoč za ukaze
	- Pomoč za sporočila
	- Pomoč za stanje SQL
- · Nameščena vzorčna koda
	- Vzorčni programi

Dodatne tehnične informacije za DB2 Universal Database, kot so tehnične opombe, beli papirji in rdeče knjige, si lahko ogledate na spletni strani ibm.com. Dostopite do spletnega mesta s knjižnico za upravljanje informacij DB2 na naslovu: [www.ibm.com/software/data/db2/udb/support.html.](http://www.ibm.com/software/data/pubs/)

# **Popravki dokumentacije DB2**

IBM lahko občasno ponudi popravke dokumentacije v Informacijskem centru DB2. Če prikažete Informacijski center na naslovu [http://publib.boulder.ibm.com/infocenter/db2help/,](http://publib.boulder.ibm.com/infocenter/db2help/) si vedno ogledate najnovejše informacije. Če imate Informacijski center DB2 nameščen na svojem računalniku, morate vse popravke pred ogledom namestiti ročno. Popravki dokumentacije omogočajo ažuriranje informacij, ki ste jih namestili z *zgoščenke Informacijski center DB2*, ko postanejo na voljo nove informacije.

Informacijski center ažuriramo pogosteje kot datoteke PDF ali tiskane knjige. Če si želite ogledati najnovejše tehnične informacije DB2, namestite popravke dokumentacije, ko le-ti postanejo na voljo, ali pa si oglejte Informacijski center DB2 na naslovu www.ibm.com site.

#### **S tem povezani pojmi:**

- v "CLI sample programs" v *CLI Guide and Reference, Volume 1*
- v "Java sample programs" v *Application Development Guide: Building and Running Applications*
- v ["Informacijski](#page-75-0) center DB2" na strani 70

#### **S tem povezane naloge:**

- v "Klicanje [kontekstne](#page-91-0) pomoči iz orodja DB2" na strani 86
- v "Ažuriranje lokalno nameščenega [Informacijskega](#page-83-0) centra DB2" na strani 78
- v "Klicanje pomoči za sporočila iz [procesorja](#page-92-0) ukazne vrstice" na strani 87
- v "Klicanje pomoči za ukaz iz [procesorja](#page-92-0) ukazne vrstice" na strani 87
- v "Klicanje pomoči za stanje SQL iz [procesorja](#page-92-0) ukazne vrstice" na strani 87

#### **S tem povezane reference:**

v "Natisnjena in PDF [dokumentacija](#page-84-0) za DB2" na strani 79

### <span id="page-75-0"></span>**Informacijski center DB2**

Informacijski center DB2® omogoča dostop do vseh informacij, ki jih potrebujete za popolno izkoriščanje izdelkov družine DB2 v vašem podjetju, vključno z Universal Database™ in DB2 Connect™, DB2 Information Integrator™ in DB2 Query Patroller™. V Informacijskem centru DB2 so zabeležene tudi glavne možnosti in komponente DB2, vključno s kopiranjem, skladiščenjem podatkov in razširitvami DB2.

Če si ogledujete Informacijski center DB2 v pregledovalniku Mozilla različice 1.0 ali novejše ali v Microsoft Internet Explorerju različice 5.5 ali novejše, ima naslednje možnosti. Nekatere možnosti zahtevajo, da omogočite podporo za JavaScript:

#### **Prilagodljive namestitvene možnosti**

Dokumentacijo DB2 lahko pregledujete z možnostjo, ki vam najbolj ustreza:

- v Če želite brez naporov zagotoviti, da je dokumentacija vedno ažurna, lahko do nje dostopate neposredno prek Informacijskega centra DB2 na IBM-ovem spletnem mestu <http://publib.boulder.ibm.com/infocenter/db2help/>
- v Če želite minimizirati napore po posodabljanju in ohraniti obremenitev omrežja znotraj intraneta, lahko namestite dokumentacijo DB2 na posamezni strežnik v intranetu.
- v Če želite maksimizirati gibljivost in zmanjšati odvisnost od omrežnih povezav, lahko dokumentacijo DB2 namestite na svoj računalnik.

#### **Iskanje**

| | | |

| | | | | | | | | | |

| | | | | Tematiko Informacijskega centra DB2 lahko preiskujete tako, da iskani izraz vnesete v besedilno polje **Najdi**. Poiščete lahko natančna ujemanja, tako da izraze vpišete med narekovaje, ali pa posplošite iskanje z dodajanjem univerzalnih znakov (\*, ?) ter boolovimi operatorji (AND, NOT, OR).

#### **Kazalo, urejeno po nalogah**

Teme v dokumentaciji DB2 lahko poiščete iz enega samega kazala. Kazalo je primarno organizirano po vrsti nalog, ki jih želite izvesti, vključuje pa tudi postavke za preglede izdelka, referenčne informacije, stvarno kazalo in pojmovnik.

- v Pregledi izdelka opisujejo povezavo med razpoložljivimi izdelki v družini DB2, možnosti, ki jih nudijo posamezni izdelki in najnovejše informacije o izdaji za vsakega od teh izdelkov.
- v Kategorije ciljev, kot so nameščanje, upravljanje in razvijanje, vključujejo teme, ki omogočajo hitro izvedbo nalog in globlje razumevanje osnovnih informacij za izvedbo teh nalog.
- v Referenčne teme nudijo podrobne informacije o predmetu, vključno s skladnjo stavkov in ukazov, pomočjo za sporočila in konfiguracijskimi parametri.

#### **Prikaži trenutno temo v kazalu**

Kje se trenutna tema prilega kazalu, lahko pokažete tako, da kliknete gumb **Osveži / Prikaži trenutno temo** v oknu kazala. Ta možnost je zelo priročna, če ste sledili več povezavam v povezane teme v več datotekah ali pa ste do teme prišli prek rezultatov iskanja.

#### **Stvarno kazalo**

Do celotne dokumentacije lahko dostopate prek stvarnega kazala. Kazalo je urejeno v abecednem vrstnem redu po izrazih kazala.

#### **Pojmovnik**

<span id="page-76-0"></span>| | | |

Pojmovnik lahko uporabite za iskanje definicij izrazov, ki so uporabljeni v dokumentaciji DB2. Pojmovnik je urejen v abecednem vrstnem redu po izrazih pojmovnika.

#### **Vgrajene prevedene informacije**

Informacijski center DB2 prikazuje informacije v želenem jeziku, ki ste ga nastavili v nastavitvah pregledovalnika. Če tema ni na voljo v želenem jeziku, Informacijski center DB2 prikaže angleško različico te teme.

#### **S tem povezani pojmi:**

v "Scenariji namestitve Informacijskega centra DB2" na strani 71

#### **S tem povezane naloge:**

- v "Ažuriranje lokalno nameščenega [Informacijskega](#page-83-0) centra DB2" na strani 78
- v "Prikazovanje tem v [Informacijskem](#page-84-0) centru DB2 v želenem jeziku" na strani 79
- v "Klicanje [Informacijskega](#page-82-0) centra DB2" na strani 77
- v "Namestitev [Informacijskega](#page-78-0) centra DB2 s čarovnikom za namestitev DB2 (UNIX)" na [strani](#page-78-0) 73
- v "Namestitev [Informacijskega](#page-80-0) centra DB2 s čarovnikom za namestitev DB2 (Windows)" na [strani](#page-80-0) 75

### **Scenariji namestitve Informacijskega centra DB2**

Ljudje v različnih delovnih okoljih potrebujejo dostop do dokumentacije izdelka DB2 na način, ki je primeren za njihovo okolje. Dokumentacijo izdelka DB2 lahko pridobite in pregledujete na tri načine: z IBM-ovega spletnega mesta, z intranetnega računalnika ali iz različice, ki ste jo namestili na svoj računalnik. V vseh treh primerih je dokumentacija vsebovana v Informacijskem centru, na spletni arhitekturi temelječih informacij o temah, ki jih lahko prikažete s pregledovalnikom. Po privzetku prikažejo izdelki DB2 Informacijski center z IBM-ovega spletnega mesta. Toda če ga želite prikazati z intranetnega strežnika ali z lastnega računalnika, ga morate namestiti z zgoščenko Informacijski center DB2, ki jo najdete v paketu medijev. Kot pomoč pri določitvi, kateri način prikaza Informacijskega centra DB2 je najprimernejši za vas in vaše okolje, in katero problematiko namestitve morate upoštevati, uporabite naslednje tri scenarije namestitve.

#### **Scenarij: prikaz Informacijskega centra DB2 z IBM-ovega spletnega mesta:**

Colin je svetovalec za informacijsko tehnologijo v podjetju za usposabljanje. Specializiran je za tehnologijo baz podatkov in SQL, in na to temo pripravlja seminarje za podjetja po vsej Severni Ameriki. Pri tem uporablja Izdajo DB2 Universal Database Express. Del Colinovih seminarjev vključuje tudi uporabo dokumentacije DB2 kot učnega orodja. Na seminarjih o SQL Colin na primer uporablja dokumentacijo DB2 o SQL za poučevanje osnovne in zahtevnejše skladnje za poizvedbe v bazah podatkov.

Večina podjetij, v katerih Colin poučuje, ima dostop do interneta. Ta situacija je pri namestitvi zadnje različice izdaje DB2 Universal Database Express vplivala na Colinovo odločitev, da konfigurira svoj prenosni računalnik za prikaz Informacijskega centra DB2 na IBM-ovi spletni strani. Ta konfiguracija mu omogoča, da ima med seminarji sproten dostop do najnovejše dokumentacije DB2.

Toda ko je Colin na poti, nima vedno dostopa do interneta. To je bilo zanj kar težavno, se posebej, če si je moral ogledati dokumentacijo DB2 za pripravo seminarjev. Da bi se izognil tej situaciji, je namestil kopijo Informacijskega centra DB2 na svoj računalnik.

Colin uživa prožnost, ki mu jo nudi vedno razpoložljiva kopija dokumentacije DB2. Z ukazom **db2set** lahko preprosto konfigurira registrske spremenljivke na svojem prenosnem računalniku za dostop do Informacijskega centra DB2 na IBM-ovem spletnem mestu ali pa na prenosnem računalniku, odvisno pač od tega, kakšna je situacija.

#### **Scenarij: prikaz Informacijskega centra DB2 z intranetnega strežnika:**

Eva dela kot skrbnica baze podatkov za zavarovalnico. Njene upravne naloge vključujejo nameščanje in konfiguriranje najnovejše različice strežniške izdaje DB2 Universal Database za podjetja na strežnike baze podatkov UNIX v podjetju. V podjetju so uslužbence pred nedavnim obvestili, da jim na delu zaradi varnostnih razlogov ne bodo več omogočali dostopa do interneta. Ker je okolje v podjetju mrežno, se Eva odloči namestiti kopijo Informacijskega centra DB2 na intranetni strežnik, da bodo imeli vsi uslužbenci podjetja, ki redno uporabljajo skladišče podatkov (predstavniki za prodajo, vodje prodaje in poslovni analitiki), dostop do dokumentacije DB2.

Med namestitvijo Informacijskega centra DB2 na intranetni strežnik bo čarovnik za namestitev DB2 pozval Evo, naj poda vrata, ki jih bo Informacijski center DB2 uporabljal za sprejem vhodnih komunikacij iz drugih računalnikov v omrežju. Eva odgovori tako, da poda ime storitve in številko vrat intranetnega strežnika, na katerega namešča Informacijski center DB2.

Eva da nato svoji skupini za bazo podatkov navodila, naj z odzivno datoteko namesti najnovejšo različico Informacijskega centra DB2 na vse računalnike uslužbencev. S tem bo zagotovila, da bo vsak računalnik konfiguriran za dostop do Informacijskega centra DB2 z gostiteljskim imenom in številko vrat intranetnega strežnika.

Toda Migual, eden od skrbnikov za baze podatkov iz Evine skupine, zaradi nesporazuma namesti kopijo Informacijskega centra DB2 na več računalnikov uslužbencev, namesto da bi konfiguriral DB2 Universal Database za prikaz Informacijskega centra DB2 na intranetnem strežniku. Eva situacijo reši tako, da Migual reče, naj z ukazom **db2set** spremeni registrske spremenljivke Informacijskega centra DB2 (DB2\_DOCHOST za gostiteljsko ime in DB2\_DOCPORT za številko vrat) na vsakem od teh računalnikov. Zdaj imajo vsi ustrezni računalniki v omrežju dostop do Informacijskega centra DB2, uslužbenci pa lahko v dokumentaciji DB2 poiščejo odgovore na svoja vprašanja.

#### **Scenarij: prikaz Informacijskega centra DB2 na lastnem računalniku:**

Tsu-Chen je lastnik podjetja v majhnem mestu, v katerem ni lokalnega ponudnika internetnih storitev, ki bi omogočal dostop do interneta. Za upravljanje z zalogami, delovnih nalogov, informacij o bančnem računu in poslovnih stroških je kupil Izdajo DB2 Universal Database za osebno uporabo. Ker izdelka DB2 ni še nikoli uporabljal, se mora o njem podučiti iz dokumentacije.

Po namestitvi Izdaje DB2 Universal Database za osebno uporabo na računalnik z značilno namestitvijo poskusi Tsu-Chen prikazati dokumentacijo DB2. Toda pregledovalnik prikaže sporočilo o napaki, da strani, ki jo je poskusil odpreti, ni mogoče najti. Tsu-Chen pregleda priročnik *Hitri začetki za izdajo DB2 Universal Database za osebno uporabo* in ugotovi, da mora za prikaz dokumentacije na svojem računalniku najprej namestiti Informacijski center DB2. V paketu z mediji poišče *zgoščenko Informacijski center DB2* in jo namesti.

<span id="page-78-0"></span>Iz lansirnika operacijskega sistema ima Tsu-Chen zdaj dostop do Informacijskega centra DB2 in lahko se nauči, kako uporabljati svoj izdelek DB2, da bi povečal uspešnost svojega podjetja.

#### **Povzetek možnosti za prikaz dokumentacije DB2:**

Naslednja tabela podaja priporočila za možnosti, najprimernejšimi v vašem delovnem okolju za prikaz dokumentacije izdelka DB2 v Informacijskem centru DB2.

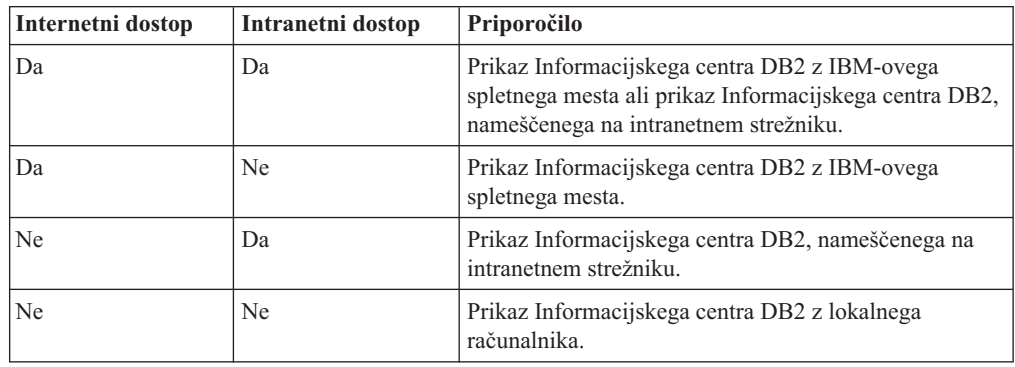

#### **S tem povezani pojmi:**

v ["Informacijski](#page-75-0) center DB2" na strani 70

#### **S tem povezane naloge:**

- v "Ažuriranje lokalno nameščenega [Informacijskega](#page-83-0) centra DB2" na strani 78
- v "Namestitev Informacijskega centra DB2 s čarovnikom za namestitev DB2 (UNIX)" na strani 73
- v "Namestitev [Informacijskega](#page-80-0) centra DB2 s čarovnikom za namestitev DB2 (Windows)" na [strani](#page-80-0) 75

#### **S tem povezane reference:**

v "db2set - DB2 Profile Registry Command" v *Command Reference*

# **Namestitev Informacijskega centra DB2 s čarovnikom za namestitev DB2 (UNIX)**

Dokumentacijo izdelka DB2 lahko prikažete na tri načine: z IBM-ovega spletnega mesta, z intranetnega strežnika ali iz različice, nameščene na lastnem računalniku. Po privzetku prikažejo izdelki DB2 dokumentacijo za DB2 z IBM-ovega spletnega mesta. Če želite prikazati dokumentacijo DB2 z intranetnega strežnika ali z lastnega računalnika, morate namestiti dokumentacijo DB2 z *zgoščenke Informacijski center DB2*. S čarovnikom za namestitev DB2 lahko definirate namestitvene nastavitve in namestite Informacijski center DB2 na računalnik, ki uporablja operacijski sistem UNIX.

#### **Predpogoji:**

V tem razdelku navajamo zahteve po strojni opremi, operacijskem sistemu, programski opremi in komunikacijah za namestitev Informacijskega centra DB2 na računalnike UNIX.

v **Zahteve po strojni opremi**

Potrebovali boste enega od naslednjih procesorjev:

– PowerPC (AIX)

- $-$  HP 9000 (HP-UX)
- 32-bitni Intel (Linux)
- Računalniki Solaris UltraSPARC (Solaris Operating Environment)
- v **Zahteve po operacijskem sistemu**
	- Potrebovali boste enega od naslednjih operacijskih sistemov:
	- IBM AIX 5.1 (na PowerPC-ju)
	- HP-UX 11i (na HP 9000)
	- Red Hat Linux 8.0 (na 32-bitnem Intel)
	- SuSE Linux 8.1 (na 32-bitnem Intel)
	- Sun Solaris različice 8 (na računalnikih Solaris Operating Environment UltraSPARC)
	- **Opomba:** Informacijski center DB2 ni uradno podprt v vseh operacijskih sistemih UNIX, v katerih je podprt odjemalec DB2, zato priporočamo, da prikažete Informacijski center DB2 z IBM-ovega spletnega mesta ali da namestite Informacijski center na internetni strežnik.
- v **Zahteve za programsko opremo**
	- Podprt je naslednji pregledovalnik:
		- Mozilla različice 1.0 ali novejše
- v Čarovnik za namestitev DB2 je grafični namestitveni program. Da bi se lahko izvajal na vašem računalniku, morate imeti nameščeno izvedbo programske opreme X Window System, ki lahko prikaže grafični uporabniški vmesnik. Preden lahko zaženete čarovnika za namestitev DB2, morate pravilno izvoziti zaslon. V ukazni poziv na primer vnesite naslednji ukaz:

```
export
DISPLAY=9.26.163.144:0.
```
- v **Komunikacijske zahteve**
	- TCP/IP

#### **Postopek:**

Informacijski center DB2 s čarovnikom za namestitev DB2 namestite takole:

- 1. Prijavite se v sistem.
- 2. V sistem vstavite in namestite zgoščenko z Informacijskim centrom DB2.
- 3. Z naslednjim ukazom preklopite v imenik, v katerem je nameščena zgoščenka: cd */cd*

kjer predstavlja */cd* namestitveno točko zgoščenke.

- 4. Za zagon čarovnika za namestitev DB2 vnesite ukaz **./db2setup**.
- 5. Odpre se lansirnik za namestitev IBM DB2. Če želite takoj začeti z nameščanjem Informacijskega centra DB2, kliknite **Namesti izdelek**. Kot pomoč pri preostalih korakih je na voljo zaslonska pomoč. Pokličete jo s klikom gumba **Pomoč**. Če želite namestitev končati, lahko kadarkoli kliknete **Prekliči**.
- 6. Na strani **Izberite izdelek za namestitev** kliknite **Naprej**.
- 7. Na strani **Dobrodošli v čarovnik za namestitev DB2** kliknite **Naprej**. Čarovnik za namestitev DB2 vas bo vodil skozi postopek namestitve programa.
- 8. Za nadaljevanje namestitve morate sprejeti licenčno pogodbo. Na strani **Licenčna pogodba** izberite **Sprejmem pogoje licenčne pogodbe** in kliknite **Naprej**.
- <span id="page-80-0"></span>9. Na strani **Izbira namestitvenega dejanja** izberite **Namesti Informacijski center DB2 na ta računalnik**. Če želite kasneje namestiti Informacijski center DB2 na ta ali na druge računalnike z odzivno datoteko, izberite **Shrani nastavitve v odzivno datoteko**. Kliknite **Naprej**.
- 10. Na strani **Izbira jezikov za namestitev** izberite jezike, v katerih bo nameščen Informacijski center DB2. Kliknite **Naprej**.
- 11. Na strani **Podajanje vrat Informacijskega centra DB2** konfigurirajte Informacijski center DB2 za vhodne komunikacije. Za nadaljevanje namestitve kliknite **Naprej**.
- 12. Preglejte namestitvene izbire, ki ste jih označili na strani **Začetek kopiranja datotek**. Če želite katero od nastavitev spremeniti, kliknite **Nazaj**. Za začetek kopiranja datotek Informacijskega centra DB2 na računalnik kliknite **Namesti**.

Informacijski center DB2 lahko namestite tudi z odzivno datoteko.

Dnevniki namestitve db2setup.his, db2setup.log in db2setup.err so po privzetku shranjeni v imeniku /tmp. Mesto datoteke dnevnika lahko podate.

Datoteka db2setup.log zajema vse informacije o namestitvi izdelka DB2, vključno z napakami, datoteka db2setup.his pa beleži vse namestitve izdelka DB2 na računalniku. DB2 priključi datoteko db2setup.log datoteki db2setup.his. Datoteka db2setup.err beleži vse napake, ki jih vrne Java, kot so na primer informacije o izjemnih stanjih in zankah.

Po končani namestitvi bo Informacijski center glede na operacijski sistem UNIX nameščen v enega od naslednjih imenikov:

- AIX: /usr/opt/db2\_08\_01
- HP-UX: /opt/IBM/db2/V8.1
- Linux: /opt/IBM/db2/V8.1
- Solaris Operating Environment: /opt/IBM/db2/V8.1

#### **S tem povezani pojmi:**

- v ["Informacijski](#page-75-0) center DB2" na strani 70
- v "Scenariji namestitve [Informacijskega](#page-76-0) centra DB2" na strani 71

#### **S tem povezane naloge:**

- v "Installing DB2 using a response file (UNIX)" v *Installation and Configuration Supplement*
- v "Ažuriranje lokalno nameščenega [Informacijskega](#page-83-0) centra DB2" na strani 78
- v "Prikazovanje tem v [Informacijskem](#page-84-0) centru DB2 v želenem jeziku" na strani 79
- v "Klicanje [Informacijskega](#page-82-0) centra DB2" na strani 77
- v "Namestitev Informacijskega centra DB2 s čarovnikom za namestitev DB2 (Windows)" na strani 75

# **Namestitev Informacijskega centra DB2 s čarovnikom za namestitev DB2 (Windows)**

Dokumentacijo izdelka DB2 lahko prikažete na tri načine: z IBM-ovega spletnega mesta, z intranetnega strežnika ali iz različice, nameščene na lastnem računalniku. Po privzetku prikažejo izdelki DB2 dokumentacijo za DB2 z IBM-ovega spletnega mesta. Če želite prikazati dokumentacijo DB2 z intranetnega strežnika ali z lastnega računalnika, morate namestiti dokumentacijo DB2 z *zgoščenke Informacijski center DB2*. S čarovnikom za

namestitev DB2 lahko definirate namestitvene nastavitve in namestite Informacijski center DB2 na računalnik, ki uporablja operacijski sistem Windows.

#### **Predpogoji:**

V tem razdelku navajamo zahteve po strojni opremi, operacijskem sistemu, programski opremi in komunikacijah za namestitev Informacijskega centra DB2 v sistem Windows.

v **Zahteve po strojni opremi**

Potrebovali boste enega od naslednjih procesorjev:

- 32-bitni računalniki: Pentium ali CPU, združljiv s Pentiumom
- v **Zahteve po operacijskem sistemu**

Potrebovali boste enega od naslednjih operacijskih sistemov:

- Windows 2000
- Windows XP

**Opomba:** Informacijski center DB2 ni uradno podprt v vseh operacijskih sistemih Windows, v katerih je podprt odjemalec DB2, zato priporočamo, da prikažete Informacijski center DB2 z IBM-ovega spletnega mesta ali da namestite Informacijski center na internetni strežnik.

- v **Zahteve za programsko opremo**
	- Podprta sta naslednja pregledovalnika:
		- Mozilla različice 1.0 ali novejše
		- Internet Explorer različice 5.5 ali 6.0 (različica 6.0 za Windows XP)
- v **Komunikacijske zahteve**
	- TCP/IP

#### **Postopek:**

Informacijski center DB2 s čarovnikom za namestitev DB2 namestite takole:

- 1. V sistem se prijavite s šifro, ki ste jo definirali za namestitev Informacijskega centra DB2.
- 2. V pogon vstavite zgoščenko. Če ste omogočili funkcijo samodejnega zagona, bo zagnala lansirnik za namestitev IBM DB2.
- 3. Čarovnik za namestitev DB2 določi sistemski jezik in zažene namestitveni program zanj. Če namestitvenega programa ne želite zagnati v angleščini ali če se namestitveni program ne zažene samodejno, lahko čarovnika za namestitev DB2 zaženete ročno.

Čarovnika za namestitev DB2 ročno zaženete takole:

- a. Kliknite **Start** in izberite **Zaženi**.
- b. V polje **Odpri** vpišite naslednji ukaz:
	- x:\setup *jezik*

kjer *x:* predstavlja pogon CD, *jezik* pa jezik, v katerem se bo zagnal namestitveni program.

- c. Kliknite **V redu**.
- 4. Odpre se lansirnik za namestitev IBM DB2. Če želite takoj začeti z nameščanjem Informacijskega centra DB2, kliknite **Namesti izdelek**. Kot pomoč pri preostalih korakih je na voljo zaslonska pomoč. Pokličete jo s klikom gumba **Pomoč**. Če želite namestitev končati, lahko kadarkoli kliknete **Prekliči**.
- 5. Na strani **Izberite izdelek za namestitev** kliknite **Naprej**.
- <span id="page-82-0"></span>6. Na strani **Dobrodošli v čarovnik za namestitev DB2** kliknite **Naprej**. Čarovnik za namestitev DB2 vas bo vodil skozi postopek namestitve programa.
- 7. Za nadaljevanje namestitve morate sprejeti licenčno pogodbo. Na strani **Licenčna pogodba** izberite **Sprejmem pogoje licenčne pogodbe** in kliknite **Naprej**.
- 8. Na strani **Izbira namestitvenega dejanja** izberite **Namesti Informacijski center DB2 na ta računalnik**. Če želite kasneje namestiti Informacijski center DB2 na ta ali na druge računalnike z odzivno datoteko, izberite **Shrani nastavitve v odzivno datoteko**. Kliknite **Naprej**.
- 9. Na strani **Izbira jezikov za namestitev** izberite jezike, v katerih bo nameščen Informacijski center DB2. Kliknite **Naprej**.
- 10. Na strani **Podajanje vrat Informacijskega centra DB2** konfigurirajte Informacijski center DB2 za vhodne komunikacije. Za nadaljevanje namestitve kliknite **Naprej**.
- 11. Preglejte namestitvene izbire, ki ste jih označili na strani **Začetek kopiranja datotek**. Če želite katero od nastavitev spremeniti, kliknite **Nazaj**. Za začetek kopiranja datotek Informacijskega centra DB2 na računalnik kliknite **Namesti**.

Informacijski center DB2 lahko namestite tudi z odzivno datoteko. Odzivno datoteko, ki temelji na obstoječi namestitvi, lahko ustvarite z ukazom **db2rspgn**.

Informacije o napakah med namestitvijo so zabeležene v datotekah db2.log in db2wi.log, ki ju najdete v imeniku 'Moji dokumenti'\DB2LOG\. Mesto imenika 'Moji dokumenti' je odvisno od nastavitev računalnika.

Datoteka db2wi.log zajame informacije o zadnji namestitvi DB2, datoteka db2.log pa zgodovino namestitev izdelka DB2.

#### **S tem povezani pojmi:**

- ["Informacijski](#page-75-0) center DB2" na strani 70
- v "Scenariji namestitve [Informacijskega](#page-76-0) centra DB2" na strani 71

#### **S tem povezane naloge:**

- v "Installing a DB2 product using a response file (Windows)" v *Installation and Configuration Supplement*
- v "Ažuriranje lokalno nameščenega [Informacijskega](#page-83-0) centra DB2" na strani 78
- v "Prikazovanje tem v [Informacijskem](#page-84-0) centru DB2 v želenem jeziku" na strani 79
- v "Klicanje Informacijskega centra DB2" na strani 77
- v "Namestitev [Informacijskega](#page-78-0) centra DB2 s čarovnikom za namestitev DB2 (UNIX)" na [strani](#page-78-0) 73

#### **S tem povezane reference:**

v "db2rspgn - Response File Generator Command (Windows)" v *Command Reference*

### **Klicanje Informacijskega centra DB2**

| | |

|

Informacijski center DB2 omogoča dostop do vseh informacij, ki jih potrebujete za popolno izkoriščanje izdelkov DB2 za operacijske sisteme Linux, UNIX in Windows, kot so DB2 Universal Database, DB2 Connect, DB2 Information Integrator in DB2 Query Patroller.

#### **Predpogoji:**

Preden lahko pokličete Informacijski center DB2, morate narediti naslednje:

v Konfigurirajte pregledovalnik za prikaz tem v izbranem jeziku

v *Izbirno*: Odjemalca DB2 konfigurirajte tako, da bo uporabljal lokalno nameščen Informacijski center DB2

#### **Postopek:**

<span id="page-83-0"></span>| |

Če želite poklicati Informacijski center DB2 z namizja, naredite naslednje:

v Za operacijski sistem Windows: Kliknite **Start — Programi — IBM DB2 — Informacije — Informacijski center**

Če želite poklicati Informacijski center DB2 iz ukazne vrstice, naredite naslednje:

- v Za operacijske sisteme Linux in UNIX naredite naslednje: Izdajte ukaz **db2icdocs**.
- v Za operacijski sistem Windows: Izdajte ukaz **db2icdocs.exe**.

#### **S tem povezani pojmi:**

v ["Informacijski](#page-75-0) center DB2" na strani 70

#### **S tem povezane naloge:**

- v "Prikazovanje tem v [Informacijskem](#page-84-0) centru DB2 v želenem jeziku" na strani 79
- v "Klicanje [kontekstne](#page-91-0) pomoči iz orodja DB2" na strani 86
- v "Ažuriranje lokalno nameščenega Informacijskega centra DB2" na strani 78
- v "Klicanje pomoči za sporočila iz [procesorja](#page-92-0) ukazne vrstice" na strani 87
- v "Klicanje pomoči za ukaz iz [procesorja](#page-92-0) ukazne vrstice" na strani 87
- v "Klicanje pomoči za stanje SQL iz [procesorja](#page-92-0) ukazne vrstice" na strani 87

### **Ažuriranje lokalno nameščenega Informacijskega centra DB2**

Informacijski center DB2, ki je na voljo na naslovu

[http://publib.boulder.ibm.com/infocenter/db2help/,](http://publib.boulder.ibm.com/infocenter/db2help/) bomo občasno ažurirali z novo ali spremenjeno dokumentacijo. Pri IBM-u lahko dobite ažurirano različico *zgoščenke Informacijski center DB2*, ki omogoča ažuriranje lokalno nameščene različice Informacijskega centra DB2.

**Opomba:** S tem NE boste posodobili odjemalskih ali strežniških izdelkov DB2, pač pa le Informacijski center DB2.

#### **Postopek:**

Najnovejšo osveženo namestitveno sliko dokumentacije presnamete in uveljavite takole:

- 1. Poskrbite, da je računalnik povezan v internet.
- 2. Odprite Informacijski center DB2 na naslovu [http://publib.boulder.ibm.com/infocenter/db2help/.](http://publib.boulder.ibm.com/infocenter/db2help/)
- 3. Sledite povezavi **Prenosi — Dokumentacija DB2** na uvodni strani Informacijskega centra DB2.
- 4. S primerjavo z najnovejšo osveženo ravnijo namestitvene slike dokumentacije z ravnijo dokumentacije, ki jo imate nameščeno, ugotovite, ali je različica lokalno nameščenega Informacijskega centra DB2 zastarela. Nameščena raven dokumentacije je navedena na uvodni strani Informacijskega centra DB2.
- 5. Če je na voljo novejša različica Informacijskega centra DB2, presnemite najnovejšo namestitveno sliko *zgoščenke Informacijski center DB2* v svoj operacijski sistem.
- 6. Za namestitev osvežene slike *Informacijskega centra DB2* sledite navodilom, ki so na voljo na spletni strani.

#### <span id="page-84-0"></span>**S tem povezani pojmi:**

v "Scenariji namestitve [Informacijskega](#page-76-0) centra DB2" na strani 71

#### **S tem povezane naloge:**

- v "Klicanje [Informacijskega](#page-82-0) centra DB2" na strani 77
- v "Namestitev [Informacijskega](#page-78-0) centra DB2 s čarovnikom za namestitev DB2 (UNIX)" na [strani](#page-78-0) 73
- v "Namestitev [Informacijskega](#page-80-0) centra DB2 s čarovnikom za namestitev DB2 (Windows)" na [strani](#page-80-0) 75

# **Prikazovanje tem v Informacijskem centru DB2 v želenem jeziku** |

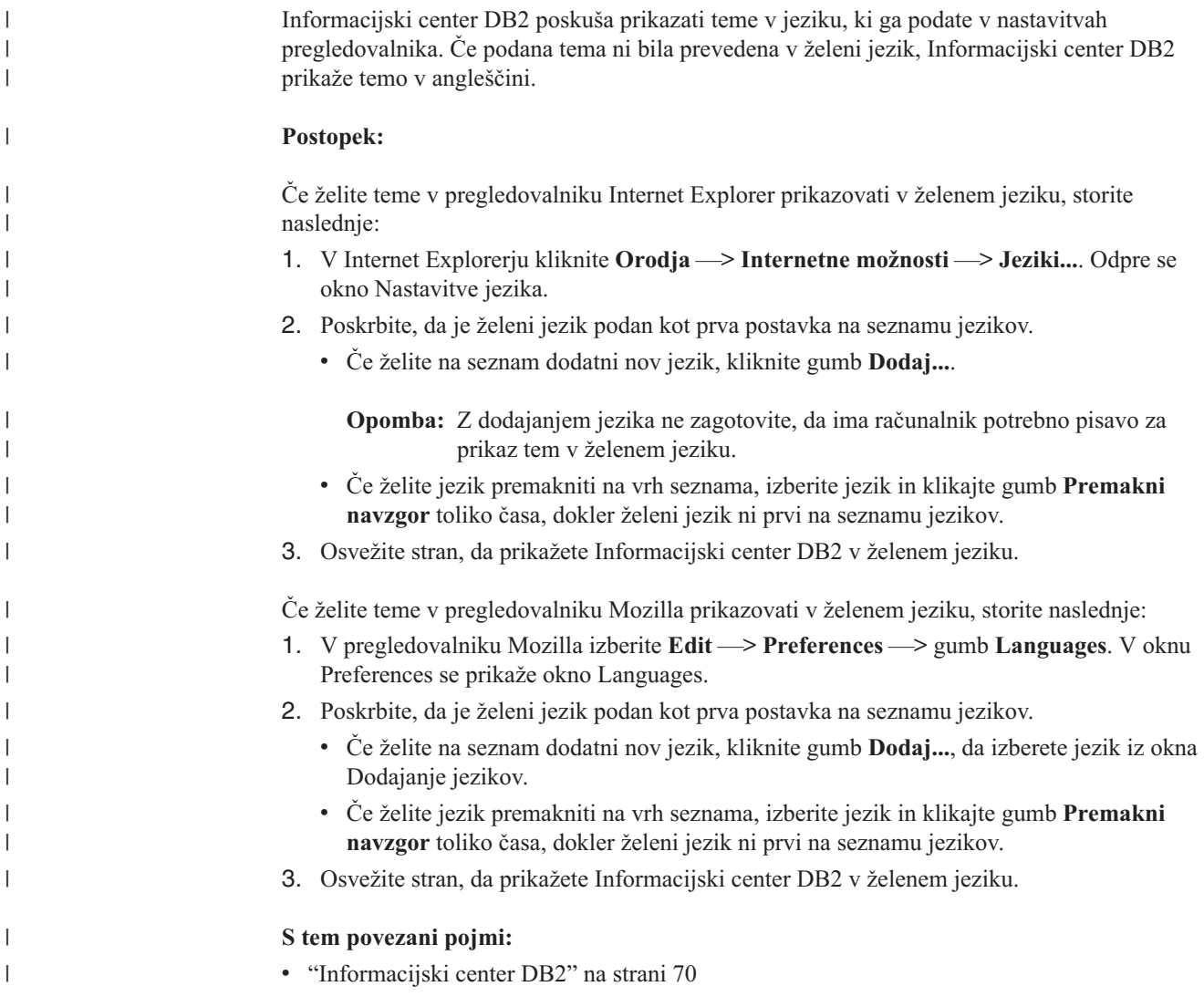

# **Natisnjena in PDF dokumentacija za DB2**

Naslednje tabele podajajo formalna imena knjig, številk obrazcev in imena datotek PDF. Če želite naročiti ime natisnjene knjige, morate poznati njeno formalno ime in naročniško številko. če pa želite natisniti datoteko PDF, morate poznati njeno ime. Celoten opis posameznih knjig v knjižnici DB2 boste našli v IBM-ovem centru za publikacije na naslovu www.ibm.com/shop/publications/order.

Dokumentacija DB2 je razdeljena v naslednje kategorije:

- Osnovne informacije DB2
- Informacije o upravljanju
- v [Informacije](#page-86-0) o razvijanju aplikacij
- [Informacije](#page-87-0) o poslovni inteligenci
- [Informacije](#page-87-0) o DB2 Connect
- v [Informacije](#page-87-0) o prvih korakih
- [Informacije](#page-88-0) o vadnicah
- v Informacije o izbirnih [komponentah](#page-88-0)
- [Opombe](#page-89-0) k izdaji

Naslednje tabele opisujejo informacije, potrebne, če želite naročiti natisnjen izvod posamezne knjige v knjižnici DB2 ali natisniti datoteko PDF za to knjigo ali si jo ogledati. Celoten opis knjig v knjižnici DB2 boste našli v IBM-ovem centru za publikacije na naslovu [www.ibm.com/shop/publications/order.](http://www.ibm.com/shop/publications/order)

### **Osnovne informacije DB2**

Informacije v teh knjigah so pomembne za vse uporabnike DB2. Koristile vam bodo, če ste programer, skrbnik baze podatkov ali če samo uporabljate DB2 Connect, DB2 Warehouse Manager ali druge izdelke DB2.

*Tabela 6. Osnovne informacije o DB2*

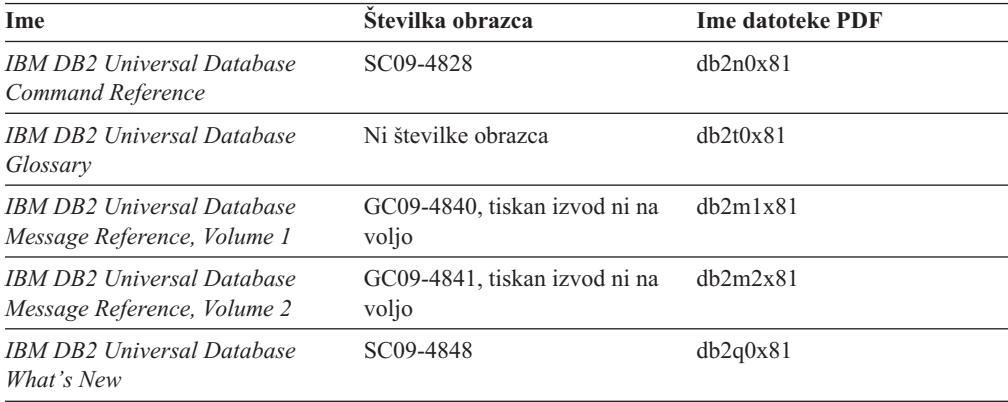

# **Informacije o upravljanju**

Informacije v teh knjigah obsegajo teme, potrebne za učinkovito oblikovanje, izvrševanje in vzdrževanje baz podatkov, skladišč podatkov in zveznih sistemov DB2.

*Tabela 7. Informacije o upravljanju*

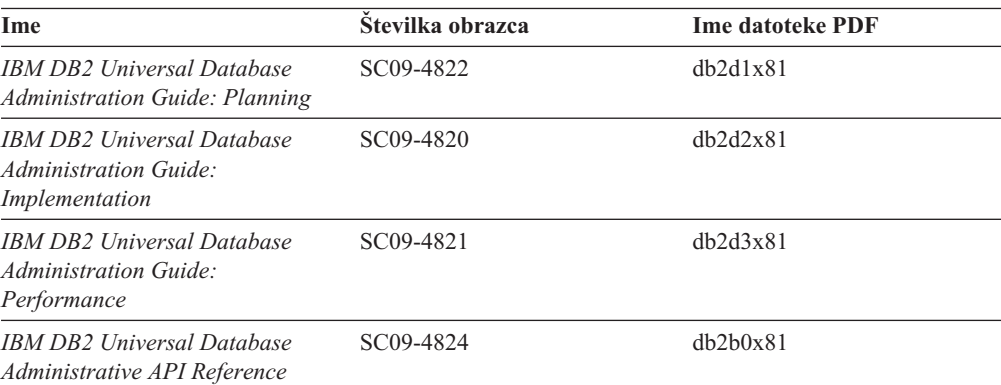

<span id="page-86-0"></span>*Tabela 7. Informacije o upravljanju (nadaljevanje)*

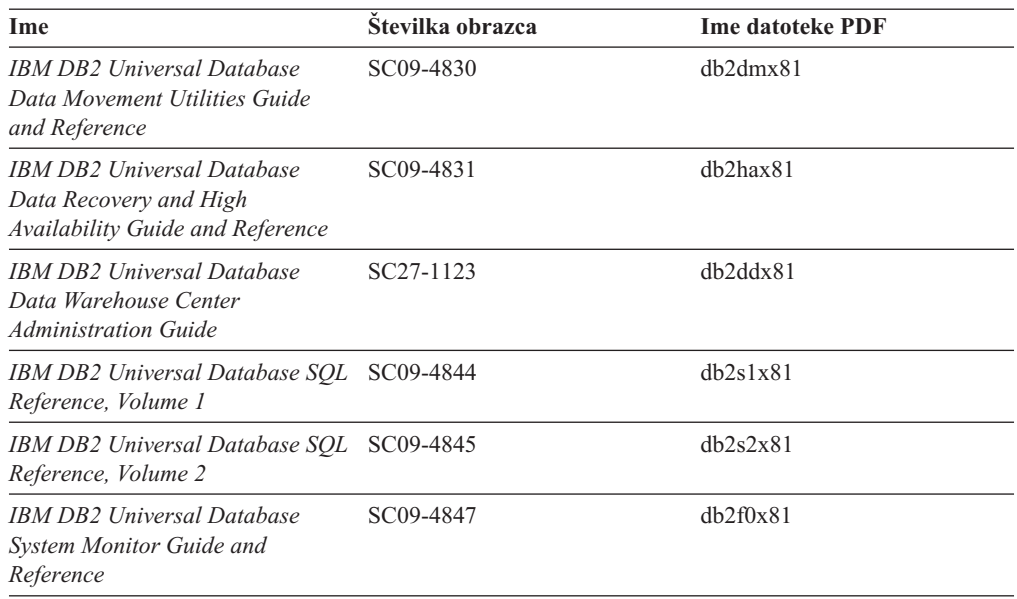

# **Informacije o razvijanju aplikacij**

Informacije v teh knjigah bodo še posebej zanimale razvijalce ali programerje aplikacij, ki delajo z DB2 Universal Database (DB2 UDB). Vsebujejo informacije o podprtih jezikih in prevajalnikih, kot tudi dokumentacijo, potrebno za dostopanje do DB2 UDB z različnimi podprtimi programerskimi vmesniki, kot so vdelani SQL, ODBC, JDBC, SQLJ in CLI. Če uporabljate Informacijski center DB2, lahko dostopite tudi do različic HTML izvorne kode za vzorčne programe.

*Tabela 8. Informacije o razvijanju aplikacij*

| Ime                                                                                                    | Številka obrazca       | <b>Ime datoteke PDF</b> |
|----------------------------------------------------------------------------------------------------|------------------------|-------------------------|
| <b>IBM DB2 Universal Database</b><br><b>Application Development Guide:</b><br><b>Building and Running Applications</b> | SC09-4825              | dh2axx81                |
| <b>IBM DB2 Universal Database</b><br><b>Application Development Guide:</b><br><b>Programming Client Applications</b>   | SC09-4826              | dh2a1x81                |
| <b>IBM DB2 Universal Database</b><br><b>Application Development Guide:</b><br><b>Programming Server Applications</b>   | SC09-4827              | dh2a2x81                |
| IBM DB2 Universal Database Call SC09-4849<br>Level Interface Guide and<br>Reference, Volume 1                          |                        | db211x81                |
| IBM DB2 Universal Database Call SC09-4850<br>Level Interface Guide and<br>Reference, Volume 2                          |                        | db212x81                |
| <b>IBM DB2 Universal Database</b><br>Data Warehouse Center<br><b>Application Integration Guide</b>                     | SC <sub>27</sub> -1124 | dh2a dx 81              |
| <b>IBM DB2 XML Extender</b><br>Administration and Programming                                                          | SC27-1234              | dh2sxx81                |

# <span id="page-87-0"></span>**Informacije o poslovni inteligenci**

Informacije v teh knjigah opisujejo, kako uporabljati komponente, ki razširjajo zmožnosti DB2 DB2 Universal Database za skladiščenje in analiziranje podatkov.

*Tabela 9. Informacije o poslovni inteligenci*

| <b>I</b> me                                                                                                    | Stevilka obrazca       | <b>Ime datoteke PDF</b> |
|----------------------------------------------------------------------------------------------------|------------------------|-------------------------|
| IBM DB2 Warehouse Manager<br><b>Standard Edition Information</b><br>Catalog Center Administration<br>Guide                             | SC <sub>27</sub> -1125 | db2dix81                |
| IBM DB2 Warehouse Manager<br><b>Standard Edition Installation</b><br>Guide                                                             | GC <sub>27</sub> -1122 | db2idx81                |
| IBM DB2 Warehouse Manager<br><b>Standard Edition Managing ETI</b><br><b>Solution Conversion Programs</b><br>with DB2 Warehouse Manager | SC18-7727              | iwhelmstx80             |

# **Informacije o DB2 Connect**

Informacije v tej kategoriji opisujejo, kako dostopiti do podatkov gostitelja ali iSeries s pomočjo izdaje DB2 Connect za podjetja ali izdaje DB2 Connect za osebno uporabo.

*Tabela 10. Informacije o DB2 Connect*

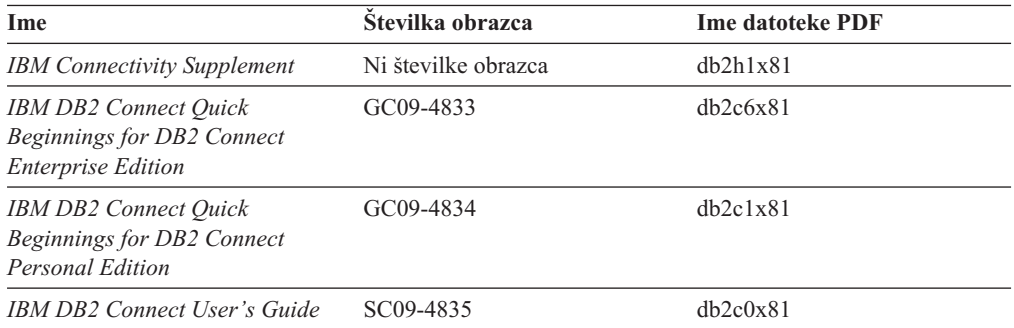

# **Informacije o prvih korakih**

Informacije v tej kategoriji vam bodo koristili pri nameščanju in konfiguriranju strežnikov, odjemalcev in drugih izdelkov DB2.

*Tabela 11. Informacije o prvih korakih*

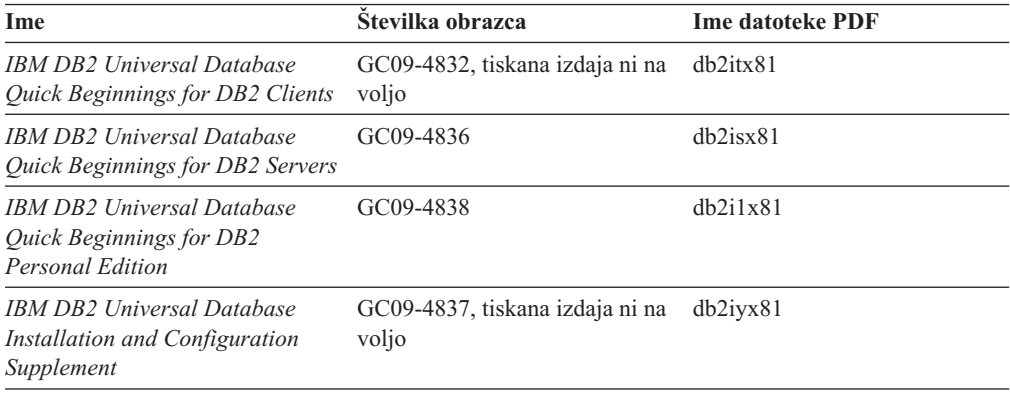

<span id="page-88-0"></span>*Tabela 11. Informacije o prvih korakih (nadaljevanje)*

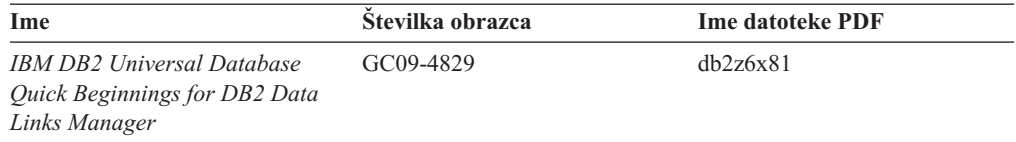

# **Informacije o vadnicah**

Informacije o vadnicah predstavljajo možnosti DB2 in vas poučijo, kako izvesti različne naloge.

*Tabela 12. Informacije o vadnicah*

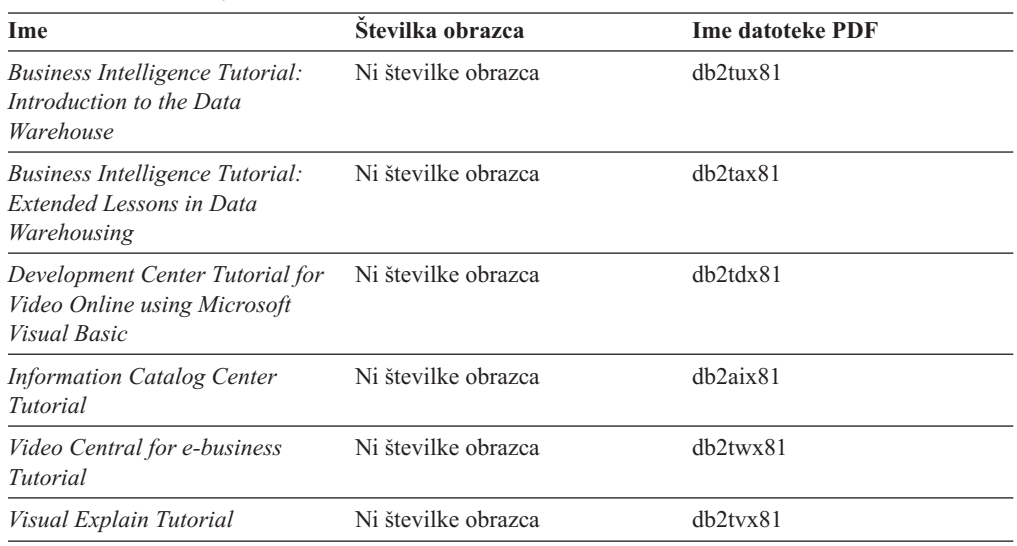

# **Informacije o izbirnih komponentah**

Informacije v tej kategoriji opisujejo, kako delati z izbirnimi komponentami DB2.

*Tabela 13. Informacije o izbirnih komponentah*

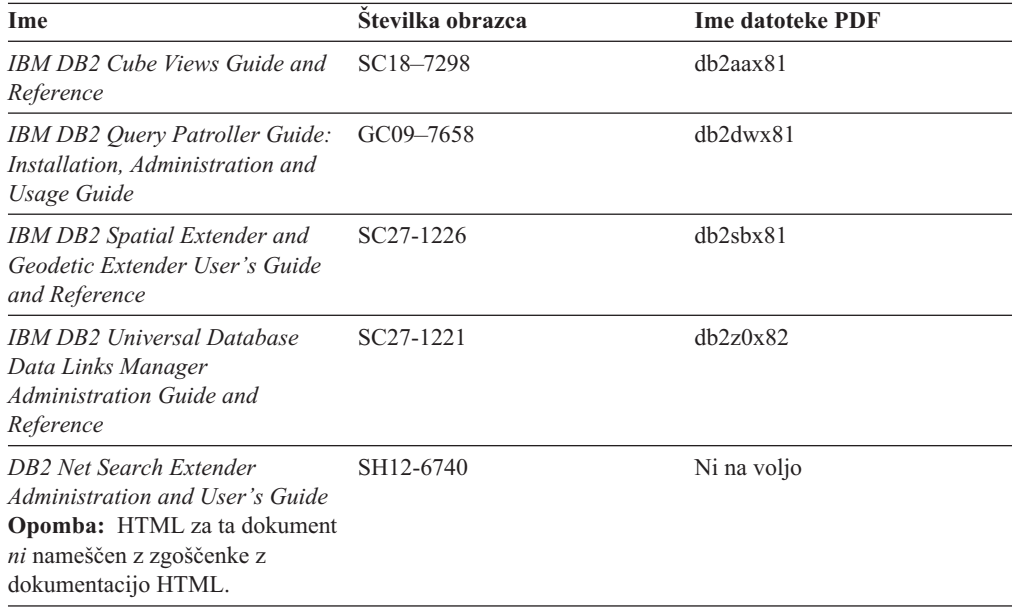

# <span id="page-89-0"></span>**Opombe k izdaji**

Opombe k izdaji podajajo dodatne informacije, specifične za izdajo izdelka in raven popravkov, poleg tega pa tudi povzetke popravkov dokumentacije, vključenih v posamezno izdajo in popravek.

*Tabela 14. Opombe k izdaji*

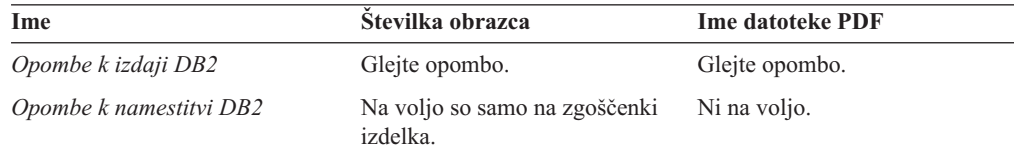

**Opomba:** Opombe k izdaji so na voljo v:

- formatu XHTML in v besedilnem formatu na zgoščenkah izdelka
- v formatu PDF na zgoščenki z dokumentacijo PDF

Razdelki opomb k izdaji, ki opisujejo *znane težave in zaobitja* ter *nezdružljivosti med izdajami* so prikazani tudi v Informacijskem centru DB2.

Če si želite ogledati datoteke ASCII opomb k izdaji na platformah, temelječih na sistemu Unix, preglejte datoteko Release.Notes. Ta datoteka je v imeniku DB2DIR/Readme/ *%L*, kjer predstavlja *%L* ime državnih nastavitev, DB2DIR pa:

- za operacijske sisteme AIX: /usr/opt/db2\_08\_01
- v za vse druge operacijske sisteme, temelječe na UNIX: /opt/IBM/db2/V8.1

#### **S tem povezani pojmi:**

v ["Dokumentacija](#page-74-0) in pomoč za DB2" na strani 69

#### **S tem povezane naloge:**

- v "Tiskanje knjig DB2 iz datotek PDF" na strani 84
- v ["Naročanje](#page-90-0) tiskanih različic knjig DB2" na strani 85
- v "Klicanje [kontekstne](#page-91-0) pomoči iz orodja DB2" na strani 86

### **Tiskanje knjig DB2 iz datotek PDF**

Knjige DB2 lahko natisnete iz datotek PDF z zgoščenke *z dokumentacijo PDF DB2*. S pomočjo programa Adobe Acrobat Reader lahko natisnete celotno knjigo ali določeno območje strani.

#### **Predpogoji:**

Namestiti morate program Adobe Acrobat Reader. Najdete ga na spletni strani podjetja Adobe [www.adobe.com](http://www.adobe.com/)

#### **Postopek:**

Knjigo DB2 natisnete iz datoteke PDF takole:

- 1. Vstavite zgoščenko z naslovom *Dokumentacija PDF DB2*. V operacijskih sistemih UNIX namestite zgoščenko Dokumentacija PDF DB2. Podrobnosti o namestitvi zgoščenke v operacijskih sistemih UNIX poiščite v knjigi *Hitri začetki*.
- 2. Odprite datoteko index.htm. Odpre se v oknu pregledovalnika.
- <span id="page-90-0"></span>3. Kliknite naslov datoteke PDF, ki so jo želite ogledati. Odpre se v programu Acrobat Reader.
- 4. Za natis želenih delov knjige izberite **Datoteka** → **Natisni**.

#### **S tem povezani pojmi:**

• ["Informacijski](#page-75-0) center DB2" na strani 70

#### **S tem povezane naloge:**

- v "Mounting the CD-ROM (AIX)" v *Quick Beginnings for DB2 Servers*
- v "Mounting the CD-ROM (HP-UX)" v *Quick Beginnings for DB2 Servers*
- v "Mounting the CD-ROM (Linux)" v *Quick Beginnings for DB2 Servers*
- v "Naročanje tiskanih različic knjig DB2" na strani 85
- v "Mounting the CD-ROM (Solaris Operating Environment)" v *Quick Beginnings for DB2 Servers*

#### **S tem povezane reference:**

v "Natisnjena in PDF [dokumentacija](#page-84-0) za DB2" na strani 79

# **Naročanje tiskanih različic knjig DB2**

Če raje uporabljate trajne izvode knjig, jih lahko naročite na enega od treh načinov.

#### **Postopek:**

Natisnjene knjige lahko naročite samo v nekaterih državah ali področjih. Na spletni strani z IBM-ovimi publikacijami ugotovite, ali je ta storitev na voljo v vaši državi ali področju. Če so publikacije na voljo, lahko naredite naslednje:

- v Obrnite se na pooblaščenega IBM-ovega trgovca ali tržnega predstavnika. Lokalnega IBM-ovega predstavnika poiščite v IBM-ovem svetovnem imeniku stikov na naslovu [www.ibm.com/planetwide](http://www.ibm.com/planetwide)
- v V Združenih državah Amerike pokličite na telefonsko številko 1-800-879-2755, v Kanadi pa 1-800-IBM-4YOU .
- v Obiščete IBM-ov center publikacij na spletni strani [http://www.ibm.com/shop/publications/order.](http://www.ibm.com/shop/publications/order) Možnost naročanja knjig iz IBM-ovega centra publikacij morda ne bo na voljo v vseh državah.

V času, ko izdelek DB2 postane na voljo, so natisnjene knjige enake tistim v formatu PDF na *zgoščenki z dokumentacijo PDF za DB2*. Enaka je tudi vsebina natisnjenih knjig, prikazana na *zgoščenki z Informacijskim centrom DB2*. Na zgoščenki z Informacijskim centrom DB2 je na voljo tudi dodatna vsebina, ki ni prikazana nikjer v knjigah PDF (na primer podprogrami za upravljanje SQL in primeri HTML). Vseh knjig na zgoščenki z dokumentacijo DB2 ne morete naročiti v tiskani izdaji.

**Opomba:** Informacijski center DB2 ažuriramo pogosteje kot datoteke PDF ali tiskane izdaje knjig. Da bi imeli na voljo najnovejše informacije, namestite popravke dokumentacije, ko so na voljo, ali si oglejte Informacijski center DB2 na naslovu [http://publib.boulder.ibm.com/infocenter/db2help/.](http://publib.boulder.ibm.com/infocenter/db2help/)

#### **S tem povezane naloge:**

v ["Tiskanje](#page-89-0) knjig DB2 iz datotek PDF" na strani 84

#### **S tem povezane reference:**

v "Natisnjena in PDF [dokumentacija](#page-84-0) za DB2" na strani 79

# <span id="page-91-0"></span>**Klicanje kontekstne pomoči iz orodja DB2**

Kontekstna pomoč nudi informacije o nalogah ali krmilnih elementih, ki so povezani z določenim oknom, beležnico, čarovnikom ali svetovalcem. Na voljo je tudi v orodjih za razvijanje in upravljanje DB2, ki imajo grafične uporabniške vmesnike. Na voljo sta dve vrsti kontekstne pomoči:

- v pomoč, ki jo prikažete z gumbom **Pomoč**, ki ga najdete v vsakem oknu ali beležnici
- v pojavna informacijska okna, ki se prikažejo, če postavite kazalko miške na polje ali krmilni element ali v oknu, beležnici, čarovniku ali svetovalcu izberete polje ali krmilni element in pritisnete F1.

Gumb **Pomoč** prikaže pregled ter informacije o predpogojih in nalogah, pojavna informacijska okna pa opisujejo posamezna polja in krmilne elemente.

#### **Postopek:**

Kontekstno pomoč pokličete takole:

v Za pomoč za okno in beležnico zaženite eno od orodij DB2, nato pa odprite katerokoli okno ali beležnico. S klikom gumba **Pomoč** v spodnjem desnem vogalu okna ali beležnice prikažite kontekstno pomoč.

Kontekstno pomoč lahko prikažete tudi z menijsko postavko **Pomoč**, ki jo najdete na vrhu vsakega centra z orodji DB2.

V čarovnikih in svetovalcih kliknite za prikaz kontekstne pomoči povezavo na prvi strani Pregled naloge.

- Za prikaz informacijske pojavne pomoči za posamezne krmilne elemente okna ali beležnice kliknite krmilni element, nato pa **F1**. Pojavne informacije, ki vsebujejo podrobne podatke o krmilnem elementu, so prikazane v rumenem oknu.
	- **Opomba:** Če želite, da se pojavne informacije prikažejo, če postavite kazalko miške na polje ali krmilni element, izberite na strani **Dokumentacija** v beležnici Nastavitve orodij potrditveno polje **Samodejno prikaži informacijska pojavna okna**.

Informacijskim pojavnim oknom so podobne diagnostične pojavne informacije, ki so druga oblike na kontekst občutljive pomoči, vsebujejo pa pravila za vnašanje podatkov. Prikazane so v vijoličnem oknu, ki se prikaže, če podatki niso veljavni ali zadostni. Diagnostične pojavne informacije se lahko prikažejo za:

- obvezna polja
- polja, katerih podatki upoštevajo natančen format, kot so na primer podatkovna polja.

#### **S tem povezane naloge:**

- v "Klicanje [Informacijskega](#page-82-0) centra DB2" na strani 77
- v "Klicanje pomoči za sporočila iz [procesorja](#page-92-0) ukazne vrstice" na strani 87
- v "Klicanje pomoči za ukaz iz [procesorja](#page-92-0) ukazne vrstice" na strani 87
- v "Klicanje pomoči za stanje SQL iz [procesorja](#page-92-0) ukazne vrstice" na strani 87
- v "How to use the DB2 UDB help: Common GUI help"
- v "Setting documentation properties: Common GUI help"

# <span id="page-92-0"></span>**Klicanje pomoči za sporočila iz procesorja ukazne vrstice**

Pomoč za sporočila opisuje vzrok sporočila in dejanja, ki jih je potrebno opraviti kot odziv na napako.

#### **Postopek:**

Pomoč za sporočilo pokličete tako, da odprete procesor ukazne vrstice in vnesete ? *XXXnnnnn*

kjer predstavlja *XXXnnnnn* veljaven identifikator sporočila.

Tako na primer prikaže ? SQL30081 pomoč o sporočilu SQL30081.

#### **S tem povezani pojmi:**

v "Introduction to messages" v *Message Reference Volume 1*

#### **S tem povezane reference:**

v "db2 - Command Line Processor Invocation Command" v *Command Reference*

# **Klicanje pomoči za ukaz iz procesorja ukazne vrstice**

Pomoč za ukaze razlaga skladnjo ukazov v procesorju ukazne vrstice.

#### **Postopek:**

Pomoč za ukaz pokličete tako, da odprete procesor ukazne vrstice in vnesete ? *ukaz*

kjer predstavlja *ukaz* ključno besedo ali celoten ukaz.

Tako na primer prikaže ? catalog, prikažete pomoč za vse ukaze CATALOG, če pa vnesete ? catalog database, prikažete pomoč samo za ukaz CATALOG DATABASE.

#### **S tem povezane naloge:**

- v "Klicanje [kontekstne](#page-91-0) pomoči iz orodja DB2" na strani 86
- v "Klicanje [Informacijskega](#page-82-0) centra DB2" na strani 77
- v "Klicanje pomoči za sporočila iz procesorja ukazne vrstice" na strani 87
- v "Klicanje pomoči za stanje SQL iz procesorja ukazne vrstice" na strani 87

#### **S tem povezane reference:**

v "db2 - Command Line Processor Invocation Command" v *Command Reference*

# **Klicanje pomoči za stanje SQL iz procesorja ukazne vrstice**

DB2 UDB vrne vrednost SQLSTATE za stanja, ki so lahko rezultat stavka SQL. Pomoč SQLSTATE razlaga pomen stanj SQL in kode razredov stanj SQL.

#### **Postopek:**

Pomoč za stanje SQL pokličete tako, da odprete procesor ukazne vrstice in vnesete ? *stanje sql* ali ? *koda razreda*

<span id="page-93-0"></span>kjer predstavlja *stanje sql* veljavno petmestno stanje SQL, *koda razreda* pa prvi dve števki stanja SQL.

Tako na primer prikaže ? 08003, prikažete pomoč za stanje SQL 08003, če pa vnesete ? 08 pa prikaže pomoč za kodo razreda 08.

#### **S tem povezane naloge:**

- v "Klicanje [Informacijskega](#page-82-0) centra DB2" na strani 77
- v "Klicanje pomoči za sporočila iz [procesorja](#page-92-0) ukazne vrstice" na strani 87
- v "Klicanje pomoči za ukaz iz [procesorja](#page-92-0) ukazne vrstice" na strani 87

### **Vadnice DB2**

Vadnice DB2® vam bodo pomagale pri spoznavanju različnih vidikov DB2 Universal Database. Vadnice nudijo vaje z navodili po korakih na področjih razvijanja aplikacij, nastavitve zmogljivosti poizvedb SQL, dela s skladišči podatkov, upravljanja metapodatkov in razvijanja spletnih storitev s pomočjo DB2.

#### **Preden začnete:**

Različice XHTML vadnic si lahko ogledate v Informacijskem centru na naslovu [http://publib.boulder.ibm.com/infocenter/db2help/.](http://publib.boulder.ibm.com/infocenter/db2help/)

V nekaterih vajah vadnic so uporabljeni vzorčni podatki ali koda. Opis predpogojev za specifične naloge boste našli v posameznih vadnicah.

#### **Vadnice za DB2 Universal Database:**

Za ogled vadnice kliknite naslov vadnice na naslednjem seznamu.

- *Business Intelligence Tutorial: Introduction to the Data Warehouse Center* S pomočjo Centra skladišča podatkov opravljate uvodne naloge skladiščenja podatkov.
- *Business Intelligence Tutorial: Extended Lessons in Data Warehousing* S pomočjo Centra skladišča podatkov opravljate zahtevnejše naloge skladiščenja podatkov.
- *Information Catalog Center Tutorial*

Izdelava in upravljanje kataloga informacij za iskanje in uporabo metapodatkov s pomočjo centra kataloga informacij.

*Visual Explain Tutorial*

Analiziranje, optimiranje in nastavitev stavkov SQL za boljše delovanje s pomočjo Visual Explain.

# **Informacije o odpravljanju težav v DB2**

Na voljo je veliko informacij o odpravljanju in odkrivanju težav, ki vam bodo pomagale pri uporabi izdelkov ®.

#### **Dokumentacija DB2**

Informacije o odpravljanju težav so razporejene v celotnem Informacijskem centru DB2, kot tudi v knjigah DB2, ki tvorijo knjižnico DB2. Če si želite ogledati celoten izpis dokumentacije o odpravljanju težav v DB2, lahko prikažete vejo

usmerjevalnega drevesa Informacijskega centra (v levem podoknu pregledovalnika) z naslovom ″Informacije o podpori in odpravljanju težav″.

#### <span id="page-94-0"></span>**Spletna stran s tehnično pomočjo za DB2**

Če naletite na težave in potrebujete pomoč pri iskanju vzrokov in rešitev, preglejte spletno stran s tehnično pomočjo za DB2. Ta stran vsebuje povezave z najnovejšimi publikacijami DB2, tehničnimi opombami, odobrenimi poročili o analizi programov (APAR-i), popravki in najnovejšim izpisom notranjih kod napak DB2 ter drugimi viri. To bazo podatkov znanja lahko preiščete, če potrebujete možne rešitve za svoje težave.

Do spletne strani s tehnično pomočjo za DB2 lahko dostopite na spletni strani [http://www.ibm.com/software/data/db2/udb/winos2unix/support.](http://www.ibm.com/software/data/db2/udb/support.html)

#### **Niz vadnic za odkrivanje težav v DB2**

Na spletni strani z vadnicami za odkrivanje težav v DB2 boste našli informacije o tem, kako hitro določiti in razrešiti težave, na katere lahko naletite pri delu z izdelki DB2. Ena od vadnic predstavlja razpoložljive pomožne programe in orodja za odkrivanje težav v DB2 in vam pomaga pri odločitvi, kdaj jih uporabiti. Druge vadnice obravnavajo povezane teme, kot so na primer ″Odkrivanje težav v motorju baze podatkov″, ″Odkrivanje težav v zmogljivosti″ in ″Odkrivanje težav v aplikacijah″.

Celoten niz vadnic za odkrivanje težav v DB2 si oglejte na spletni strani s tehnično pomočjo za DB2 na naslovu [http://www.ibm.com/cgi](http://www.ibm.com/cgi-bin/db2www/data/db2/udb/winos2unix/support/tutorial_main.d2w/toc)[bin/db2www/data/db2/udb/winos2unix/support/tutorial\\_main.d2w/toc.](http://www.ibm.com/cgi-bin/db2www/data/db2/udb/winos2unix/support/tutorial_main.d2w/toc)

#### **S tem povezani pojmi:**

- v ["Informacijski](#page-75-0) center DB2" na strani 70
- v "Introduction to problem determination DB2 Technical Support tutorial" v priročniku *Troubleshooting Guide*

### **Dostopnost**

Funkcije dostopnosti omogočajo uporabnikom s fizičnimi nezmožnostmi kot sta omejena mobilnost in vid, uspešno uporabo izdelkov programske opreme. Naslednji seznam podaja glavne funkcije v izdelkih DB2® različice 8:

- v Do vseh funkcij DB2 je mogoče dostopiti s tipkovnico ali z miško. Dodatne informacije boste našli v razdelku "Vnašanje in usmerjanje s tipkovnico".
- v Prilagodite lahko velikost in barvo pisav v uporabniških vmesnikih DB2. Dodatne informacije boste našli v razdelku ["Dostopni](#page-95-0) zaslon" na strani 90.
- v Izdelki DB2 podpirajo aplikacije dostopnosti, ki uporabljajo API dostopnosti Java™. Dodatne informacije boste našli v razdelku "Združljivost s [tehnologijami](#page-95-0) za pomoč" na [strani](#page-95-0) 90.
- v Dokumentacija DB2 je na voljo v dostopni obliki. Dodatne informacije boste našli v razdelku "Dostopna [dokumentacija"](#page-95-0) na strani 90.

### **Vnašanje in usmerjanje s tipkovnico**

### **Vnos s tipkovnico**

Z orodji DB2 lahko delate samo s tipkovnico. Za izvedbo operacij, ki jih je mogoče izvesti tudi z miško, lahko uporabite tipke ali kombinacije tipk. Za standardne operacije operacijskega sistema so uporabljene standardne kombinacije tipk operacijskega sistema.

Dodatne informacije o uporabi tipk ali kombinacij tipk za izvedbo operacij boste našli v razdelku Keyboard shortcuts and accelerators: Common GUI help.

### <span id="page-95-0"></span>**Usmerjanje s tipkovnico**

V uporabniškem vmesniku orodij DB2 se lahko pomikate s tipkami ali s kombinacijami tipk.

### **Žarišče tipkovnice**

V operacijskih sistemih UNIX je področje aktivnega okna, kjer bodo delovale kombinacije tipk, označeno.

### **Dostopni zaslon**

Orodja DB2 vsebujejo funkcije, ki izboljšujejo dostopnost za uporabnike s slabšim vidom ali z drugimi poškodbami vida. Te izboljšave dostopnosti vključujejo podporo za prilagodljive lastnosti pisav.

#### **Nastavitve pisav**

Z beležnico Nastavitve orodij lahko izberete barvo, velikost in pisavo besedila v menijih in pogovornih oknih.

Dodatne informacije o podajanju nastavitev orodij boste našli v razdelku Changing the fonts for menus and text: Common GUI help.

#### **Neodvisnost od barve**

Za uporabo katerekoli funkcije v tem izdelku ni nujno, da lahko razločujete med barvami.

### **Združljivost s tehnologijami za pomoč**

Vmesniki orodij DB2 podpirajo API dostopnosti Java, ki omogoča uporabo čitalnikov zaslonov in drugih podpornih tehnologij z izdelki DB2.

### **Dostopna dokumentacija**

Dokumentacija za DB2 je na voljo v formatu XHTML 1.0, ki ga lahko prikažete v večini spletnih pregledovalnikov. Format XHTML omogoča prikaz dokumentacije v skladu z nastavitvami prikaza, določenimi v pregledovalniku, ter uporabo čitalnikov zaslonov in drugih podpornih tehnologij.

Skladenjski diagrami so na voljo v decimalnem zapisu s pikami. Ta format je na voljo samo, če pridete do zaslonske dokumentacije s čitalnikom zaslonov.

#### **S tem povezani pojmi:**

v "Skladenjski diagrami v decimalnem zapisu s piko" na strani 90

# **Skladenjski diagrami v decimalnem zapisu s piko**

Skladenjski diagrami so na voljo v decimalnem zapisu s pikami za uporabnike, ki do Informacijskega centra dostopajo prek zaslonskega bralnika.

V decimalnem zapisu s piko je vsak skladenjski element zapisan v svojo vrstico. Če sta dva ali več skladenjskih elementov vedno skupaj (ali sta vedno skupaj odsotna), sta lahko prikazana v isti vrstici, ker ju lahko ocenimo kot sestavljen skladenjski element.

Vsaka vrstica se začne z decimalno številko s piko, kot je na primer 3, 3.1 ali 3.1.1. Da bi bile te številke pravilno prebrane, zagotovite, da je čitalnik zaslonov nastavljen za branje ločil. Vsi skladenjski elementi, ki imajo enako decimalno številko s piko (kot je na primer 3.1), se med seboj izključujejo. Če slišite vrstici 3.1 USERID in 3.1 SYSTEMID, veste, da lahko skladnja vključuje USERID ali SYSTEMID, ne pa obeh.

Raven decimalnega oštevilčenja s piko določa raven ugnezdenja. Če na primer skladenjskemu elementu z decimalno številko 3 sledi niz skladenjskih elementov z decimalno številko s piko 3.1, so vsi skladenjski elementi, oštevilčeni s 3.1, podrejeni skladenjskemu elementu s številko 3.

Poleg decimalnih številk s piko so uporabljene določene besede in simboli, ki podajajo informacije o skladenjskih elementih. Včasih so te besede in simboli lahko prikazani na začetku samega elementa. Da bi bilo prepoznavanje preprostejše, je pred besedo ali simbolom, ki je del skladenjskega elementa, poševnica nazaj (\). Simbol \*, ki je lahko uporabljen poleg decimalne številke s piko, kaže, da se skladenjski element ponavlja. Format skladenjskega elementa \*FILE z decimalno številko s piko 3 je na primer 3 \\* FILE. Format 3\* FILE kaže, da se skladenjski element FILE ponavlja. Format 3\* \\* FILE kaže, da se ponavlja skladenjski element \* FILE.

Znaki, kot so vejice, ki ločujejo niz skladenjskih elementov, so prikazani v skladnji tik pred postavkami, ki jih ločujejo. Ti znaki so lahko prikazani v isti vrstici kot vsaka postavka ali pa v ločeni vrstici z enako decimalno številko s piko, kot jo imajo ustrezne postavke. V vrstici je lahko prikazan tudi drug simbol, ki podaja informacije o skladenjskih elementih. Vrstice 5.1\*, 5.1 LASTRUN in 5.1 DELETE na primer pomenijo, da morate več skladenjskih elementov LASTRUN in DELETE ločiti z vejico. Če ni podano nobeno ločilo, je za ločitev vsakega skladenjskega elementa uporabljen presledek.

Če je pred skladenjskim elementom simbol %, to kaže referenco, ki je definirana na nekem drugem mestu. Niz, ki sledi simbolu %, je ime skladenjskega fragmenta in ne literal. Vrstica 2.1 %OP1 na primer pomeni, da preglejte ločen skladenjski fragment OP1.

Poleg decimalnih številk s piko so uporabljene naslednje besede in simboli:

- v ? pomeni neobvezni skladenjski element. Decimalna številka s piko, ki ji sledi simbol ?, kaže, da so vsi skladenjski elementi z ustrezno decimalno številko s piko in vsi podrejeni skladenjski elementi neobvezni. Če obstaja samo en skladenjski element z decimalno številko s piko, je simbol ? prikazan v isti vrstici kot skladenjski element (na primer 5? NOTIFY). Če obstaja več skladenjskih elementov z decimalno številko s piko, je simbol ? prikazan v svoji vrstici, sledijo pa mu neobvezni skladenjski elementi. Če na primer slišite vrstice 5 ?, 5 NOTIFY in 5 UPDATE, veste, da sta skladenjska elementa NOTIFY in UPDATE neobvezna, kar pomeni, da lahko izberete enega ali nobenega od njiju. Simbol ? je enakovreden stranski liniji v progovnem diagramu.
- v ! pomeni privzeti skladenjski element. Decimalna številka s piko, ki ji sledi simbol ! in skladenjski element kaže, da je skladenjski element privzeta možnost za vse skladenjske elemente, ki souporabljajo isto decimalno številko s piko. Simbol ! je lahko podan samo za enega od skladenjskih elementov, ki souporabljajo enako decimalno številko s piko . Če na primer slišite vrstice 2? FILE, 2.1! (KEEP) in 2.1 (DELETE), veste, da je (KEEP) privzeta možnost za ključno besedo FILE. Če v tem primeru vključite ključno besedo FILE, vendar ne podate možnosti, bo uporabljena privzeta možnost KEEP. Privzeta možnost velja tudi za naslednjo višjo decimalno številko s piko. Če v tem primeru izpustite ključno besedo FILE, bo uporabljena privzeta vrednost FILE(KEEP). Toda če slišite vrstici 2? FILE, 2.1, 2.1.1! (KEEP) in 2.1.1 (DELETE), se privzeta možnost KEEP nanaša samo na naslednjo višjo decimalno številko s piko - 2.1 (s katero ni povezana ključna besedo) - ne pa tudi na 2? FILE. Če izpustite ključno besedo FILE, ni uporabljeno nič.
- v \* pomeni skladenjski element, ki je lahko ponovljen nobenkrat ali večkrat. Decimalna številka s piko, ki ji sledi simbol \*, kaže, da lahko ta skladenjski element uporabite nobenkrat ali večkrat, kar pomeni, da je neobvezen in ga lahko ponovite. Če na primer slišite vrstico 5.1\* podatkovnega področja, lahko vključite eno podatkovno področje, več podatkovnih področij ali nobenega podatkovnega področja. Če slišite vrstice 3\*, 3 HOST in 3 STATE, veste, da lahko vključite HOST, STATE, oba skupaj ali pa nič.

#### **Opombe:**

- 1. Če je poleg decimalne številke s piko zvezdica (\*) in obstaja samo ena postavka z decimalno številko s piko, lahko to postavko ponovite več kot enkrat.
- 2. Če je poleg decimalne številke s piko zvezdica in uporablja to decimalno številko s piko več postavk, lahko uporabite več postavk s seznama, vendar posamezne postavke ne smete uporabiti več kot enkrat. V prejšnjem primeru bi lahko napisali HOST STATE, ne pa tudi HOST HOST.
- 3. Simbol \* je enakovreden povratni liniji v skladenjskem progovnem diagramu.
- v + pomeni skladenjski element, ki mora biti vključen enkrat ali večkrat. Decimalna številka s piko, ki ji sledi simbol \*, kaže, da mora biti ta skladenjski element vključen enkrat ali večkrat, oziroma, da mora biti vključen vsaj enkrat in je lahko ponovljen. Če na primer slišite vrstico 6.1+ podatkovnega področja, morate vključiti vsaj eno podatkovno področje. Če slišite vrstice 2+, 2 HOST in 2 STATE, veste, da morate vključiti HOST, STATE ali oboje. Podobno kot simbol \* lahko simbol+ ponovi le posamezno postavko, če je ta edina postavka s to število v decimalnem zapisu s pikami. Simbol + je podobno kot simbol \* enakovreden povratni liniji v skladenjskem progovnem diagramu.

#### **S tem povezani pojmi:**

v ["Dostopnost"](#page-94-0) na strani 89

#### **S tem povezane naloge:**

v "Keyboard shortcuts and accelerators: Common GUI help"

#### **S tem povezane reference:**

v "How to read the syntax diagrams" v *SQL Reference, Volume 2*

# **Certificiranje glede na Common Criteria za izdelke DB2 Universal Database**

Za različico 8.2 so izdelki DB2 Universal Database (DB2 UDB) certificirani glede na Common Criteria EAL4 [\(http://niap.nist.gov/cc-scheme/\)](http://niap.nist.gov/cc-scheme/). Naslednji izdelki so certificirani na naslednjih operacijskih sistemih:

*Tabela 15. Certificirane konfiguracije DB2 Universal Database* |

| | | | |

| | | | | | | |

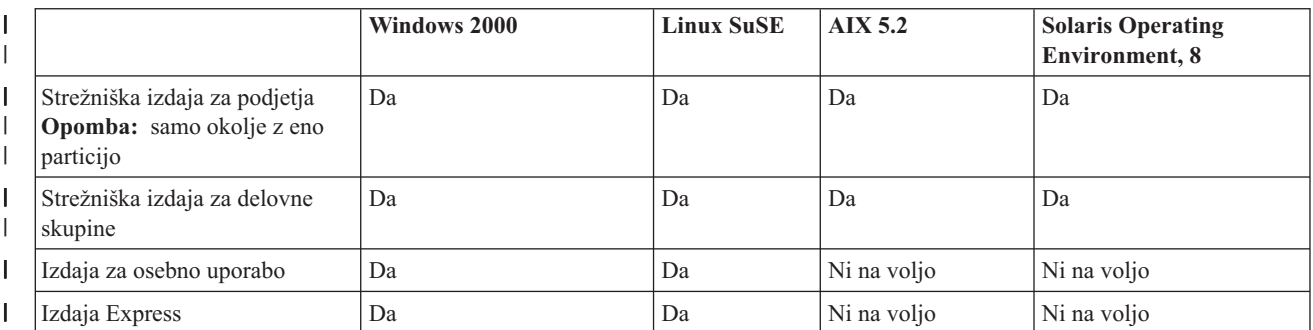

#### **Opombe:**

- 1. Konfiguracije DB2 UDB so certificirane glede na Common Criteria le na 32-bitni strojni opremi. 64-bitne konfiguracije niso certificirane.
- 2. Konfiguracije DB2 UDB v okoljih Linux SuSE so certificirane glede na Common Criteria le na strojni opremi, ki temelji na tehnologiji Intel.
- 3. V okolju DB2 UDB, certificiranem glede na Common Criteria, so odjemalci DB2 UDB podprti v naslednjih operacijskih sistemih:

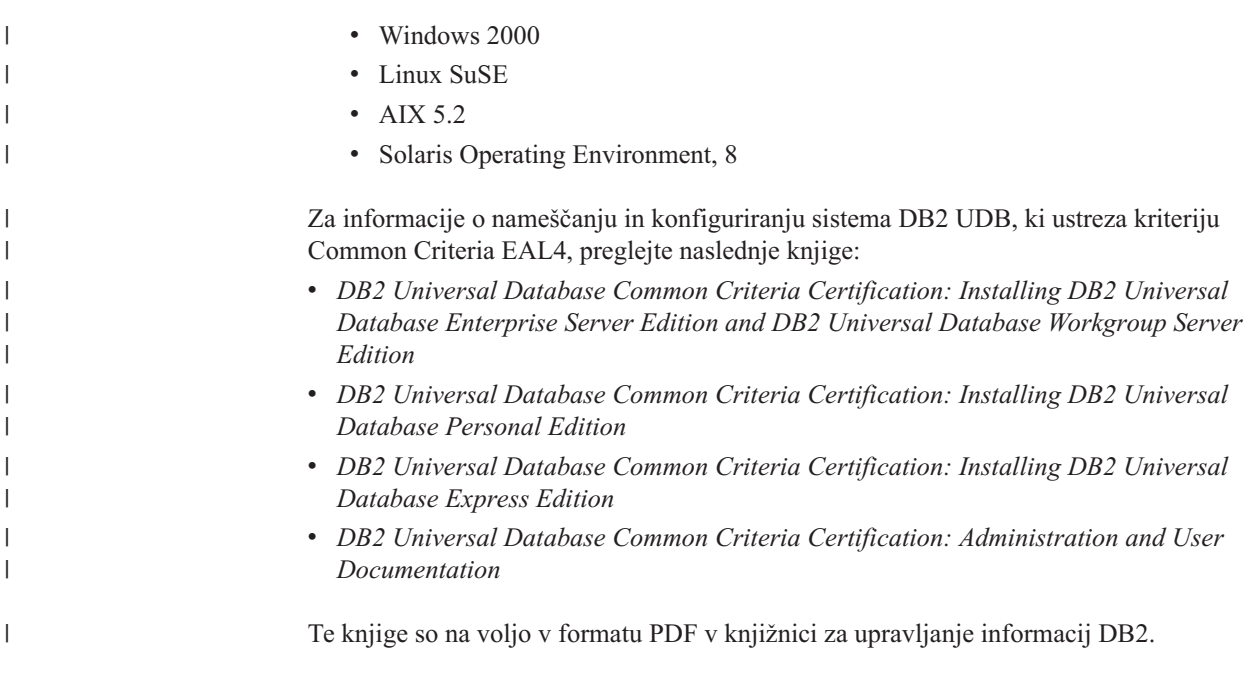

# **Dodatek C. Opombe**

IBM morda ne bo ponudil v vseh državah izdelkov, storitev ali možnosti, na katere se nanaša ta dokument. Za informacije o izdelkih in storitvah, ki so trenutno na voljo v vaši državi, se obrnite na lokalnega IBM-vega tržnega predstavnika. Reference na IBM-ov licenčni program v tej publikaciji ne pomenijo, da so lahko uporabljeni le IBM-ovi licenčni programi. Namesto IBM-ovega izdelka, programa ali storitve se lahko uporablja katerikoli funkcionalno enakovreden izdelek, program ali storitev, ki ne krši IBM-ovih pravic do intelektualne lastnine. Za ocenjevanje in preverjanje delovanja v spregi z drugimi izdelki, razen s tistimi, ki jih izrecno določa IBM, je odgovoren uporabnik.

IBM ima lahko patente in aplikacije patentov v pripravi, ki pokrivajo vsebino tega dokumenta. Posedovanje tega dokumenta vam ne daje licence za te patente. Vprašanja v zvezi z licencami lahko pisno pošljete na naslov

IBM Director of Licensing, IBM Corporation, 500 Columbus Avenue, Thornwood, NY, 10594

Za vprašanja o licencah v zvezi z dvobajtnimi informacijami (DBCS) se obrnite na IBM-ov oddelek za intelektualno lastnino v vaši državi/regiji ali pošljite pisna vprašanja na naslednji naslov:

IBM World Trade Asia Corporation Licensing 2-31 Roppongi 3-chome, Minato-ku Tokyo 106, Japan

**Naslednji odstavek ne velja za Veliko Britanijo ali katerokoli drugo državo/regijo, kjer takšni predpisi niso v skladu z lokalnim zakonom:** PODJETJE INTERNATIONAL BUSINESS MACHINES CORPORATION NUDI TO PUBLIKACIJO "TAKŠNO KOT JE", BREZ JAMSTEV KAKRŠNEKOLI VRSTE, PA NAJ BODO IZRECNA ALI POSREDNA, KAR VKLJUČUJE, VENDAR NI OMEJENO NA POSREDNA JAMSTVA ZA NEKRŠITEV, TRŽNOST ALI PRIMERNOST ZA DOLOČEN NAMEN. Nekatere države ne dovoljujejo zavrnitve izrecnih ali posrednih jamstev v določenih transakcijah, zato ta izjava morda ne velja za vas.

Lastniki licence za ta program, ki želijo informacije o njem, da bi omogočili: (i) izmenjavo informacij med neodvisno izdelanimi programi in drugimi programi (vključno s tem) in (ii) skupno rabo izmenjanih informacij, naj se obrnejo na: IBM Canada Limited

Vse informacije na spletna mesta, ki niso IBM-ova, smo navedli, ker vam bodo morda koristila, in na noben način ne služijo kot odobritev teh spletnih strani. Gradivo na teh IBM-ovih straneh ni del gradiva za ta IBM-ov izdelek in te spletne strani uporabljate na lastno odgovornost.

#### Department 071

Lastniki licenc za ta program, ki potrebujejo informacije o njem zaradi omogočanja: (i) izmenjave informacij med neodvisno izdelanimi programi in drugimi programi (vključno s tem) in (ii) vzajemne uporabe izmenjanih informacij, naj se obrnejo na:

1150 Eglinton Ave. East 8200 Warden Avenue

Markham, Ontario L6G 1C7 CANADA

Tovrstne informacije bodo na voljo v skladu z ustreznimi določbami in pogoji, ki včasih vključujejo tudi plačilo.

Licenčni program, opisan v tem dokumentu, in vse licenčno gradivo, ki je na voljo zanj, so pripravljeni v skladu z IBM-ovimi pogoji IBM-ove pogodbe s strankami, IBM-ove mednarodne licenčne pogodbe za programe ali kakršnekoli enakovredne pogodbe med nami.

Takšne informacije bodo na voljo v skladu z ustreznimi določbami in pogoji, ki lahko v določenih primerih zajemajo tudi plačilo odškodnine. Nekatere meritve so bile opravljene v sistemih na razvojni ravni, zato ne moremo dati nobenega jamstva, da bodo te meritve enake tudi v splošno razpoložljivih sistemih. Poleg tega so bile nekatere meritve lahko opravljene z ekstrapolacijo. Dejanski rezultati se lahko razlikujejo. Uporabniki tega dokumenta naj preverijo ustrezne podatke za svoje specifično okolje.

Informacije v zvezi z izdelki, ki niso IBM-ovi, smo dobili pri dobaviteljih teh izdelkov, iz njihov objav ali drugih javno razpoložljivih virov. IBM ni preizkušal teh izdelkov in ne more potrditi natančnosti delovanja, združljivosti ali kakršnihkoli drugih trditev v zvezi z izdelki, ki niso IBM-ovi. Vsa ta imena so izmišljena, kakršnakoli podobnost z imeni in naslovi, ki jih uporabljajo resnična podjetja, je zgolj naključna.

Vse izjave v zvezi z IBM-ovo bodočo usmeritvijo ali namenom lahko spremenimo ali umaknemo brez vnaprejšnjega obvestila in predstavljajo zgolj cilje in namene.

Te informacije lahko vsebujejo zglede podatkov in poročil, uporabljenih v dnevnih poslovnih operacijah. Da bi jih čim bolj popolno prikazali, lahko vsebujejo imena posameznikov, podjetij, znamk in izdelkov. Vsa te imena so izmišljena in vsaka podobnost z imeni in naslovi, ki jih uporabljajo dejanska podjetja, je zgolj naključna.

#### LICENCA ZA AVTORSKE PRAVICE:

Te informacije vsebujejo vzorčne uporabniške programe v izvornem jeziku, ki kažejo tehnike programiranja na različnih operacijskih platformah. Te vzorčne programe lahko kopirate, spreminjate in razpošiljate v kakršnikoli obliki brez plačila IBM-u, in sicer z namenom razvijanja, uporabe, trženja ali razdeljevanja uporabniških programov, ki ustrezajo aplikacijskemu programerskemu vmesniku za operacijsko platformo, za katero so napisani vzorčni programi. Teh zgledov nismo natančno preizkusili v vseh pogojih. Zato IBM ne more zagotoviti ali navesti zanesljivosti, uporabnosti ali delovanja teh programov.

Vsaka kopija ali katerikoli del teh vzorčnih programov ali katerokoli izpeljano delo mora vsebovati opombo o avtorskih pravicah, kot sledi:

© (*ime vašega podjetja*) (*leto*). Deli te kode so izpeljani iz IBM-ovih vzorčnih programov. © Copyright IBM Corp. \_*vnesite leto ali leta*\_. Vse pravice pridržane.

### **Blagovne znamke**

Naslednji izrazi so prodajne znamke podjetja International Business Machines Corporation v Združenih državah Amerike, v drugih državah ali v obojih in so bili uporabljeni v vsaj enem od dokumentov v knjižnici dokumentacije DB2 UDB.

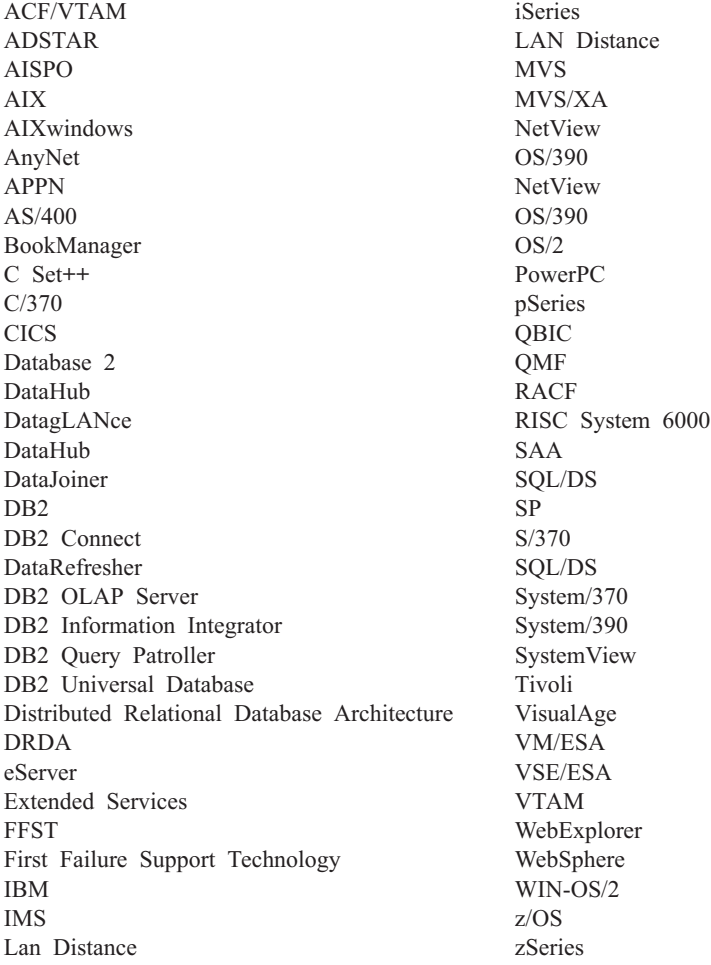

Naslednji izrazi so prodajne znamke ali registrirane prodajne znamke ostalih podjetij in so bili uporabljeni v vsaj enem od dokumentov v knjižnici dokumentov DB2 UDB:

Microsoft, Windows, Windows NT in logotip Windows so prodajne znamke podjetja Microsoft Corporation v Združenih državah Amerike, v drugih državah ali v obojih.

Intel in Pentium sta prodajni znamki podjetja Intel Corporation v Združenih državah Amerike, drugih državah ali v obojih.

Java in vse na Javi temelječe prodajne znamke so prodajne znamke podjetja Sun Microsystems, Inc. v Združenih državah Amerike, v drugih državah ali v obojih.

UNIX je registrirana prodajna znamka podjetja The Open Group v Združenih državah Amerike in drugih državah.

Druga imena podjetij, izdelkov ali storitev so lahko prodajne ali storitvene znamke drugih.

# **Stvarno kazalo**

# **A**

ažuriranje [dokumentacija](#page-83-0) HMTL 78

# **B**

baze podatkov [konfiguriranje](#page-53-0) 48, [57](#page-62-0) bližnjice s tipkovnico [podpora](#page-94-0) za 89

# **C**

CCSID (identifikator kodiranega nabora znakov) [dvosmerni](#page-70-0) jeziki 65

# **Č**

Čarovnik za namestitev DB2 [identifikatorji](#page-70-0) jezika 65

# **D**

D<sub>B2</sub> državne [nastavitve](#page-69-0) 64 jeziki [vmesnika](#page-69-0) 64 [kodne](#page-69-0) strani 64 DB2 Connect [neskrbniška](#page-25-0) namestitev 20 [priprava](#page-46-0) DB2 za VSE & VM za [povezave](#page-46-0) 41 DB2 Universal Database za OS/390 in z/OS ažuriranje [sistemskih](#page-39-0) tabel 34 dodajanje baze podatkov [ročno](#page-50-0) 45, [54](#page-59-0) dokumentacija [prikaz](#page-82-0) 77 dokumentacija HTML [ažuriranje](#page-83-0) 78 dostopnost [možnosti](#page-94-0) 89 skladenjski diagrami v [decimalnem](#page-95-0) zapisu s [piko](#page-95-0) 90 državne nastavitve [podprte](#page-69-0) 64 dvosmerna podpora CCSID [podpora](#page-70-0) jezika 65

# **F**

Funkcija odkrivanja [konfiguriranje](#page-52-0) povezave baze [podatkov](#page-52-0) 47, [56](#page-61-0) funkcija za izvažanje izdelava profilov [odjemalcev](#page-63-0) 58 funkcija za uvažanje [konfiguriranje](#page-64-0) odjemalskih profilov 59

**I**

identifikatorji jezika Čarovnik za [namestitev](#page-70-0) DB2 65 Informacijski center [nameščanje](#page-76-0) 71, [73,](#page-78-0) [75](#page-80-0) [Informacijski](#page-75-0) center DB2 70 [klicanje](#page-82-0) 77 iSeries [DSPNETA](#page-44-0) 39 [DSPRDBDIRE](#page-44-0) 39 [konfiguriranje](#page-44-0) programa DB2 [Connect](#page-44-0) 39 [konfiguriranje](#page-44-0) programa DB2 za DB2 [Connect](#page-44-0) 39 [WRKLIND](#page-44-0) 39 Izdaja DB2 Connect za osebno uporabo [konfiguriranje](#page-13-0) 8 nameščanje [Linus](#page-27-0) 22 [pregled](#page-13-0) 8 [Windows](#page-23-0) 18 opis [izdelka](#page-8-0) 3 zahteve za namestitev [Windows](#page-18-0) 13 Izdaja DB2 Connect za podjetja opis [izdelka](#page-8-0) 3 izvažanje [profili](#page-65-0) 60

# **J**

jeziki [dvosmerna](#page-70-0) podpora 65 jeziki [vmesnika](#page-69-0) 64 spreminjanje [UNIX](#page-68-0) 63 [Windows](#page-68-0) 63

# **K**

klicanje pomoč za [sporočila](#page-92-0) 87 [pomoč](#page-92-0) za stavke SQL 87 [pomoč](#page-92-0) za ukaze 87 knjige DB2 [tiskanje](#page-89-0) datotek PDF 84 kode področij [podpora](#page-70-0) za strani 65 kodne strani [podprte](#page-69-0) 64 pretvorba [izjeme](#page-70-0) 65 komunikacijski protokoli [konfiguracija](#page-36-0) za dostop do gostitelja [DRDA](#page-36-0) 31

Konfiguracijski pomočnik Funkcija [odkrivanja](#page-52-0) 47, [56](#page-61-0) konfiguriranje Izdaja DB2 [Connect](#page-13-0) za osebno uporabo 8 povezljivost uporaba [pomočnika](#page-50-0) za [konfiguriranje](#page-50-0) 45

# **L**

Linux nameščanje Izdaja DB2 [Connect](#page-27-0) za osebno [uporabo](#page-27-0) 22

# **N**

nameščanje [Informacijski](#page-76-0) center 71, [73,](#page-78-0) [75](#page-80-0) Izdaja DB2 [Connect](#page-13-0) za osebno uporabo 8 [naročanje](#page-90-0) knjig DB2 85 [natisnjene](#page-90-0) knjige, naročanje 85 [nezmožnost](#page-94-0) 89 NLS (podpora za državne jezike) [pretvarjanje](#page-70-0) znakovnih podatkov 65

# **O**

odjemalci DB2 [pregled](#page-12-0) 7 Odjemalec za razvijanje aplikacij DB2 [pregled](#page-12-0) 7 odkrivanje težav [vadnice](#page-93-0) 88 zaslonske [informacije](#page-93-0) 88 odpravljanje težav [vadnice](#page-93-0) 88 zaslonske [informacije](#page-93-0) 88 OS/390 [konfiguriranje](#page-39-0) programa DB2 Universal [Database](#page-39-0) 34

# **P**

[pakiranje](#page-8-0) izdelka 3 podatki pretvorbe [znakov](#page-70-0) 65 podpora za državne jezike (NLS) [pretvarjanje](#page-70-0) znakovnih podatkov 65 pomoč [prikaz](#page-82-0) 77, [79](#page-84-0) za sporočila [klicanje](#page-92-0) 87 za stavke SQL [klicanje](#page-92-0) 87 za ukaze [klicanje](#page-92-0) 87

pomoč za sporočila [klicanje](#page-92-0) 87 pomoč za stavke SQL [klicanje](#page-92-0) 87 pomoč za ukaze [klicanje](#page-92-0) 87 Pomočnik za konfiguriranje (CA) izdelava profilov [odjemalcev](#page-63-0) 58 konfiguriranje povezava s [strežnikom](#page-50-0) baze podatkov [iSeries](#page-50-0) 45 povezava z bazo [podatkov,](#page-50-0) [splošno](#page-50-0) 45, [54](#page-59-0) povezava z [gostiteljskim](#page-50-0) strežnikom baze [podatkov](#page-50-0) 45 profili [odjemalca](#page-64-0) 59 preizkušanje [Povezave](#page-53-0) baze podatkov 48, [57](#page-62-0) povezave gostitelji DRDA prek [komunikacijskega](#page-36-0) [strežnika](#page-36-0) 31 [Konfiguracijski](#page-12-0) pomočnik 7 [neposredno](#page-10-0) z gostiteljem ali bazo podatkov [iSeries](#page-10-0) 5 [pregled](#page-12-0) 7 Povezave baze podatkov konfiguriranje uporaba [Odkrivanja](#page-52-0) 47, [56](#page-61-0) z uporabo Pomočnika za [konfiguriranje](#page-50-0) [\(CA\)](#page-50-0) 45, [54](#page-59-0) z [uporabo](#page-52-0) profila 47, [55](#page-60-0) [preizkušanje](#page-53-0) 48, [57](#page-62-0) povezovanje z bazo [podatkov](#page-52-0) z uporabo profila 47, [55](#page-60-0) preizkušanje [Povezave](#page-53-0) baze podatkov 48, [57](#page-62-0) priključen pomoč, [dostopanje](#page-91-0) 86 profil [izvažanje](#page-65-0) 60 [uvažanje](#page-65-0) 60 profili konfiguriranje [Povezave](#page-52-0) baze podatkov 47, [55](#page-60-0) profili odjemalca funkcija za [izvažanje](#page-62-0) 57 funkcija za [uvažanje](#page-62-0) 57 [izdelava](#page-63-0) z uporabo funkcije za [izvažanje](#page-63-0) 58 [konfiguriranje](#page-64-0) z uporabo funkcije za [uvažanje](#page-64-0) 59 [pregled](#page-62-0) 57

# **R**

razvoj aplikacij prek [Net.Data](#page-54-0) ali JDBC 49 s pomočjo [odjemalca](#page-12-0) za razvoj aplikacij [DB2](#page-12-0) 7 [uporaba](#page-54-0) ODBC 49 ročno dodajanje baz podatkov Pomočnik za [konfiguriranje](#page-50-0) (CA) 45, [54](#page-59-0)

### **S**

shema imenika razširjanje v sistemih [Windows](#page-20-0) 2000 in Windows [.NET](#page-20-0) 15 skladenjski diagrami v [decimalnem](#page-95-0) zapisu s [piko](#page-95-0) 90

# **T**

TCP/IP konfiguracija [povezave](#page-10-0) gostitelja 5, [31](#page-36-0) [konfiguracija](#page-36-0) DB2 UDB za OS/390 in [z/OS](#page-36-0) 31 tiskanje [datoteke](#page-89-0) PDF 84

# **U**

UNIX [spreminjanje](#page-68-0) jezika vmesnika DB2 63 Uporabniške skupine [Zaščita](#page-32-0) 27 uporabniške šifre potrebne za [namestitev](#page-20-0) 15 uvažanje [profili](#page-65-0) 60

**V**

[vadnice](#page-93-0) 88 odkrivanje in [odpravljanje](#page-93-0) težav 88 [Vadnice](#page-93-0) DB2 88 VSE in VM za povezave priprava DB2 v DB2 [Connect](#page-46-0) 41 VTAM [priprava](#page-36-0) OS/390 ali z/OS za DB2 [Connect](#page-36-0) 31 vzorčne [definicije](#page-40-0) 35 zgled [definicij](#page-40-0) PU in LU 35 zgled postavke tabele [prijavnega](#page-40-0) [načina](#page-40-0) 35

### **W**

Windows nameščanje DB2 [Connect,](#page-25-0) brez skrbnika 20 Izdaja DB2 [Connect](#page-23-0) za osebno [uporabo](#page-23-0) 18 nameščanje DB2 [uporabniške](#page-20-0) šifre 15 razširjanje sheme imenikov Windows 2000 in [Windows](#page-20-0) Server [2003](#page-20-0) 15 [Windows](#page-20-0) Server 2003 15 [spreminjanje](#page-68-0) jezika vmesnika DB2 63 zahteve za namestitev Izdaja DB2 [Connect](#page-18-0) za osebno [uporabo](#page-18-0) 13

# **Z**

z/OS [konfiguriranje](#page-39-0) programa DB2 Universal [Database](#page-39-0) 34 Zaščita [Uporabniške](#page-32-0) skupine 27

# **Stik z IBM-om**

V Združenih državah Amerike za stik z IBM-om pokličite eno od naslednjih številk:

- $\cdot$  1-800-IBM-SERV (1-800-426-7378) za storitve za stranke
- 1-888-426-4343 če želite spoznati razpoložljive možnosti storitev
- v 1-800-IBM-4YOU (426-4968) za prodajo in marketing DB2

V Kanadi za stik z IBM-om pokličite eno od naslednjih številk:

- $\cdot$  1-800-IBM-SERV (1-800-426-7378) za storitve za stranke
- 1-800-465-9600 če želite spoznati razpoložljive možnosti storitev
- $\cdot$  1-800-IBM-4YOU (1-800-426-4968) za prodajo in marketing DB2

IBM-ovo podružnico v svoji državi ali področju poiščite v IBM-ovem imeniku svetovnih stikov na spletnem naslovu [http://www.ibm.com/planetwide.](http://www.ibm.com/planetwide)

### **Informacije o izdelku**

Informacije o izdelkih DB2 Universal Database lahko dobite telefonsko ali na svetovnem spletu http://www.ibm.com/software/data/db2/udb.

To spletno mesto vsebuje najnovejše informacije o tehnični knjižnici in omogoča naročanje knjig, snemanje izdelkov, novičarske skupine, popravke, novice in povezave s spletnimi viri.

Če živite v ZDA, lahko pokličete eno od naslednjih številk:

- v 1-800-IBM-CALL (1-800-426-2255) za naročanje izdelkov ali pridobivanje splošnih informacij.
- v 1-800-879-2755 za naročanje publikacij.

Za informacije o IBM-ovih stikih zunaj Združenih držav Amerike, pojdite na IBM-ovo spletno stran na naslovu [www.ibm.com/planetwide](http://www.ibm.com/planetwide)
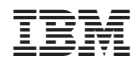

Natisnjeno na Irskem.

GA12-6311-01

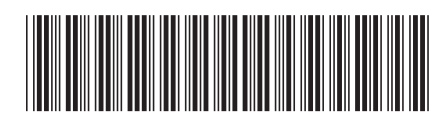

Spine information: Spine information:

 IBM® DB2 Connect™ Hitri začetki za izdajo DB2 Connect za osebno uporabo *Različica 8.2*Hitri začetki za izdajo DB2 Connect za osebno uporabo

Različica 8.2

||:||||<br>||····|| البرراا<br>ا<sup>اااا</sup>اا

 $\mathrm{IBM}^{\circ}$ DB2 Connect